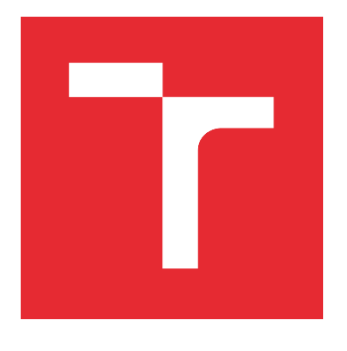

# VYSOKÉ UČENÍ TECHNICKÉ V BRNĚ

BRNO UNIVERSITY OF TECHNOLOGY

# FAKULTA PODNIKATELSKÁ

FACULTY OF BUSINESS AND MANAGEMENT

# ÚSTAV INFORMATIKY

INSTITUTE OF INFORMATICS

# VYLEPŠENÍ APLIKACE POMOCÍ NÁSTROJE VBA VE FIREMNÍM PROSTŘEDÍ

APPLICATION IMPROVEMENTS USING VBA IN A CORPORATE ENVIRONMENT

DIPLOMOVÁ PRÁCE MASTER'S THESIS

AUTOR PRÁCE AUTHOR

Bc. Veronika Krejčířová

VEDOUCÍ PRÁCE SUPERVISOR

Ing. Petr Dydowicz, Ph.D.

BRNO 2022

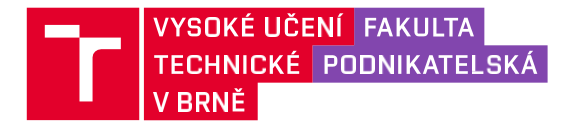

# **Zadání diplomové práce**

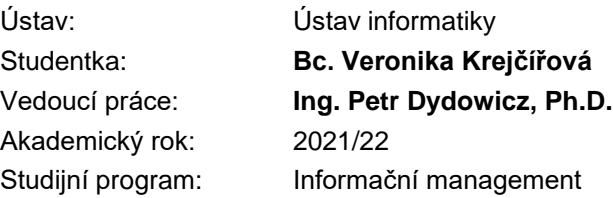

Garant studijního programu Vám v souladu se zákonem č. 111/1998 Sb., o vysokých školách ve znění pozdějších předpisů a se Studijním a zkušebním řádem VUT v Brně zadává diplomovou práci s názvem:

# **Vylepšení aplikace pomocí nástroje VBA ve firemním prostředí**

#### **Charakteristika problematiky úkolu:**

Úvod Vymezení problému a cíle práce Teoretická východiska práce Analýza problému a současné situace Vlastní návrh řešení, přínos práce Závěr Seznam použité literatury

#### **Cíle, kterých má být dosaženo:**

Hlavním cílem práce je analyzovat a následně vylepšit aplikační software ve firemním prostředí podle požadavků zaměstnanců. K vylepšení aplikace bude využit programovací jazyk VBA, který umožňuje programovat aplikace v prostředí MS Excel. Tento program firma hojně využívá na různých odděleních. Kvůli rozdílným požadavkům se bude práce zabývat dílčími návrhy na vylepšení. Přínosem těchto vylepšení by měla být přehlednější a snadnější práce pro zaměstnance, což by mělo vést k větší efektivnosti.

#### **Základní literární prameny:**

GARGENTA, M. Learning Android. Sebastopol, Calif.: O'Reilly, 2011. 245 s. ISBN 14-493-9050-1.

LEE, W. a M. Beginning Android application development. Indianapolis, IN: Wiley Pub., 2011. 428 s. ISBN 978-111-8087-800.

MARTIŠEK, D. Algoritmizace a programování v Delphi. Brno: Littera, 2007. 230 s. ISBN 978-80- 85763-37-9.

UJBÁNYAI, M. Programujeme pro Android. Praha: Grada, 2012. <sup>187</sup> s. ISBN 978-80-247-3995-3.

VELTE, A., T. VELTE a R. ELSENPETER. Cloud Computing: praktický průvodce. Brno: Computer Press, 2011. 344 s. ISBN 978-80-251-3333-0.

Termín odevzdání diplomové práce je stanoven časovým plánem akademického roku 2021/22

V Brně dne 28.2.2022

L. S.

doc. Ing. Miloš Koch, CSc. garant

doc. Ing. Vojtěch Bartoš, Ph.D. děkan

#### **Abstrakt**

Hlavním cílem práce je analyzovat a následně vylepšit aplikační software ve firemním prostředí podle požadavků zaměstnanců. K vylepšení aplikace bude využit programovací jazyk VBA, který umožňuje programovat aplikace v prostředí MS Excel. Tento program firma hojně využívá na různých odděleních. Kvůli rozdílným požadavkům se bude práce zabývat dílčími návrhy na vylepšení. Přínosem těchto vylepšení by měla být přehlednější a snadnější práce pro zaměstnance, což by mělo vést k větší efektivnosti.

#### **Abstract**

The main goal of this work is to analyze and subsequently improve application software in the corporate environment according to employee requirements. To improve the application, the VBA programming language will be used, which allows you to program applications in the MS Excel environment. The company makes extensive use of this program in various departments. Due to different requirements, the work will deal with partial suggestions for improvement. The benefits of these improvements should be clearer and easier work for employees, which should lead to greater efficiency.

#### **Klíčová slova**

Microsoft Excel, Microsoft Outlook, Visual Basic for Applications, HOS 8, SQL, databáze, funkční modelování

#### **Key words**

Microsoft Excel, Microsoft Outlook, Visual Basic for Applications, HOS 8, SQL, database, functional modeling

# **Bibliografická citace**

KREJČÍŘOVÁ, Veronika. *Vylepšení aplikace pomocí nástroje VBA ve firemním prostředí* [online]. Brno, 2022 [cit. 2022-05-09]. Dostupné z: [https://www.vutbr.cz/studenti/zav-prace/detail/143162.](https://www.vutbr.cz/studenti/zav-prace/detail/143162) Diplomová práce. Vysoké učení technické v Brně, Fakulta podnikatelská, Ústav informatiky. Vedoucí práce Petr Dydowicz.

# **Čestné prohlášení**

Prohlašuji, že předložená diplomová práce je původní a zpracovala jsem ji samostatně. Prohlašuji, že citace použitých pramenů je úplná, že jsem ve své práci neporušila autorská práva (ve smyslu Zákona č. 121/2000 Sb., o právu autorském a o právech souvisejících s právem autorským).

V Brně dne 9. května 2022

………………………………

podpis autora

# **Poděkování**

Tímto děkuji panu Ing. Petru Dydowiczovi, Ph.D za cenné rady a připomínky, které mi poskytl při tvorbě této práce. Dále děkuji mé rodině za podporu. Především bych chtěla poděkovat společnosti COLORprofi, spol. s.r.o., díky, které mohla tato diplomová práce vzniknout. Konkrétně bych chtěla poděkovat zaměstnancům Pavlíně Richtrové a Jaroslavu Hénovi, kteří mi byli nápomocni při zpracovávání.

# **OBSAH**

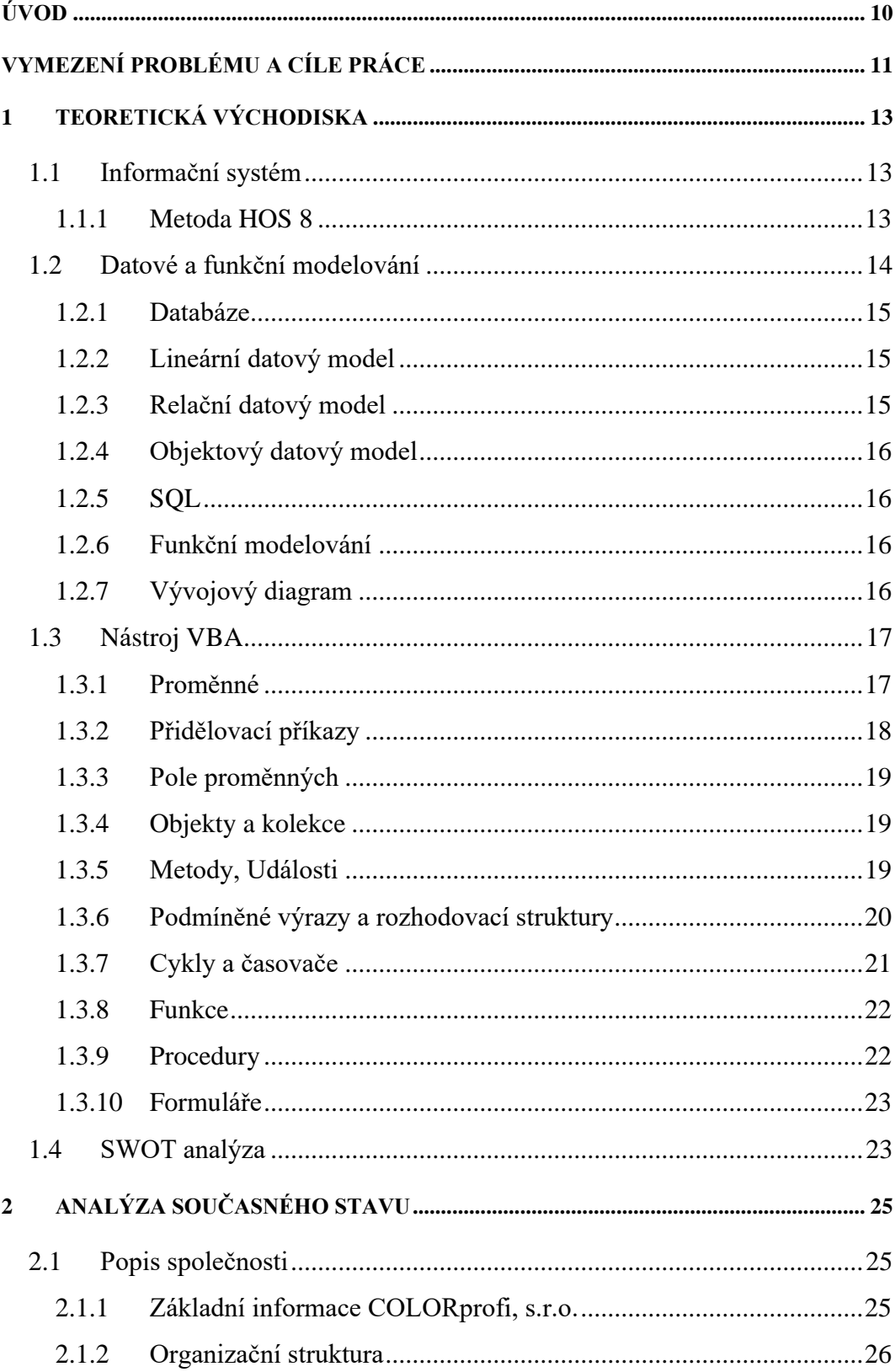

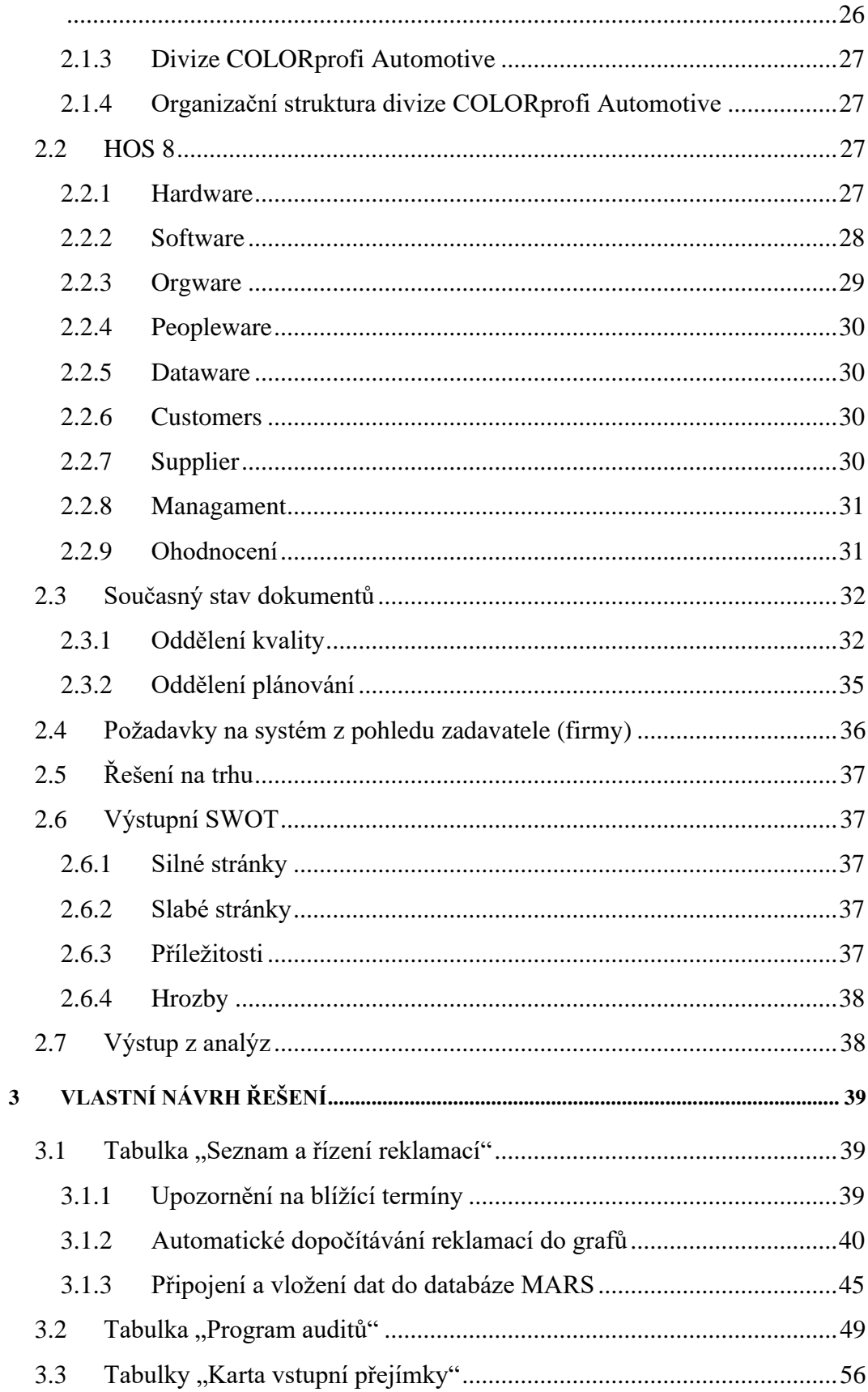

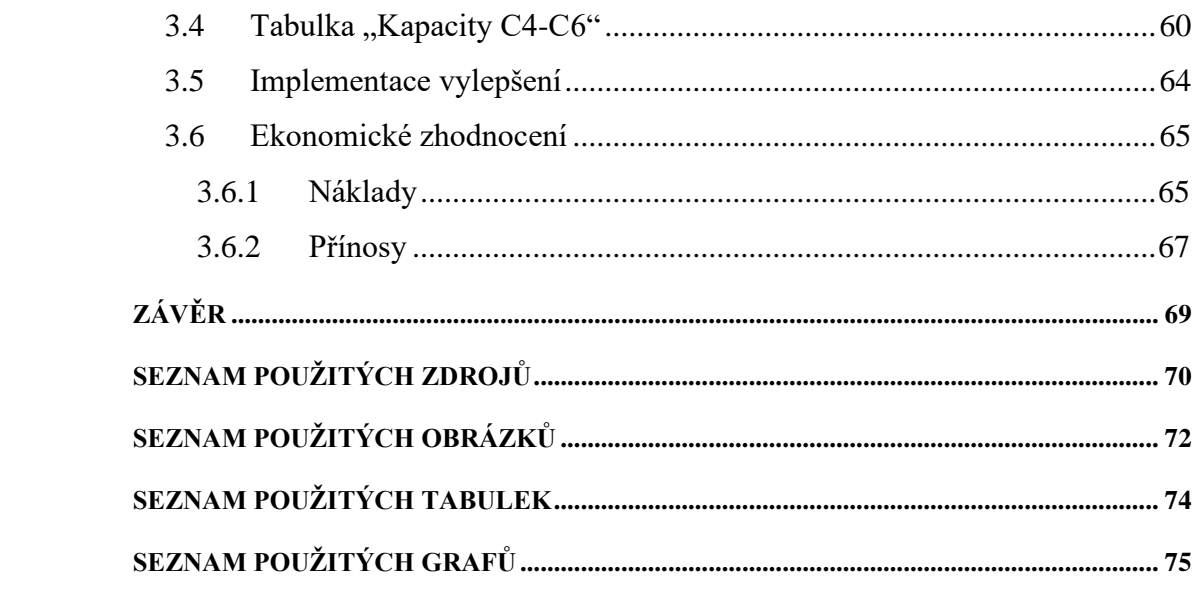

# <span id="page-10-0"></span>**ÚVOD**

I v dnešní době, kdy máme k dispozici spoustu informačních a databázových systémů má stále Microsoft Excel ve firmách své místo. Zaměstnanci si oblíbili práci v tomto softwaru hlavně především, protože si zde můžou uchovávat data a informace, které potřebují. Většina společných informačních systémů obsahuje data v globálním meřítku firmy a pro jednotlivé oddělení a zaměstnance může být náročné si v těchto systémech selektovat informace jen pro svoji potřebu. Nehledě na to, že při znalosti jazyku VBA se rozšiřují možnosti využití. VBA může být velmi užitečným pomocníkem manažera, který díky znalostem si může generovat prezentace v aplikacích Microsoft Powerpoint, rozesílat hromadné emaily v aplikaci Microsoft Outlook, nebo načítat data z databází jako je například Microsoft Access.

V této práci jsem se rozhodla věnovat optimalizaci souborů v aplikačním prostředí Microsoft Office právě pomocí jazyka VBA. Soubory pro optimalizaci pochází z firemního prostředí jedné středně velké lakovací společnosti sídlící v Boskovicích. Optimalizace procesu bude probíhat ve smyslu zvýšení efektivity, rychlosti a přehlednosti práce se soubory. Změny budou navrženy a vytvořeny přesně na míru této společnosti.

V následujících kapitolách této diplomové práce bude popsána metodika, vymezeny teoretická východiska, která jsou nezbytně nutná pro pochopení a správné chápání této diplomové práce. Analyzuji současnou situaci ve společnosti a problémy spojené se současnou situací ve společnosti. Na základě identifikovaných požadavků a problémů společnosti, bude navržena nejlepší varianta řešení problému. Pomocí navržené varianty budou optimalizovány soubory aplikací Microsoft Office, které splňují všechny požadavky společnosti a uživatelů. Součástí návrhu bude také vyjádření ekonomických nákladů a přínosů návrhů.

# <span id="page-11-0"></span>**VYMEZENÍ PROBLÉMU A CÍLE PRÁCE**

Cílem práce je optimalizovat využívaný aplikační software ve vybraném firemním prostředí. Jedná se o aplikaci Microsoft Excel, který firma hojně využívá. Optimalizace se bude provádět pomocí programovacího jazyka Visual Basic for Application (VBA), který umožní zautomatizování, zrychlení a zjednodušení práci zaměstnancům. VBA neumožňuje vytvoření samo spustitelných aplikací, proto cílem bude optimalizování již vytvořených pracovních sešitů aplikace pomocí maker. Předmětem optimalizace bude více sešitů s různou obtížnosti pro různé oddělení firmy a to konkrétně: oddělení kvality a plánovací oddělení. Pro ještě větší zrychlení práce je žádoucí pro optimalizované sešity vytvořit propojení s dalším aplikačním softwarem, který firma využívá, aby se zamezilo duplicitní práci zaměstnanců při vyplňování dat do aplikací.

Dílčí cíle práce jsou:

- Popsat nástroj VBA a firemní prostředí.
- Analyzovat problematické oblasti ve firmě, kde se využívá excel s potenciálem na vylepšení.
- Programové vylepšení analyzovaných oblastí pomocí VBA.
- Popsání fungování optimalizovaného vylepšení.
- Analyzovat software pro komunikaci s Excelem k zabránění duplicitní práce s daty.
- Analyzovat způsoby pro vytvoření spojení mezi aplikacemi.
- Ekonomické zhodnocení řešení zvoleného cíle.

#### **Použité metody**

Bude provedena analýza současného informačního systému metodou HOS 8, která by měla odhalit slabší oblasti informačního systému společnosti. Analyzování problematických oblastí bude řešeno pomocí dotazníkového dialogu, který povedu s jednotlivými zaměstnanci na různých oddělení firmy. Tento styl komunikace je vybrán záměrně pro co nejmenší zatížení zaměstnanců firmy, což bylo požadavkem vedení firmy. Ze získaných informací pak bude následně provede SWOT analýza.

Programové vylepšení bude vytvořeno na základě datového modelování a funkčního modelování optimalizovaných problémových oblastí, které bude i základem pro analýzu komunikace s dalšími aplikacemi.

Zhodnocení vypracovaného řešení se bude opírat především o vynaložené náklady na mnou provedený návrh a o náklady spojené do budoucna se zaváděním vylepšení. Přínosy budou vyjádřeny na základě zvýšení efektivnosti práce.

# <span id="page-13-0"></span>**1 TEORETICKÁ VÝCHODISKA**

Tato kapitola je věnována teoretickým poznatkům, které je nutné znát pro vypracování či pochopení této práce. Najdete zde popis základních pojmů, postupů a nástrojů, které jsou v práci použity.

### <span id="page-13-1"></span>**1.1 Informační systém**

*"Informační systém (IS) lze chápat jako systém vzájemně propojených informací a procesů, které s těmito informacemi pracují."* (1)

#### <span id="page-13-2"></span>**1.1.1 Metoda HOS 8**

Metoda HOS spočívá v ohodnocení úrovně jednotlivých součástí informačního systému. Pro zkoumání bylo vybráno 8 základních oblastí informačního systému a to konkrétně:

- **Hardware –** Zkoumání je podrobeno technické vybavení firmy.
- **Software –** Zkoumání je podrobeno programové vybavení, jeho funkce, snadnost použití a ovládání.
- **Orgware –** Zkoumání jsou podrobena pravidla pro provoz informačních systémů, doporučená pracovní postupy, bezpečnostní pravidla.
- **Peopleware –** Zkoumání jsou podrobeni uživatelé informačních systémů hlavně z pohledu jejich povinností vůči informačnímu systému.
- **Dataware –** Zkoumání jsou podrobena data ve vztahu k jejich dostupnosti, správě a bezpečnosti a potřebě užití v procesech organizace.
- **Customers –** Zkoumání je podroben zákazník informačního systému, ať už zákazník organizace, nebo pracovník, který potřebuje systém ke své práci.
- **Supplier –** Zkoumání je podroben dodavatel, který zajišťuje provoz a podporu informačního systému. Dodavatel může být chápan buď jako jiná organizace nebo pracovník firmy.
- **Managament –** Zkoumání je podrobeno řízení informačních systémů ve vztahu k informačních strategii.

Cílem je posouzení těchto oblastí a zjištění, zda jsou stejné nebo blízké úrovni. Metoda je určena k nalezení slabin informačního systému a vychází z myšlenky,

systém je tak dobrý, jak je dobrá jeho nejslabší část. Hodnocení jednotlivých oblastí je prováděno ve čtyřbodové škále (1 - špatná, 2 - spíše špatná, 3 - spíše dobrá, 4 - dobrá) (2).

*"Vyvážený systém představuje takový systém, kde všechny oblasti mají stejné hodnocení, nebo nejvýše tři z nich se odlišují od ostatních nejvýše o jeden hodnotící bod. U vyváženého systému lze přepokládat, že je to systém s optimálním poměrem účinnosti – přínosy / náklady."* (2)

Doporučený stav vychází z důležitosti systému, kterou mu firma přikládá. Pokud je informační systém pro činnost firmy nezbytně nutný, pak doporučená úroveň systému je 4 – dobrý. Hodnocení se provádí buď kvalifikovaným specialistou nebo s využitím kontrolních otázek pro jednotlivé oblasti formou dotazníku (2).

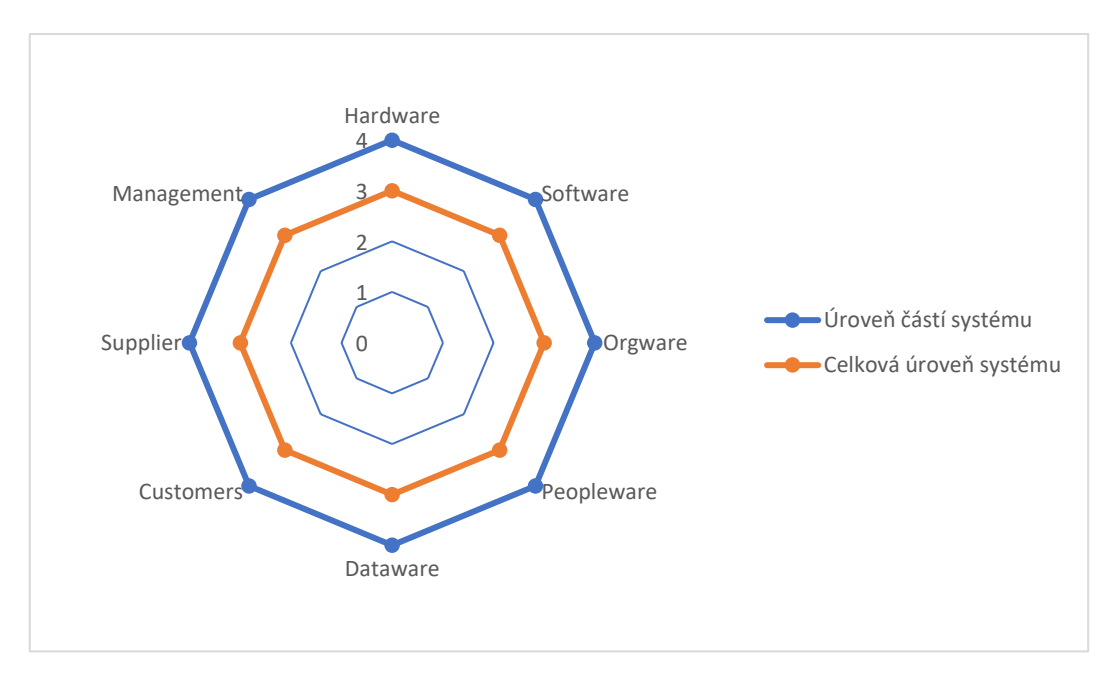

**Graf č. 1: Celkové výsledky HOS 8** (Zdroj: Vlastní zpracování dle (2))

## <span id="page-14-0"></span>**1.2 Datové a funkční modelování**

Datové modelování se zabývá problematikou dat, s nimiž pracuje informační systém. V informačním systému je třeba vytvořit odpovídající obraz reality, aby vložená data do systému této realitě odpovídala (2).

#### <span id="page-15-0"></span>**1.2.1 Databáze**

Databáze jsou logicky a podle určitých pravidel strukturovaná data, která mezi sebou mají vzájemné vztahy a vazby. Z pohledu informačních technologií představují strukturovaný soubor, uložený na některém paměťovém médiu. Databáze bývají používány mnoha uživateli současně a slouží jako sdílený zdroj. Většinou tak databáze běží na sdíleném serveru, ke kterému mohou oprávnění uživatelé přistupovat (3).

#### <span id="page-15-1"></span>**1.2.2 Lineární datový model**

Jedná se o datový model, kde neexistuje žádná vazba mezi jednotlivými tabulkami databáze. Tento model slouží k jednoduchému přepsání reálných objektů na objekty datové. V databázi je každý objekt tohoto modelu reprezentován jednou samostatnou tabulkou. Může se jednat například o model kartotékového systému v nemocnici (2) (4).

#### <span id="page-15-2"></span>**1.2.3 Relační datový model**

Relační datové modely umožňují zachytit v modelu data o zkoumaných objektech, ale i vzájemné vztahy mezi nimi, což umožňuje přiblížit se více k zmiňovanému obrazy reality o které se datové modelování snaží. Modelování dat přináší určitá omezení, které se rozlišují na integritní omezení pro entity (relace) a integritní omezení pro vztahy entit (relační vazby). Do omezení pro entity patří doménová integrita, entitní integrita a referenční integrita. Do omezení pro vazby patří omezení kardinality vztahu v různých poměrech (2). Vztahy uvádí poměr, kolik n-tic si sobě navzájem odpovídá mezi relacemi a můžou být následující:

- 1:1 jedné n-tici z dané relace odpovídá jedna (nebo žádná) n-tice z jiné relace.
- 1:N jedné n-tici z dané relace odpovídá alespoň jedna či více n-tic z jiné relace.
- N:1 stejný případ jako vztah 1:N, pouze se vztah bereme z druhé strany.
- N:M několika n-ticím dané relace odpovídá jedna nebo více n-tic z jiné relace (4).

#### <span id="page-16-0"></span>**1.2.4 Objektový datový model**

Objektový datový model je nejnovějším používaným datovým modelem, který se používá v informačních systémech. Tento datový model pracuje s jednotlivými prvky modelu jako s objekty, obdobně jako v objektově orientovaném programování. Každý objekt má svoje atributy, stejně jako v relačním modelu, ale navíc má jasně definované metody svého chování (2) (4).

#### <span id="page-16-1"></span>**1.2.5 SQL**

Zkratka SQL znamená Structured Query Language, v překladu tedy strukturovaný dotazovací jazyk. Ten v sobě zahrnuje nástroje pro tvorbu databází, tabulek a nástroje pro manipulaci s daty, např. vkládání, mazání, úprava dat nebo vyhledávání informací (5).

#### <span id="page-16-2"></span>**1.2.6 Funkční modelování**

Funkční modelování se zabývá zkoumáním a algoritmizací procesů, které v informačním systému probíhají. Tyto činnosti se rozkládají od nejobecnější činností, až po tzv. elementární funkce. Tomuto rozkladu se říká dekompozice modelu (2).

#### <span id="page-16-3"></span>**1.2.7 Vývojový diagram**

Vývojový diagram řadíme k jedním z nejpoužívanějších typů diagramů. Vývojový diagram umožňuje velmi dobře zachytit větvení, které zpracovává splnění nebo nesplnění podmínek. Skládá se z různých značek, které ve vývojovém diagramu reprezentují jednotlivé kroky, ať už jde o různé procesy, podprocesy, rozhodování, cykly a další. Tyto značky jsou postupně propojovány šipkami, které značí tok řízení (4).

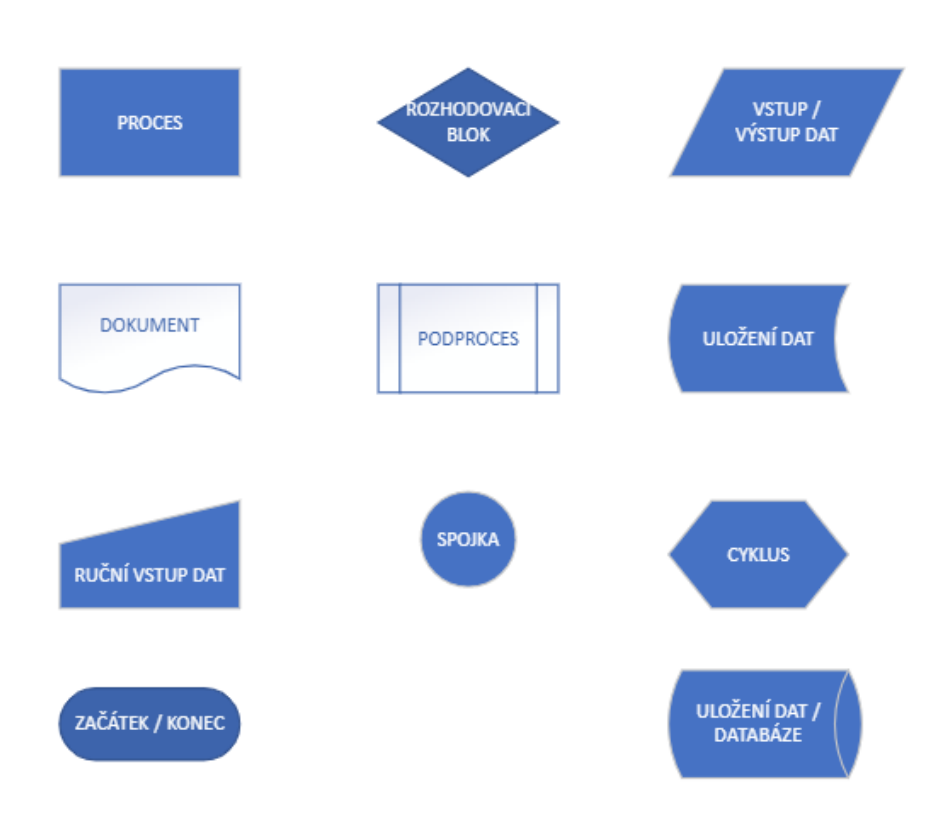

**Obrázek č. 1: Používané značky vývojový diagram**  (Zdroj: Vlastní zpracování dle (4))

# <span id="page-17-0"></span>**1.3 Nástroj VBA**

Visual Basic for Application neboli VBA je procedurální programovací jazyk. Každý z produktu MS office má k dispozici VBA a je již v ceně MS. VBA umožňuje pomocí funkcí, cyklu, formulářů, vytvořit aplikace, které pomáhají automatizovat, zrychlit, zpřesnit a ulehčit práci zaměstnancům a bez zásahu člověka pracuje na pozadí (6).

### <span id="page-17-1"></span>**1.3.1 Proměnné**

Proměnná je dočasné úložiště pro data v programu. Pro tyto data je třeba si vyhradit místo v operační paměti a oznámit Visual Basicu o jaký typ dat se se jedná. Tento proces nazýváme deklarováním proměnné. Deklaraci zapisujeme příkazem: Dim <proměnná> As <typ>. Umístění můžeme zvolit kdekoliv v kódu, ale je zvyklostí je uvádět na začátku a musí být deklarována před jejím prvním použitím (7).

### **Tabulka č. 1: Základní typy proměnných** (Zdroj: (7) (8))

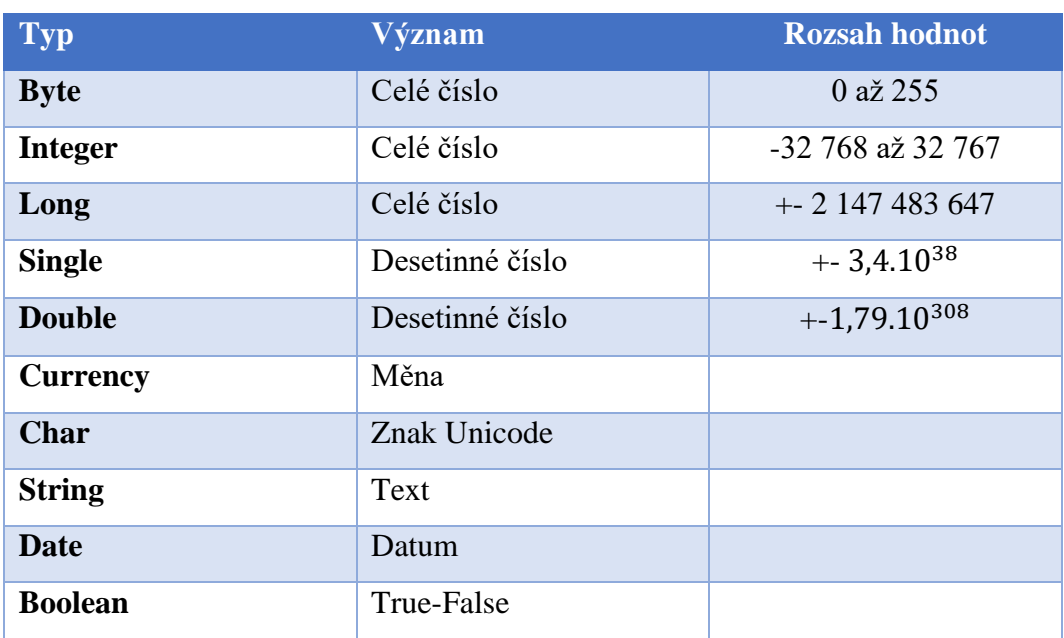

**Konstanty** jsou proměnné, které se se svou hodnotou nikdy nemění. Fungují podobně jako proměnné s tím rozdílem, že se jejich nemůžeme upravit v průběhu spuštění programu. Deklaraci zapisujeme příkazem: Const <konstanta> As <typ> **= <hodnota>** (7).

**Rozsah proměnné** určuje, které procedury mohou tuto proměnnou použít (lokální, globální, veřejná).

**Živostnost proměnné** určuje, jak dlouho si proměnné udrží hodnotu při spuštění kódu (8).

# <span id="page-18-0"></span>**1.3.2 Přidělovací příkazy**

Ke změně hodnot a výpočtům některých hodnot můžeme použít matematické operátory.

#### **Tabulka č. 2: Matematické operátory**

(Zdroj: Vlastní zpracování dle (8))

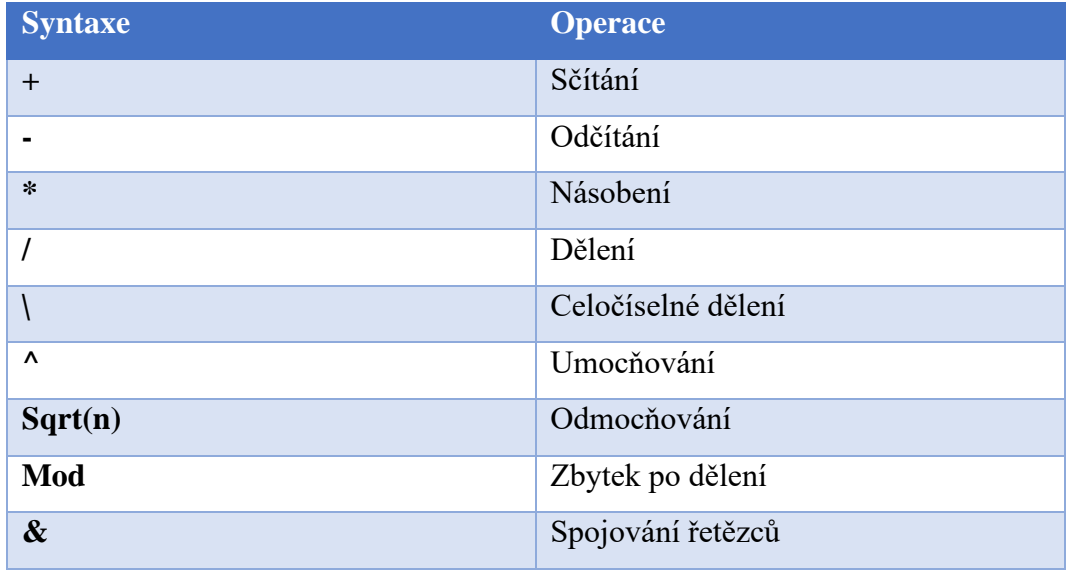

#### <span id="page-19-0"></span>**1.3.3 Pole proměnných**

*"Pole je indexovaná skupina dat, která se chová jako jedna proměnná."* (8) Pole můžeme deklarovat jako jednorozměrné, které má předem danou velikost, nebo jako dynamické pole u kterého není předem známa velikost. Pokud toto pole následně naplníme a potřebujeme znát velikost, pomůže nám k tomu funkce LBound a UBound (7).

Syntaxe:

Dim <pole> (<hodnota> to <hodnota>) As <typ> Dim <pole> (<velikost>) As <typ> Dim  $\langle$ pole $>$  () As  $\langle$ typ $>$ 

#### <span id="page-19-1"></span>**1.3.4 Objekty a kolekce**

Programování v Excelu pomocí je objektově orientováno. Takže kód pracuje s určitými objekty jako je buňka, graf, list, sešit, tlačítko (9).

#### <span id="page-19-2"></span>**1.3.5 Metody, Události**

Metody jsou definované akce, které může objekt provést jako je například akce: vybrat, vymazat, kopírovat, přepočítat.

Události umožňují spustit nějaký kód, který reaguje na definovanou událost, kterou Excel rozpozná. Událostmi například jsou otevření nebo zavření souboru, uložení, změna výběru uživatele, otevření sešitu, změna dat v buňce (9).

#### <span id="page-20-0"></span>**1.3.6 Podmíněné výrazy a rozhodovací struktury**

Podmíněné výrazy jsou nástroje pro zpracování informací v proceduře události. Podmíněný výraz je část příkazu, která vrací hodnotu True nebo False. Pro použití více podmíněných výrazů je možnosti využít logických operátorů (7).

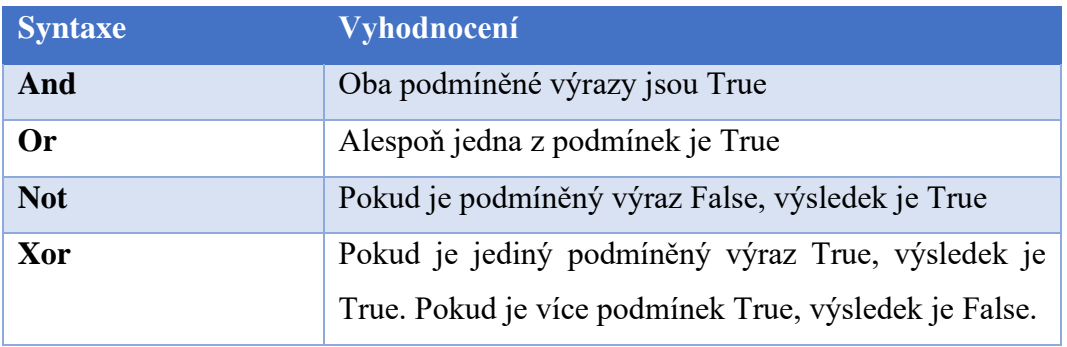

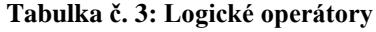

(Zdroj: Vlastní zpracování dle (7))

K porovnávání v podmíněném výrazu můžeme použít srovnávací operátory, které nalezneme v následující tabulce.

#### **Tabulka č. 4: Srovnávací operátory**

(Zdroj: Vlastní zpracování dle (8))

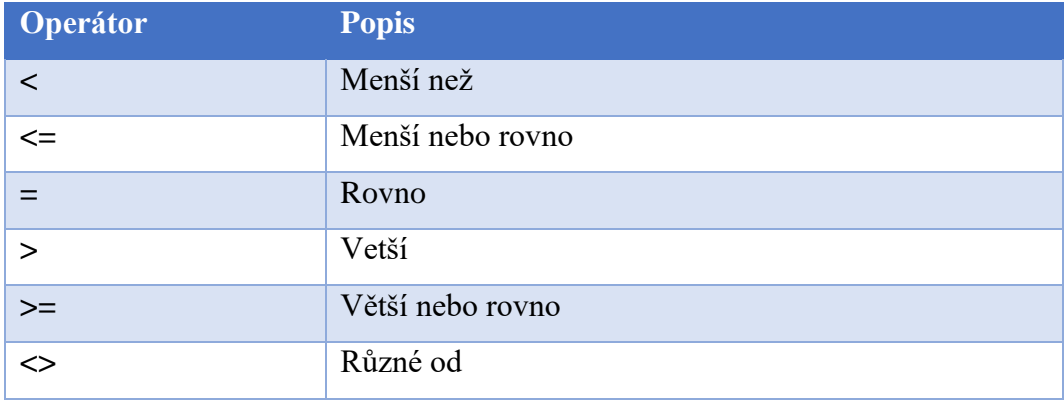

Ovládání spouštění příkazů a jejich pořadí v podmiňovacím výrazu určuje rozhodovací struktura (7).

#### • **If – Then**

Syntaxe:

If <podmínka> Then <příkaz, když je splněna podmínka> ElseIf <podmínka2> Then <příkaz, když je splněna podmínka2> Else <příkaz, když není splněna ani jedna podmínka> End If

#### **Select Case**

Syntaxe:

Select Case <proměnná>

Case <hodnota1>

<příkaz, když je splněna podmínka>

Case <hodnota2>

<příkaz, když je splněna podmínka>

Case Else

<příkaz, když není splněna ani jedna podmínka>

End Select

#### <span id="page-21-0"></span>**1.3.7 Cykly a časovače**

Cykly a časovače řídí tok programu pomocí opakovaného provádění bloku příkazů (7).

#### • **For – Next**

Cyklus obsahuje čítač, který je vždycky v každém průchodu zvyšován o zvolený krok, standartně tento krok je o velikosti 1. Typické použití tohoto cyklu se využívá při průchodu prvků pole (7).

Syntaxe:

For  $\epsilon$  roměnná $\epsilon$  =  $\epsilon$ začátek $>$  to  $\epsilon$  konec $\epsilon$  step  $\epsilon$ velikost kroku $>$ <opakující se příkazy>

Next <proměnná>

#### • **For Each – Next**

Tento cyklus je velice běžný pro procedury v Excelu. Většina objektů se vyskytuje v kolekcích a cyklus je přizpůsoben pro projití prvků v kolekci (7).

Syntaxe:

For Each<prvek v kolekci>In<Kolekce>

<opakující se příkazy>

Next <prvek v kolekci>

#### **1) Do – Loop**

Tato konstrukce cyklu se používá, kdy počet průchodů není předem známý (7). Syntaxe:

Do <opakující se příkaz> Loop Untile <prvek> Is <požadovaný stav>

#### <span id="page-22-0"></span>**1.3.8 Funkce**

Funkce má zpravidla jeden nebo více vstupních parametrů. Funkce mívá vždy vypočítanou návratovou hodnotu, kterou dosazujeme do názvu funkce v posledních krocích. Syntaxe tvorby funkcí je následující:

Public Function <Nazev funkce> (<vstupní parametry>)

<příkazy funkce>

End Function

Funkce můžeme volat jak v kódu, tak i v uživatelském prostředí funkcí excelu ve skupině "Vlastní" (7).

#### <span id="page-22-1"></span>**1.3.9 Procedury**

Procedura je část kódu, kterou můžeme opakovaně spouštět. Každá procedura provede seznam jasně definovaných pokynů, které obsahuje. Zásadní vlastností procedur je, že po provedení všech pokynů nemusí dojít k navrácení hodnoty (7) . Syntaxe pro vytvoření procedury je následující:

```
Sub <Název Procedury> (<vstupní argumenty>)
      <příkazy procedury>
End sub
```
Proceduru voláme jejím názvem v kterékoliv proceduře v projektu, pokud je procedura deklarována v modulu, kde jsou implicitně veřejné (7).

#### <span id="page-23-0"></span>**1.3.10 Formuláře**

Formuláře v prostředí MS Excel rozumíme jako specificky vytvořenou pracovní plochu, která slouží k interakci s uživatelem. Tato pracovní plochá má svoje specifické vlastnosti a také speciální objekty, které se v ní můžou objevovat (10).

#### **Objekty formuláře**

Pomocí nástroje Toolbox můžeme vkládat do formuláře objekty. Tyto objekty slouží k interakci s uživatelem. Každý objekt slouží k jiné interakci s uživatelem, některé mohou sloužit k zobrazování dat, některé umožňují uživateli volbu nebo výběr ze seznamu možností. Mezi tyto objekty řadíme: (10)

- **Label** slouží k zobrazování textu.
- **Textbox** slouží k zadávání textu.
- **Listbox** slouží jako list s možností vybrat jednu, několik nebo žádnou položku.
- **Combobox** podobná funkcionalita jako Listbox, ale umožňuje uživateli vložit vlastní hodnotu do seznamu a lze vybrat vždy pouze 1 možnost.
- **Checkbox** je zaškrtávací políčko, které vrací hodnotu pravda nebo lež, podle toho, zda je prvek zaškrtnut.
- **Frame** rámec, který slouží k seskupování více objektů formuláře do jedné skupiny.
- **Commandbutton** tlačítko sloužící ke spuštění akce nebo skupiny akcí  $(10).$

Do vývojového prostředí VBA je možné vložit další objekty skrz import rozšiřujících knihoven. Tyto knihovny v sobě přenášejí třídy objektů jiných aplikací, například objekty aplikace MS Word, PowerPoint nebo Outlook (10).

#### <span id="page-23-1"></span>**1.4 SWOT analýza**

SWOT analýza je používaná pro zhodnocení vnitřních a vnějších faktorů, které mohou ovlivňovat úspěšnost organizace nebo nějakého konkrétního záměru. Podstatou analýzy je identifikovat klíčové silné a slabé stránky uvnitř organizace, nebo její část. Dobré je znát i klíčové příležitosti a hrozby v okolí organizace (11).

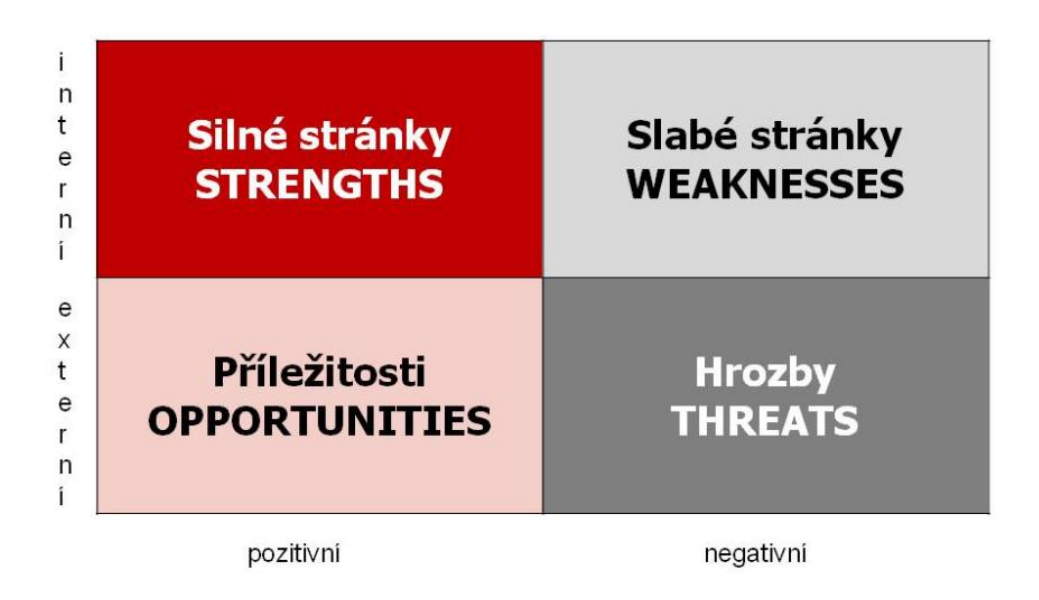

**Obrázek č. 2: SWOT analýza** (Zdroj: (12))

Do levé poloviny se zaznamenávají faktory, které mají na organizaci pozitivní dopad a pomáhají uspět v tržním prostředí. Pravá část naopak zobrazuje negativní skutečnosti, které je potřeba zpracovat, potlačit, nebo být připraven na jejich důsledky.

Horní oddíl zobrazuje faktory interní charakteru, které můžete ovlivnit. Dolní pak zahrnuje externí vlivy makroprostředí a mikroprostředí (12).

# <span id="page-25-0"></span>**2 ANALÝZA SOUČASNÉHO STAVU**

Tato kapitola se zabývá základními informacemi o firmě a popisuje současný stav ve kterém se nachází soubory. Kapitola obsahuje analýzu informačního systému pomocí metody HOS 8 a výstupní analýzu SWOT.

## <span id="page-25-1"></span>**2.1 Popis společnosti**

COLORprofi Holding je holdingová společnost skládající se z výrobních a retailových společností. Struktura je tvořena dvěma společnostmi COLORprofi spol. s.r.o. a COLORplastic spol.s.r.o. Společnost se zabývá manuálním a robotickým lakováním různě velkých dílů pro kolejový, letecký a automobilový průmysl. Pro automobilový průmysl společnost poskytuje i lisování dílů (13).

Společnost se neustále pokouší vyvíjet se, a proto se i nově zabývá vývojem karbonových produktů a zprostředkováním pronájmů volných prostor v areálu společnosti (13).

#### <span id="page-25-2"></span>**2.1.1 Základní informace COLORprofi, s.r.o.**

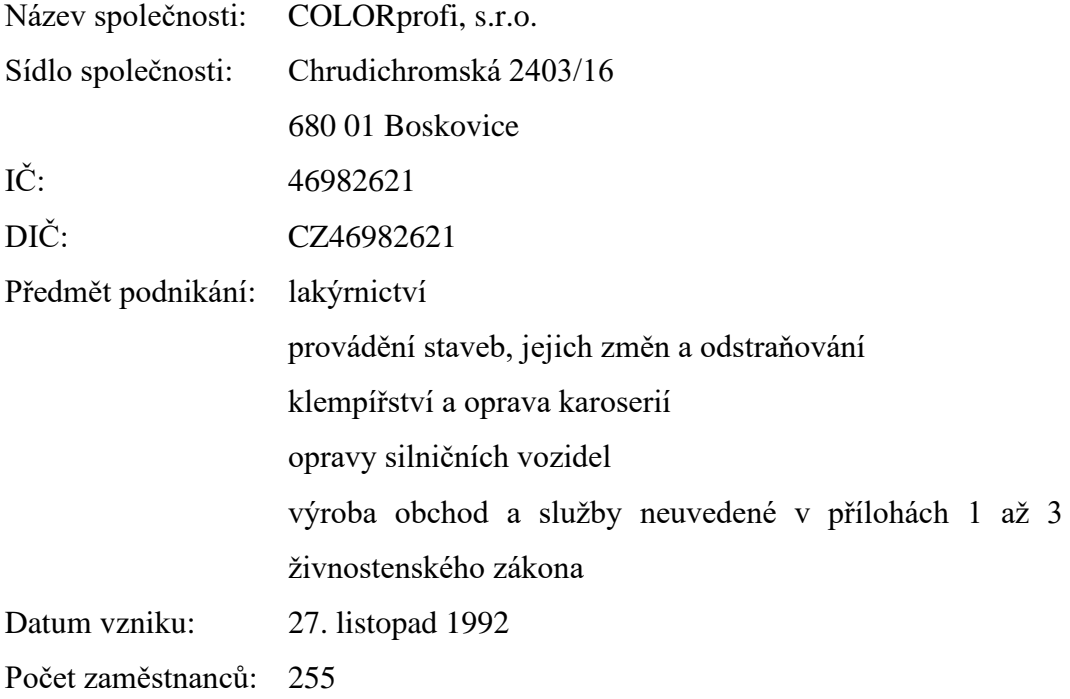

Základní informace o podniku byli získány ze zdroje (14).

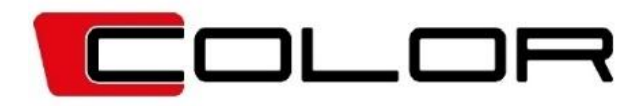

#### **Obrázek č. 3: Logo COLORprofi**

(Zdroj: (15))

## <span id="page-26-0"></span>**2.1.2 Organizační struktura**

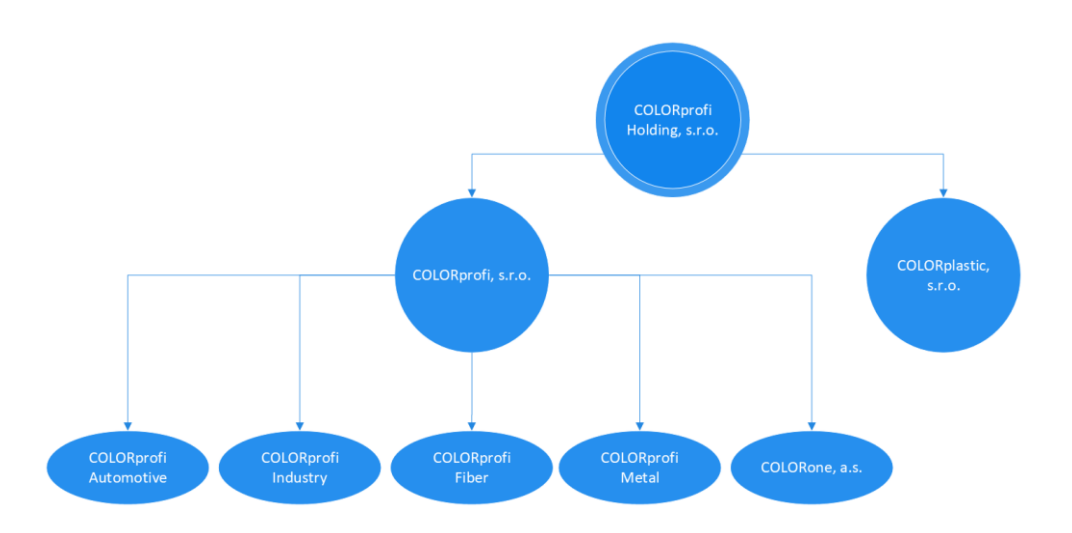

#### **Obrázek č. 4: Organizační struktura**

(Zdroj: Vlastní zpracování dle: (14))

<span id="page-26-1"></span>COLORprofi, spol. s.r.o. je jedna ze dvou částí holdingu společnosti, která se skládá z několika divizí a to:

COLORprofi Automotive spol. s.r.o.

COLORprofi Industry spol. s.r.o.

COLORprofi Fiber spol. s.r.o.

COLORprofi Metal spol. s.r.o.

COLORone a.s.

Jednatelem společnosti je Ing. Jiří Vašíček a prokurista je Alena Vašíčková (14).

#### <span id="page-27-0"></span>**2.1.3 Divize COLORprofi Automotive**

Diplomová práce se bude zabývat divizí COLORprofi Automotive, spol. s.r.o. Tato divize je zaměřena na lakování exteriérových a interiérových plastových dílců pro automobilový průmysl pomocí nové moderní robotizované lakovny s dopravníkovým systémem (13).

#### <span id="page-27-1"></span>**2.1.4 Organizační struktura divize COLORprofi Automotive**

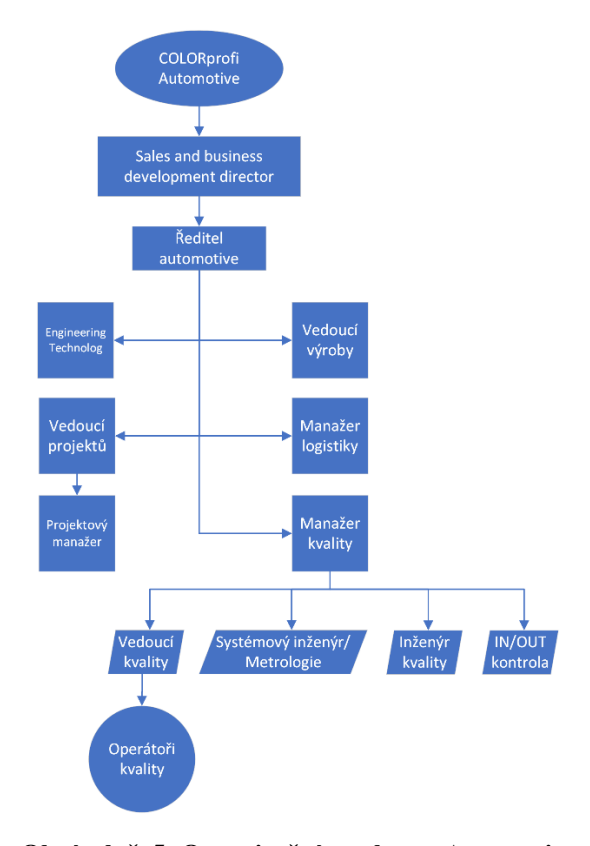

**Obrázek č. 5: Organizační struktura Automotive** (Zdroj: Vlastní zpracování dle interní dokumentace)

# <span id="page-27-2"></span>**2.2 HOS 8**

V této podkapitole se podíváme na firmu pomocí analýzy HOS 8. Cílem této metody je posouzení osmi klíčových oblastí informačního systému firmy. Zjistíme tím také, jestli jsou všechny tyto oblasti na stejné, či blízké úrovni, nebo jestli nějaká oblast vybočuje.

#### <span id="page-27-3"></span>**2.2.1 Hardware**

Současný hardware, kterým firma disponuje, je rozdělen na novější a zastaralejší. Ovšem ale zatím je dostačující a firma nemá potřebu jej nahrazovat. Protože hardwarové vybavení je v této firmě používáno každý den a dříve nebo později bude obměna nutná, ale to firma bude řešit, až v případě, kdy jí nebude dostačovat.

### **Server**

Firma vlastní fyzický server Dell R730, který má v sobě SSD disky pro ukládání dat, 48 jader procesor a 64 GB RAM. Na tomto serveru běží operační systém Proxmox a na něm pak běží virtuální servery s operačním systémem Windows Server 2016. Tyto virtuální servery mají rozdělené HW vždy dle potřeby. Jeden z virtuálních serverů je SQL server, kde jsou uloženy SQL databáze.

#### **Počítačové pracovní stanice**

Na divizi automotive se nachází kolem 40 koncových počítačových stanic. Stanice, které jsou určeny pro THP pracovníky mají podobné parametry – operační systém Windows 10, 8 GB RAM I5, SSD. Stanice, co jsou ve výrobě jsou už starší se slabšími parametry.

#### <span id="page-28-0"></span>**2.2.2 Software**

Jako programové vybavení firma nepoužívá informační systém jako celek. Firma používá převážně software Microsoft Office, S-4-S, MARS. Tyto části informačního softwarového systému jsou podrobněji popsány v textu níže. Uživatelské prostředí je pro zaměstnance snadné a intuitivní kromě případu vytvořených listů Microsoft Excel, kde je náročnost na zorientování náročnější.

#### **Microsoft Office**

Pro každého uživatele je zakoupena licence Microsoft Office 2016 pro domácnosti a podnikatele. Společnost má i zakoupeno pár verzí 2019. Tato licence je vhodná pro malé podnikatele, OSVČ. Umožňuje nainstalovat plné verze aplikací Word 2016, Excel 2016, PowerPoint 2016, OneNote 2016 a Outlook 2016 na 1 počítač s Windows 7 a novější (16).

#### **S-4-S**

Jedná se o informační systém Soft-4-Sale, který slouží jako komplexní nástroj pro řízení malých a středních firem (17).

Systém umožňuje řízení firemních procesů v následujících oblastech, které můžeme vidět vypsané na obrázku níže (18).

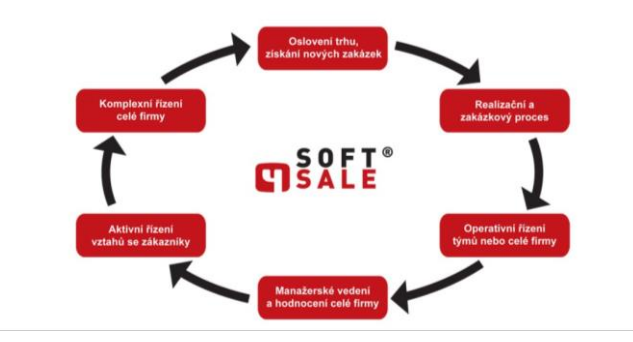

**Obrázek č. 6: Oblasti řízení firemních procesů v S-4-S** (Zdroj: (19))

S4S umožňuje integraci s dalšími aplikacemi jako je Microsoft Office a díky tomu by se měla snadno data kopírovat, exportovat a importovat pro analýzu. Soft-4-Sale je vyvíjen v prostředí Microsoft Access a využívá technologií Microsoft SQL Server a měl by běžet na platformě s operačním systémem pro pc: Windows 7, Windows 8, Windows 10 a pro servery: MS Windows 2008/2012/2016 Server (18).

Systém je modulový a lze skládat ho dle potřeb zákazníka. V nabídce jsou moduly: jádro, marketing, obchod, sklad, servis, správce, manažer, ekonom, technolog (výroba) a vybraná společnost využívá všechny moduly (20).

Firma jej využívá převážně pro skladový systém.

#### **MARS**

Mars je zkratka "Manufacturing Reporting System". Jedná se o software naprogramovaný na míru společnosti a v žádné jiné společnosti by nefungoval. Tento software slouží k měření výkonnosti a produktivity výroby. Tento systém propojuje oddělení a zaznamenává data o výrobcích napříč celým výrobním procesem.

### <span id="page-29-0"></span>**2.2.3 Orgware**

Ve firmě skoro každý zaměstnanec pracuje s informačním systémem. Nevyskytuje se zde mnoho psaných pravidel či postupů pro práci s prostředky informačního systému, nicméně nepsaných pravidel či postupů má firma poměrně mnoho.

Pro každého jsou stanovená pravidla pro práci se systémem, protože každý ke své činnosti využívá jiných prostředků. Všichni jsou s těmito pravidly dostatečně obeznámeni.

#### <span id="page-30-0"></span>**2.2.4 Peopleware**

Každý zaměstnanec, který pracuje s informačním systémem, pro svou činnost používá pouze několik málo programů, které nejsou nijak složité. Při případném přechodu na jiný program není problém se zaškolením daného zaměstnance.

#### <span id="page-30-1"></span>**2.2.5 Dataware**

Data jsou uložena na firemním serveru v SQL databázích a na SSD discích serveru. Tyto data jsou většinou sdílená a jsou nastavená oprávnění. V případě ukládání nesdílených dat mají zaměstnanci k dispozici svoje počítače, které mají SSD disky a mohou si zde potřebnou práci ukládat. Data často bývají duplikována, kvůli ukládání stejných dat, kvůli jejich využívání ve více softwarových informačních částí.

#### <span id="page-30-2"></span>**2.2.6 Customers**

Zákazníci do informačního systému vstupují hlavně emailovou formou. Jeden z části softwarového vybavení informačního systému S-4-S podporuje EDI – Elektronická výměna dat. A firma tím tak využívá moderní způsob komunikace mezi obchodními partnery, při které dochází k výměně obchodních, logistických a jiných dokumentů (např. objednávek, dodacích listů, faktur atd.) elektronicky ve strukturovaných formátech.

#### <span id="page-30-3"></span>**2.2.7 Supplier**

Dodavatel, který zajišťuje provoz a podporu informačního systému je vždy externí dodavatel. Pracovníci firmy si nejsou přesně vědomi, v jakých tabulkách na SQL serveru jsou uloženy data ze softwaru a tuto informaci zná jen dodavatel, který zajišťuje podporu těchto částí informačního systému podle uzavřeného rozsahu SLA.

#### <span id="page-31-0"></span>**2.2.8 Managament**

Řízení informačních systémů je orientované ve směru, aby napomáhalo k informačních strategii a nešlo do rozporu sní.

#### <span id="page-31-1"></span>**2.2.9 Ohodnocení**

Výsledné ohodnocení oblastí informační vybavenosti společnosti je uvedeno v bodovém rozsahu 1-5, kde 1 je nejnižší ohodnocení a 5 nejvyšší. Výsledky ohodnocení jsou v tabulce níže.

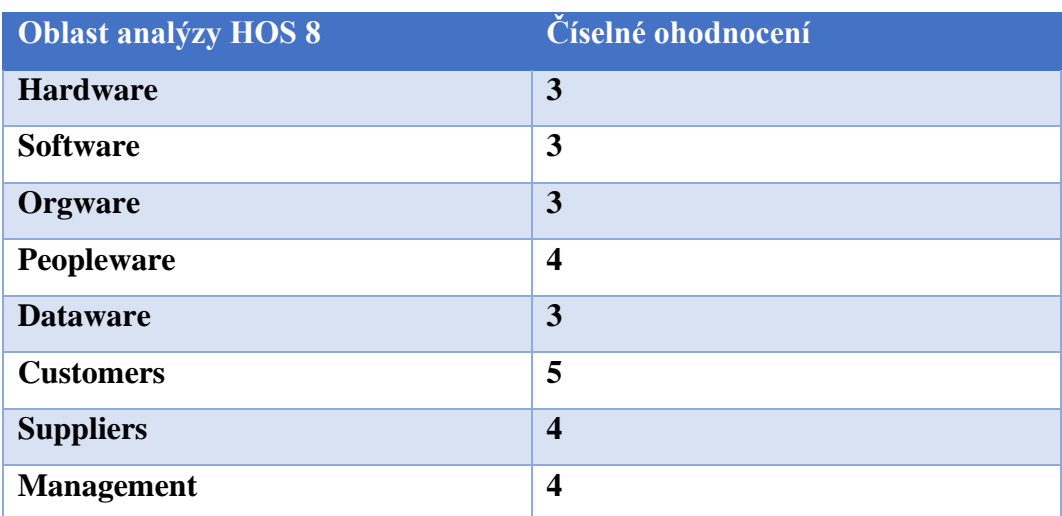

**Tabulka č. 5: Ohodnocení oblastí společnosti**

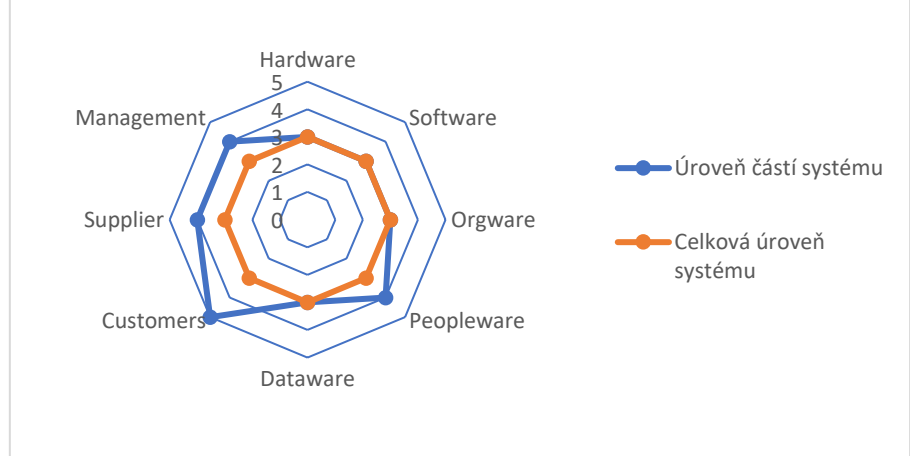

(Zdroj: Vlastní zpracování)

**Graf č. 2: Hodnocení úrovně společnosti**

(Zdroj: Vlastní zpracování)

Celková úroveň odpovídá hodnocení na bodové škále 3 – tedy spíše dobrý.

# <span id="page-32-0"></span>**2.3 Současný stav dokumentů**

V této podkapitole budou uvedeny listy Microsoft Excel, které ve firmě jsou již vytvořeny a mohlo by zde dojít k optimalizaci.

# <span id="page-32-1"></span>**2.3.1 Oddělení kvality**

Oddělení kvality pracuje s následujícím dokumenty:

#### • **Tabulka "Seznam a řízení reklamací"**

List "reklamace" Jedná se o rozsáhlou tabulku, která obsahuje přes 40 sloupců a zapisují se zde informace o všech reklamacích a v jakém jsou stavu. Tyto informace se zapisují pak ještě podruhé do systému MARS. U sloupce U je stanovené datum, do kterého kvalita musí na reklamaci reagovat a musí si tyto datumy hlídat.

Na oddělení se vede statistický přehled o vadách a je zobrazován na dalších listech souboru. Tyto informace se musí vyčíst ze sloupce I, kde je popsána vada a pak se sloupce Z-AE jsou udány náklady na reklamaci.

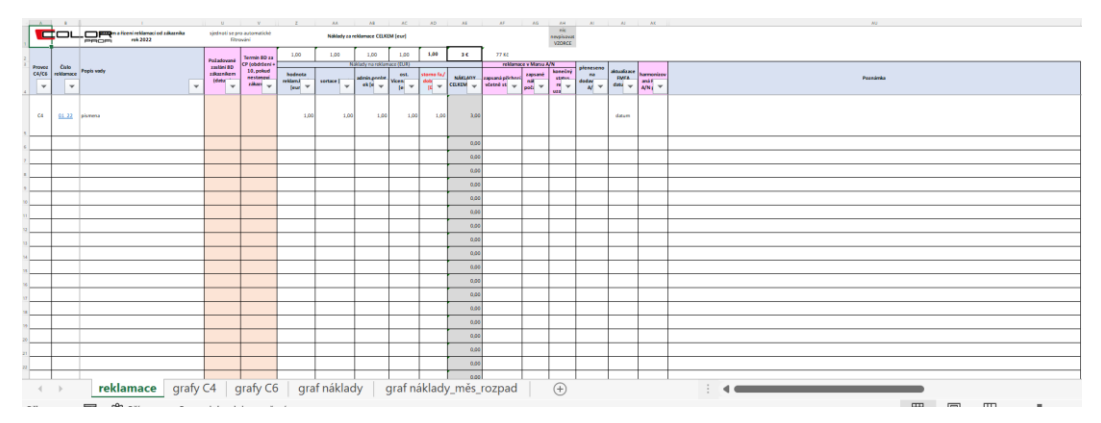

**Obrázek č. 7: Excel – Řízeni reklamací** (Zdroj: Vlastní zpracování)

Do listů "graf náklady" a "graf náklady měs rozpad" se přepisují náklady na reklamaci za jednotlivé měsíční období z listu reklamace.

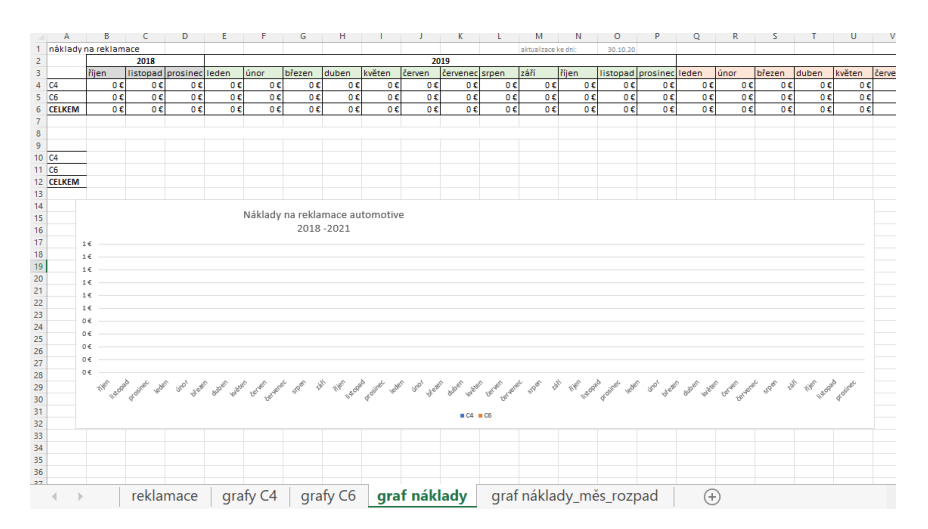

**Obrázek č. 8: Excel – celkové náklady reklamací**

(Zdroj: Vlastní zpracování)

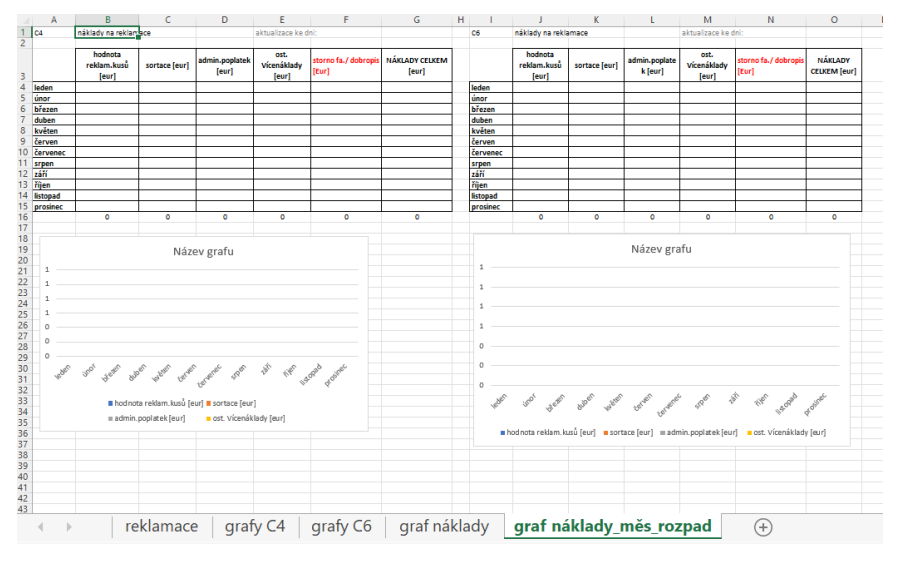

**Obrázek č. 9: Excel – rozpočítané náklady na reklamace** (Zdroj: Vlastní zpracování)

Do listů "grafy C4" a "grafy C6" se podle provozu C4/C6 a počtu reklamací přepisují počty za jednotlivé roky a měsíce. Tyto reklamace se dále třídí dle závažnosti a dle vad.

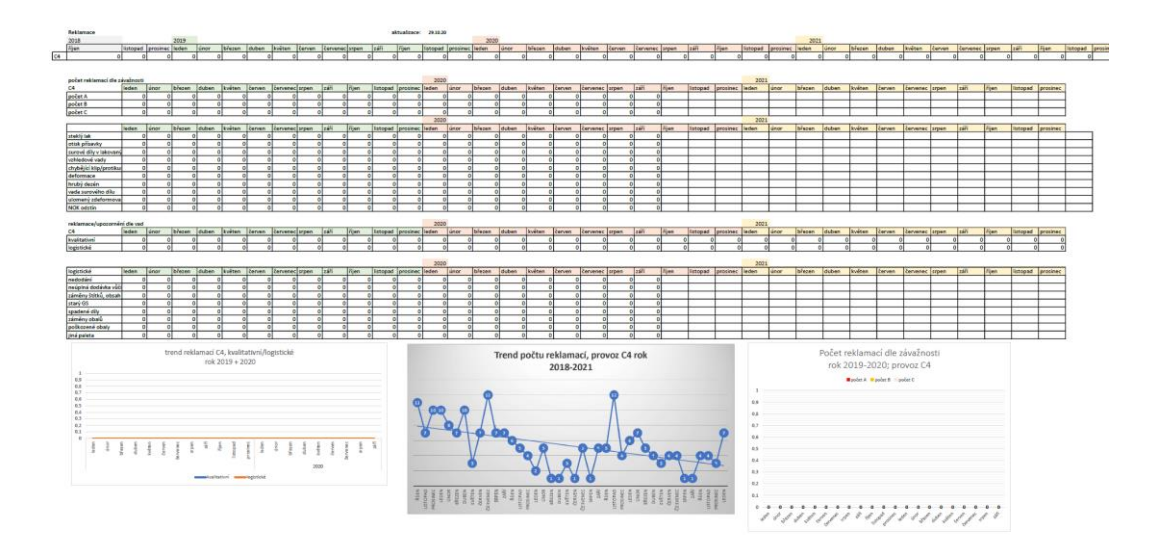

**Obrázek č. 10: Excel – počty reklamací**

(Zdroj: Vlastní zpracování)

#### • Tabulka "Program auditů"

V tomto dokumentu pracovníci kvality zaznamenávají informace o plánu konání auditu interních výrobků, jeho skutečném konání a následně výsledek auditu. K výsledku jsou zapsány odpovědné osoby, které jsou odpovědné za provedení opatření. Tyto odpovědné osoby jsou povinné si tento dokument hlídat a být o tom informováni, což není úplně automatizovaná cesta.

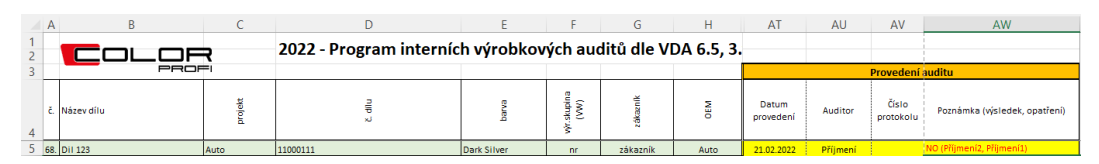

**Obrázek č. 11: Excel – program auditů** (Zdroj: Vlastní zpracování)

# • **Tabulky "Karta vstupní přejímky"**

V tomto dokumentu zaměstnanci vstupní kontroly zaznamenávají údaje o kontrole dodávek od dodavatelů. Tyto údaje se zapisují pro každého dodavatele do excelu zvlášť a tím si zaměstnanci vstupní kontroly musí neustále přepínat mezi jednotlivými soubory a komplikuje to plynulost práce.

|                   | $\sim$<br>M<br>$\circ$ $\circ$ $\circ$ $\circ$<br>N<br>$D \qquad L$<br>$\epsilon$<br>H<br>$\sim$ $\sim$ $\sim$<br>$\mathbf{1}$ and $\mathbf{1}$ and $\mathbf{1}$<br>and the control of<br>and the state of the state<br>KARTA VSTUPNÍ PŘEJÍMKY<br>COLOR<br>ROK 2022<br>protection. |                                                                           |                                                                             |                     |             |            |                                                                           |                                       |                                     |                                              |  |                                                                                         |                         |  |                                   | $\overline{a}$             |  |  |
|-------------------|----------------------------------------------------------------------------------------------------|---------------------------------------------------------------------------|-----------------------------------------------------------------------------|---------------------|-------------|------------|---------------------------------------------------------------------------|---------------------------------------|-------------------------------------|----------------------------------------------|--|-----------------------------------------------------------------------------------------|-------------------------|--|-----------------------------------|----------------------------|--|--|
|                   | Název dlu:                                                                                                    |                                                                           |                                                                             | čiato diku:         |             |            |                                                                           |                                       |                                     |                                              |  |                                                                                         |                         |  |                                   |                            |  |  |
|                   | Dodavatel:                                                                                                    |                                                                           |                                                                             | projekt:            |             |            |                                                                           |                                       |                                     |                                              |  |                                                                                         |                         |  |                                   |                            |  |  |
|                   | Uvolněno<br>může být<br>osobami:                                                                                                    | Bartolková<br>Mansiková<br>Richtrová<br>Sedák<br>Prochézková<br>Topinková | TK <sub>3</sub><br>TK6<br>TK <sub>5</sub><br><b>TK 16</b><br>Inésa<br>inéro |                     |             |            | Řešené a opakující se vady v roce 2021                                    |                                       |                                     |                                              |  |                                                                                         |                         |  |                                   | Jméno<br>e-mail<br>telefon |  |  |
|                   |                                                                                                    | <b>UDAIE K DODÁVCE:</b>                                                   |                                                                             | popent MNO25TV      |             |            |                                                                           | <b>ROZSAH KONTROL</b><br>1494, 1273   |                                     |                                              |  |                                                                                         |                         |  | уновностні                        |                            |  |  |
|                   |                                                                                                    | Deturn dodání dislo dod. listu                                            | oočet ko                                                                    | ztaho<br>published. | zablokované | kotrola 05 | "Clustera dillú y obelle<br>"kalifä dodakka"<br><b>Ladient</b><br>Novated | Cotota obalo vrebili<br><b>OK/NOK</b> | datum<br><b><i><u>Index</u></i></b> | Prohled disk<br>*každá<br>dodávka/ 5 ks vada |  | Inmana<br>(ranni, odpoledni, nočni, R/O-mezisměna, v espolupráci s:<br>O/N - mediuminal | (směna spolupracovníka) |  | uvolněno ana/ne datum vyhodnocení | pokudine, reakce:          |  |  |
| $\mathbb{L}$      |                                                                                                    |                                                                           |                                                                             |                     |             |            |                                                                           |                                       |                                     |                                              |  |                                                                                         |                         |  |                                   |                            |  |  |
| $\mathbf{r}$<br>- |                                                                                                    |                                                                           |                                                                             |                     |             |            |                                                                           |                                       |                                     |                                              |  |                                                                                         |                         |  |                                   |                            |  |  |

**Obrázek č. 12: Excel – Karta vstupní přejímky**

(Zdroj: Vlastní zpracování)

## <span id="page-35-0"></span>**2.3.2 Oddělení plánování**

#### • Tabulka "Kapacity C4-C6"

Kapacity pro výrobu jsou plánovány a zaznamenány v níže uvedené tabulce, která obsahuje různé informace o projektech a plánovací oddělení s ní pracuje.

#### **Obrázek č. 13: Excel – kapacity**

(Zdroj: Vlastní zpracování)

Systém S-4-S obsahuje přehled o přijatých objednávkách na jednotlivé díly, které jsou pak zaplánovány ve výše zmíněné tabulce.

| 围                                                           |   |                                  |                                                                                |                                                   |             |             |                         | Přehled přijatých objednávek                          |                         |                       |                             |                 |                         |                                          |                                 | $ \Box$ $\times$ |  |  |
|-------------------------------------------------------------|---|----------------------------------|--------------------------------------------------------------------------------|---------------------------------------------------|-------------|-------------|-------------------------|-------------------------------------------------------|-------------------------|-----------------------|-----------------------------|-----------------|-------------------------|------------------------------------------|---------------------------------|------------------|--|--|
| Interní č.:                                                 | 围 |                                  |                                                                                |                                                   |             |             | Přijatá objednávka      |                                                       |                         |                       |                             |                 |                         |                                          |                                 | $ \Box$ $\times$ |  |  |
| Odběratel:<br>Příjemce:                                     |   | Interní čís.:                    | <b>OBJE196249</b>                                                              | $\blacktriangleright\bullet$                      |             | Příprava    |                         | Proved                                                |                         | ×                     | $\odot$ = $\leftrightarrow$ |                 | ●⇒                      |                                          |                                 |                  |  |  |
| Zakázka:                                                    |   | Objednávka:                      | 211                                                                            |                                                   |             |             |                         |                                                       |                         |                       |                             |                 |                         |                                          |                                 |                  |  |  |
| <b>Obchodník</b><br><b>Vystavil:</b>                        |   | Odběretel:                       |                                                                                | ↸                                                 | $\bullet$   |             |                         | Tuzemská měna Cizí měna Slevy Předání DP Zaokrouhlení |                         | Vystaveno:<br>Ze dne: | 16.03.2022                  |                 | Stav:                   |                                          | $\overline{\mathbf{v}}$         |                  |  |  |
| Oblast:                                                     |   | Adresa:<br>Osoba:                |                                                                                | ग∾                                                |             | Požadováno: | 25 180,90               |                                                       |                         | Termin:               | 19.12.2022                  |                 | Středisko:              |                                          | त्त्                            |                  |  |  |
| Sklad:                                                      |   | Tel:                             |                                                                                |                                                   |             | Potvrzeno:  | 0.00                    | ÷                                                     |                         | Potvrzení:            | 19.12.2022                  |                 | Obchodník:              |                                          | $\vert \vee$                    |                  |  |  |
| Zp. dodání:                                                 |   | Phjemce                          |                                                                                | ↸                                                 | DPH:        |             | 0.00                    | $\Box$                                                |                         |                       |                             |                 | Vystavil:<br>Dostupnost |                                          | $\overline{\phantom{0}}$        |                  |  |  |
| <b>INTE</b>                                                 |   | Osoba:                           |                                                                                | €                                                 |             | Celkem:     | 0.00                    |                                                       |                         | Dodáno:               |                             | ш               |                         |                                          |                                 | OBLA             |  |  |
| <b>DI</b> OBJE<br>$\Box$ OBJE                               |   | GPS:                             |                                                                                |                                                   |             |             |                         |                                                       |                         | Vyrobeno:             |                             | п               |                         |                                          |                                 |                  |  |  |
| $\Box$ OBJE                                                 |   | Obchod                           |                                                                                |                                                   |             |             |                         |                                                       |                         |                       |                             |                 |                         |                                          |                                 |                  |  |  |
| $\Box$ OBJE<br>$\Box$ OBJE                                  |   | Poz<br>$\blacktriangleright$ 001 | C Č.zboží<br>$LKSMP365507 \vee 1 \vee Zi$ erleiste Mitte Q4 S-line -           | Typ Název zbož                                    |             |             | ⊓                       | D <sub>D</sub><br>$0$ $\Pi$ $\Pi$                     | 336                     | Požad.<br>161,10      | 16.3 2022                   | Potvrz.<br>0.00 | MN.2 Zodpov.            | Dostupnost<br>$\checkmark$               | <b>DPH</b><br>$\Delta$<br>$0\%$ |                  |  |  |
| $\Box$ OBJE                                                 |   |                                  |                                                                                |                                                   |             |             |                         |                                                       |                         |                       |                             |                 |                         |                                          |                                 |                  |  |  |
| $\Box$ OBJE<br>$\Box$ OBJE                                  |   |                                  |                                                                                |                                                   |             |             |                         |                                                       |                         |                       |                             |                 |                         |                                          |                                 |                  |  |  |
| <b>O OBJE</b><br>$\Box$ OBJE                                |   |                                  |                                                                                |                                                   |             |             |                         |                                                       |                         |                       |                             |                 |                         |                                          |                                 |                  |  |  |
| $\Box$ OBJE                                                 |   |                                  |                                                                                |                                                   |             |             |                         |                                                       |                         |                       |                             |                 |                         |                                          |                                 |                  |  |  |
| $\Box$ OBJE<br>$\Box$ OBJE                                  |   |                                  |                                                                                |                                                   |             |             |                         |                                                       |                         |                       |                             |                 |                         |                                          |                                 |                  |  |  |
| $\Box$ OBJE                                                 |   |                                  |                                                                                | > > > $\overline{c}$ / Eez filtru   Vyhledávání 4 |             |             |                         |                                                       |                         |                       |                             |                 |                         |                                          | $\mathbf{F}$                    |                  |  |  |
| $\Box$ OBJE<br>$\Box$ OBJE                                  |   | Záznam: H < 1 z 29               |                                                                                |                                                   |             |             |                         |                                                       |                         |                       |                             |                 |                         |                                          |                                 |                  |  |  |
| $\Box$ OBJE                                                 |   | $Q$ prava                        | Kopírování                                                                     | Export                                            | Import      | Označ       | Fin.plán                | Rezerv.                                               | Stitky III<br>Výrobn    |                       | EDI Import   ISO            |                 | Regener.                | Tech. par.                               |                                 |                  |  |  |
| $\Box$ OBJE<br>$\Box$ OBJE                                  |   | Oblast                           |                                                                                | $\sim$                                            | Zekézke:    |             | $\overline{\mathbf{v}}$ | Zp. úhrady                                            | $\overline{\mathbf{v}}$ |                       | Rémcové:                    | □ 5500158232    | ≖⊽                      | <b>Modifikace</b>                        |                                 |                  |  |  |
| $\Box$ OBJE                                                 |   | Zdroj:<br>Smlouva:               |                                                                                | Féze:<br>$\sim$<br>$\overline{\mathbf{v}}$        | Nebidke:    | 220398      | ⋅<br>↸                  | Zp. dodání:<br>Misto dod.                             | $\checkmark$            |                       | Zajištěno:<br>Odběratelská  | $\Box$          |                         | Schvalovací Zákaznické Systémové Doprava |                                 |                  |  |  |
| $\Box$ OBJE<br>$\Box$ OBJE                                  |   | Objednév.2:                      |                                                                                |                                                   | Faktura:    |             | ┱                       | Dod list                                              | $\sim$                  |                       |                             |                 |                         |                                          |                                 |                  |  |  |
| $\Box$ OBJE                                                 |   |                                  |                                                                                |                                                   | Mark. akce: |             | म≂                      | Sklad:                                                | $\vee$ KP:              | $\vee$                |                             |                 | 逼                       | Schväleni                                |                                 |                  |  |  |
| $\Box$ OBJE<br>$\Box$ OBJE                                  |   |                                  | Pomocné texty Dynamické texty Poznámka Ukaž vše                                |                                                   |             |             |                         |                                                       |                         |                       |                             |                 |                         |                                          |                                 |                  |  |  |
| $\Box$ OBJE                                                 |   | Úvodní text:                     | $\checkmark$                                                                   |                                                   |             |             |                         |                                                       |                         |                       |                             |                 | Kdo:<br>Kdy.            |                                          |                                 |                  |  |  |
|                                                             |   |                                  |                                                                                |                                                   |             |             |                         |                                                       |                         |                       |                             |                 |                         |                                          |                                 |                  |  |  |
| $\Box$ OBJE                                                 |   |                                  |                                                                                |                                                   |             |             |                         |                                                       |                         |                       |                             |                 |                         |                                          |                                 |                  |  |  |
|                                                             |   |                                  |                                                                                |                                                   |             |             |                         |                                                       |                         |                       |                             |                 |                         |                                          |                                 |                  |  |  |
| $\Box$ OBJE                                                 |   | Text na závěr.                   |                                                                                |                                                   |             |             |                         |                                                       |                         |                       |                             |                 |                         |                                          |                                 |                  |  |  |
| <b>DI OBJE</b><br>$\Box$ OBJE<br>$\Box$ OBJE<br>$\Box$ OBJE |   |                                  | $\sim$                                                                         |                                                   |             |             |                         |                                                       |                         |                       |                             |                 |                         |                                          |                                 |                  |  |  |
| $\Box$ OBJE<br>$\Box$ OBJE                                  |   |                                  |                                                                                |                                                   |             |             |                         |                                                       |                         |                       |                             |                 |                         |                                          |                                 |                  |  |  |
| $\Box$ OBJE                                                 |   |                                  |                                                                                |                                                   |             |             |                         |                                                       |                         |                       |                             |                 |                         |                                          |                                 |                  |  |  |
| $\Box$ OBJE<br>$\Box$ OBJETSOZTS                            |   | Záznam: H + 1z1                  | $\blacktriangleright$ H H $\blacktriangleright$<br><b>CEL DIMP' NECSKETTER</b> | Filtrováno Vyhledávání                            | 340         |             | 10.3.00                 |                                                       | $U, UU$ $U$             |                       |                             |                 |                         |                                          |                                 |                  |  |  |
| OBJE196212<br>$\Box$ OR.IF196211                            |   |                                  | SMP Kecskemét<br><b>NAP Kerskemát</b>                                          | ≖                                                 | 339<br>1210 |             | 16.3.22<br>16 3 22      | 0.1666<br>23.12.22<br>231222                          | 0.001<br>$n$ nn: $\Box$ | u<br>□<br>┳           |                             |                 |                         | п                                        | $\Omega$                        |                  |  |  |

**Obrázek č. 14: S-4-S – přijaté objednávky**

(Zdroj: Vlastní zpracování)
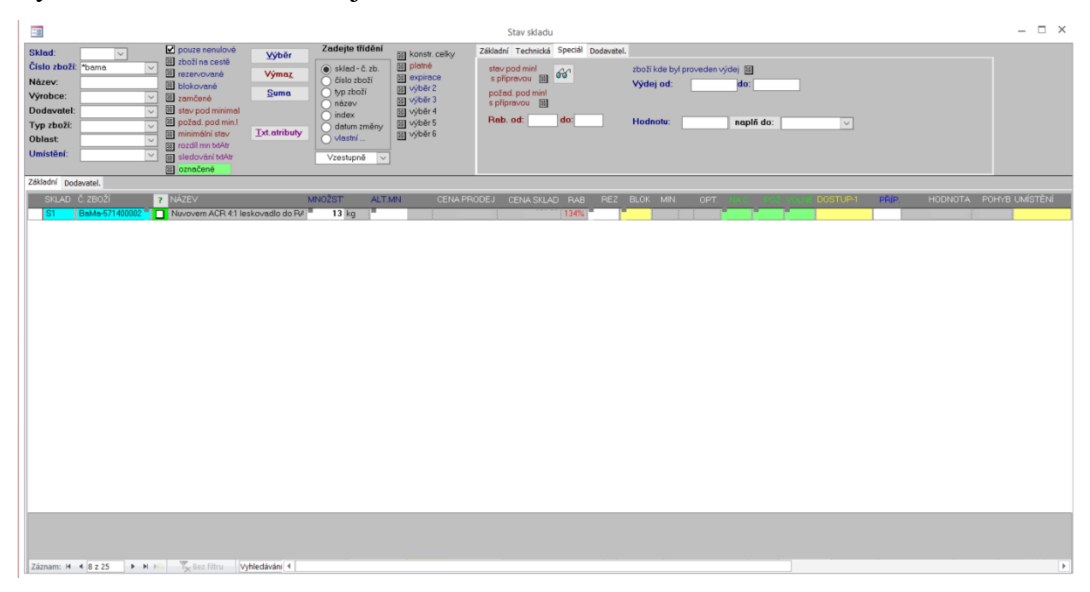

Systém S-4-S také obsahuje informace o stavu zásob na skladu.

**Obrázek č. 15: S-4-S – stav skladu** (Zdroj: Vlastní zpracování)

Při plánování kapacit na základě objednávek je pro uživatele těžké určit, zda je na skladech dostatek materiálu oproti nasmlouvaným objednávkám a bylo by dobré, aby systém hlásil případy, kdy barva dochází. Jeden díl může obsahovat až 9 barev, které jsou třeba k jeho zalakování.

### **2.4 Požadavky na systém z pohledu zadavatele (firmy)**

Požadavkem na vylepšení systému z pohledu firmy je, že nechce investovat do žádného dalšího nového softwaru ani hardwaru. Dalším požadavkem je, aby zaměstnanci byli co nejméně zatíženi při tvoření návrhů. Dalším požadavkem je, aby změny vedly ke zvýšení efektivnosti uživatelů.

Následně byli zjišťovány požadavky uživatelů, které by od vylepšení očekávali. Uživatelé požadují zachovat atributové struktury tabulek a jejich obsah, dále by ocenili, kdyby nové řešení pro ně bylo jednoduché a upozorňovalo je na potřebné eskalační informace, jako je nízký stav skladu, nebo blížící se termíny. Problematické oblasti, které byli zjištěny z pohledu uživatelů jsou již zmíněny ve stavu příslušných dokumentů.

## **2.5 Řešení na trhu**

Jelikož jde ve firmě o konkrétní požadavky na změny v konkrétním prostředí nemá smysl hledat již vytvořené kompletní řešení, které by tyto změny mohlo obsahovat. Firma si přeje investovat do již zavedených dokumentů.

### **2.6 Výstupní SWOT**

Základem pro SWOT analýzu jsou výstupy z analýz HOS 8 se zvýšeným zaměřením na ICT složku firmy. Tato metoda umožňuje přehledně sestavit silné a slabé stránky, příležitosti a hrozby subjektu analýzy.

### **2.6.1 Silné stránky**

Za vyzdvihnutí stojí určitě komunikace ve dodavatelsko-odběratelských vztazích, kde firma využívá v EDI. Tím dokáže pružně reagovat na objednávky zákazníků. Další silnou stránkou je, že firma využívá software, který používá stejné databázové základny a tím je snadněji servisovatelný. Firma vlastní jeden ze softwaru, který je ji tvořen na míru a tím je přizpůsoben potřebám firmy.

### **2.6.2 Slabé stránky**

Při analýze hardwaru bylo zjištěno, že některé počítače, které se vyskytují na firmě jsou už zastaralé. Při analyzování datawaru a softwaru bylo zjištěno, že zaměstnanci často musí dělat duplicitní práci a zapisovat data víckrát do různých částí informačního systému. Často v případě softwaru Microsoft Excel pracují z nepřehlednými listy, kde si potřebují hlídat termíny a není to z těchto dokumentů na první pohled vidět. V oblasti datawaru bylo zjištěno, že ve firmě není přímo známo, kde se ukládaná data ve SQL databázi nachází a tyto informace ví dodavatel, a proto by mohlo dojít k problému s vytvářením spojení mezi aplikacemi.

### **2.6.3 Příležitosti**

Firma se nachází na automobilovém trhu a není zde prostor pro zaostávání, proto by měla zohledňovat příležitosti v oblasti inovaci IS/IT. Největší příležitostí pro budoucnost je implementace automatizace procesů, které zvýší efektivitu procesů a zjednoduší práci zaměstnancům, což by mělo nakonec vést ke zvýšení komfortu pro zákazníky. Jednou z možné automatizace procesů je zamezení duplicitní práce zaměstnanců v podobě zavedení jednotného systému, nebo využití stejné datové základy softwaru pro vytvoření spojení mezi nimi.

### **2.6.4 Hrozby**

Díky části zastaralého hardwarového vybavení existuje riziko zneužití externími vlivy, jelikož starší hardware více náchylný ke zneužití. V případě rozšíření počítačového viru v lokální síti by mohlo dojít k vyšším škodám.

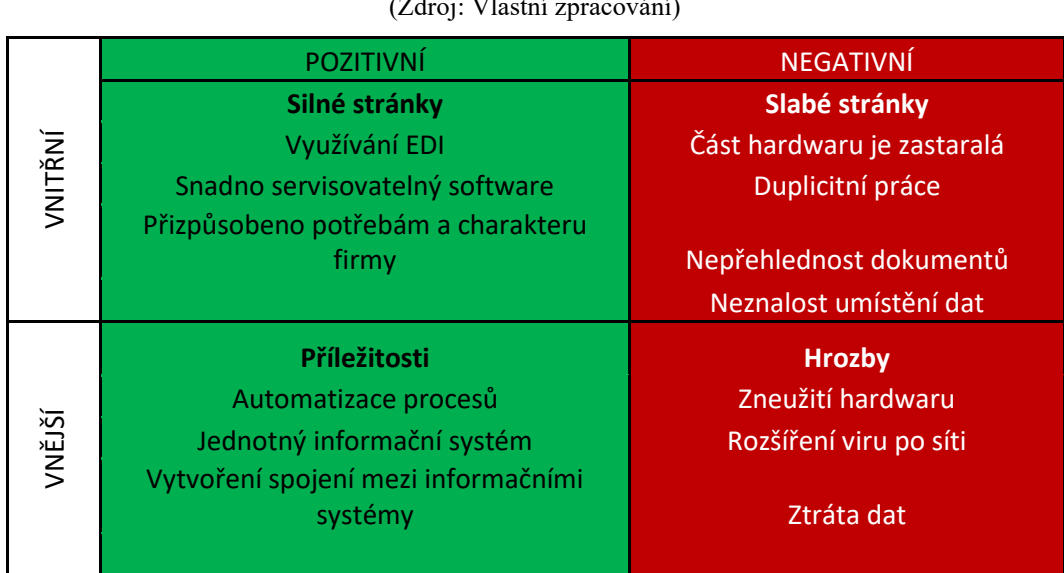

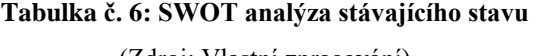

# **2.7 Výstup z analýz**

Z analýzy HOS 8 jsme zjistili, že informační systém odpovídá celkové úrovni systému v bodové škále 3 – spíše dobrý. Ze získaných informací vyplívá, že firma využívá 3 softwary pro práci. Pro zaměstnance je velice obtížné, aby si udrželi přehled o tom, co v jakém systému mají, mnohdy musí data složitě kopírovat, opisovat, dohledávat. Nejideálnější řešení by bylo zavést jeden jednotný systém a postupně zbylé zrušit. Ovšem firma systém MARS má vyvíjen na míru a nehodlá se ho vzdát. Systém S-4-S obsahuje zase komponenty pro práci se zákazníky ve formě elektronické podobě, která je velkou výhodou a sešity excelu si zaměstnanci rádi vedou a upravují pro svoji potřebu. Tato situace nabízí řešení alespoň z hlediska přenosu dat a zamezení tak duplicitní práci a zamezení složitého dohledávání v systémech.

# **3 Vlastní návrh řešení**

V této kapitole je popsán vlastní návrh řešení včetně jeho dílčích částí.

# 3.1 **Tabulka "Seznam a řízení reklamací"**

Jedná se o tabulku, kterou používá oddělení kvality pro zaznamenávání reklamací.

### **3.1.1 Upozornění na blížící termíny**

Pro lepší přehlednost o blížící se termínech bylo zavedeno zvýraznění termínů, které mají nastat méně než za 7 dnů. Tímto si zaměstnanci nebudou muset speciálně dohledávat jaké reklamace je aktuální řešit. Na obrázcích níže můžeme vidět kód procedury a její vývojový diagram, který obarvení v sešitu zajistí.

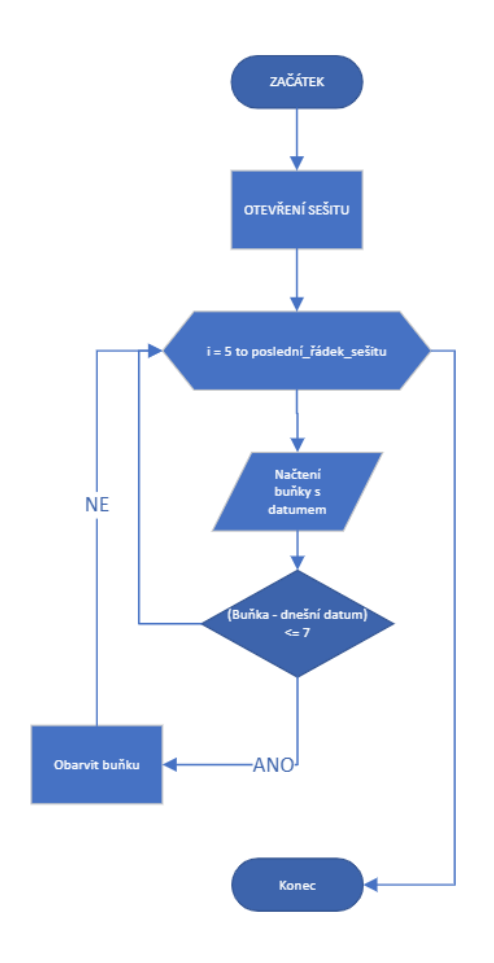

**Obrázek č. 16: Vývojový diagram – zvýraznění termínů** (Zdroj: Vlastní zpracování)

```
Private Sub Workbook Open()
With Worksheets ("reklamace")
         On Error Resume Next
        posledniradek = . Cells (Rows. Count, 21) . End (x1Up) . Row
           For i = 5 To posledniradek
                .Range("U" & i).Interior.ColorIndex = 0Datum = . Range ("U" & i)
                     If (Datum - Date) \leq 7 Then ' pocet dnu
                          . Range ("U" \& i). Interior. Color = RGB (255, 0, 0)
                     End If
            Next.
```
End With

End Sub

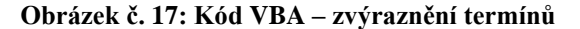

(Zdroj: Vlastní zpracování)

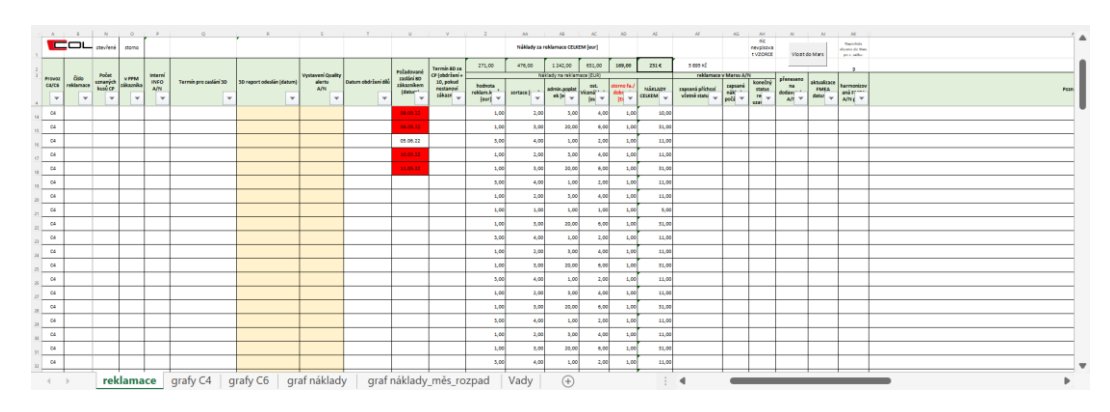

**Obrázek č. 18: Excel – zvýraznění termínů** (Zdroj: Vlastní zpracování)

### **3.1.2 Automatické dopočítávání reklamací do grafů**

Dosud uživatelé dopočítávali počet reklamací z hlediska času, provozu nebo vady ručně. A z těchto dat se pak tvořili grafy. K automatizaci toho dopočítávání není zapotřebí žádného velkého programu ve vývojovém prostředí, ale postačí zvolení funkcí, které tuto automatizaci zajistí. Prvotním krokem k dosažení automatického dopočítávání je sjednocení terminologie pro druhy vady, které by mohl program automaticky spočítat. Pro sjednocení terminologie vad dílů bylo třeba vytvořit nový list "Vady", který obsahuje možné vady.

|                | A                                         | B                      | $\mathsf{C}$            | D | E. | F | G | н                       | T. | J. | $\kappa$ | $\mathsf{L}$ | M    |
|----------------|-------------------------------------------|------------------------|-------------------------|---|----|---|---|-------------------------|----|----|----------|--------------|------|
|                | Název vady                                | valitativní/Logistické |                         |   |    |   |   |                         |    |    |          |              |      |
|                |                                           |                        |                         |   |    |   |   |                         |    |    |          |              |      |
| 1              |                                           |                        |                         |   |    |   |   |                         |    |    |          |              |      |
| $\overline{2}$ | steklý lak                                | Kvalitativní           | C4                      |   |    |   |   |                         |    |    |          |              |      |
| 3              | otisk přísavky                            | Kvalitativní           | C4                      |   |    |   |   |                         |    |    |          |              |      |
| 4              | surové díly v lakovaných                  | Kvalitativní           | C4                      |   |    |   |   |                         |    |    |          |              |      |
| 5              | vzhledové vady                            | Kvalitativní           | C <sub>4</sub>          |   |    |   |   |                         |    |    |          |              |      |
| 6              | chybějící klip/protikus                   | Kvalitativní           | C4                      |   |    |   |   |                         |    |    |          |              |      |
| 7              | deformace                                 | Kvalitativní           | C4                      |   |    |   |   |                         |    |    |          |              |      |
| 8              | hrubý dezén                               | Kvalitativní           | C <sub>4</sub>          |   |    |   |   |                         |    |    |          |              |      |
| 9              | vada surového dílu                        | Kvalitativní           | C4                      |   |    |   |   |                         |    |    |          |              |      |
|                | 10 ulomený zdeformovaný klip              | Kvalitativní           | C4                      |   |    |   |   |                         |    |    |          |              |      |
|                | 11 NOK odstín                             | Kvalitativní           | C4                      |   |    |   |   |                         |    |    |          |              |      |
|                | 12 nedolak, steklý lak                    | Kvalitativní           | C <sub>6</sub>          |   |    |   |   |                         |    |    |          |              |      |
|                | 13 odřené, lesklé                         | Kvalitativní           | C <sub>6</sub>          |   |    |   |   |                         |    |    |          |              |      |
|                | 14 vizuální vady                          | Kvalitativní           | C6                      |   |    |   |   |                         |    |    |          |              |      |
|                | 15 deformace sur.dílu                     | Kvalitativní           | C6                      |   |    |   |   |                         |    |    |          |              |      |
|                | 16 surový díl Nok                         | Kvalitativní           | C6                      |   |    |   |   |                         |    |    |          |              |      |
|                | 17 přilnavost                             | Kvalitativní           | C <sub>6</sub>          |   |    |   |   |                         |    |    |          |              |      |
|                | 18 loupající se lak                       | Kvalitativní           | C <sub>6</sub>          |   |    |   |   |                         |    |    |          |              |      |
|                | 19 nedocvaklá lišta                       | Kvalitativní           | C6                      |   |    |   |   |                         |    |    |          |              |      |
|                | 20 mechanické poškození                   | Kvalitativní           | C6                      |   |    |   |   |                         |    |    |          |              |      |
| 21             | mrakovitost                               | Kvalitativní           | C6                      |   |    |   |   |                         |    |    |          |              |      |
| 22             | obtisklá textilie                         | Kvalitativní           | C <sub>6</sub>          |   |    |   |   |                         |    |    |          |              |      |
| 23             | pomeranč                                  | Kvalitativní           | C <sub>6</sub>          |   |    |   |   |                         |    |    |          |              |      |
|                | 24 vada komponentu                        | Kvalitativní           | C6                      |   |    |   |   |                         |    |    |          |              |      |
|                | 25 nedodání                               | Logistické             |                         |   |    |   |   |                         |    |    |          |              |      |
|                | 26 neúplná dodávka vůči dod.listu         | Logistické             |                         |   |    |   |   |                         |    |    |          |              |      |
|                | 27 záměny štítků, obsah neodpovídá obsahu | Logistické             |                         |   |    |   |   |                         |    |    |          |              |      |
|                | 28 starý GS                               | Logistické             |                         |   |    |   |   |                         |    |    |          |              |      |
|                | 29 spadené díly                           | Logistické             |                         |   |    |   |   |                         |    |    |          |              |      |
|                | 30 záměny obalů                           | Logistické             |                         |   |    |   |   |                         |    |    |          |              |      |
|                | 31 poškozené obaly                        | Logistické             |                         |   |    |   |   |                         |    |    |          |              |      |
|                | 32 jiná paleta                            | Logistické             |                         |   |    |   |   |                         |    |    |          |              |      |
|                | 33 prázdné obaly                          | Logistické             |                         |   |    |   |   |                         |    |    |          |              |      |
|                | 34 nedodání DL                            | Logistické             |                         |   |    |   |   |                         |    |    |          |              |      |
| 35             |                                           |                        |                         |   |    |   |   |                         |    |    |          |              |      |
| ۰.             |                                           |                        |                         |   |    |   |   |                         |    |    |          |              |      |
|                | reklamace                                 | grafy C4               | grafy C6   graf náklady |   |    |   |   | graf náklady_měs_rozpad |    |    |          |              | Vady |

**Obrázek č. 19: Excel – sjednocení vad pro reklamace**

(Zdroj: Vlastní zpracování)

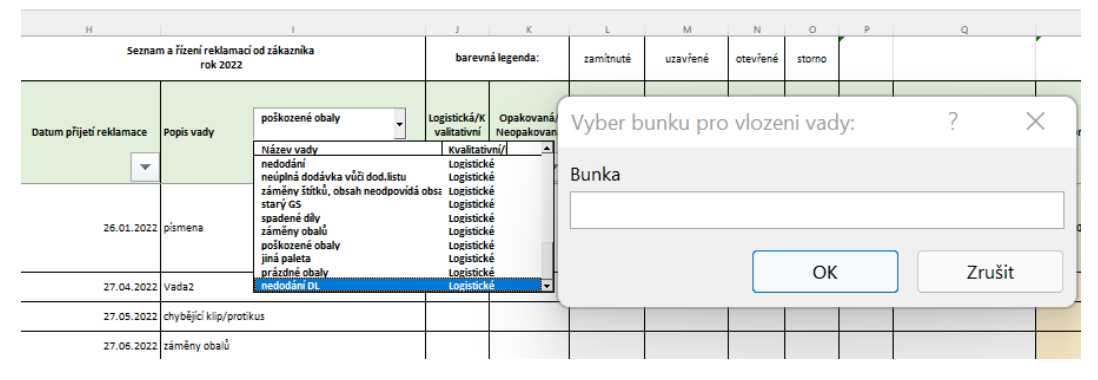

**Obrázek č. 20: Excel – výběr vady pro reklamace**

(Zdroj: Vlastní zpracování)

V listu reklamace nyní byl přidán rozvinovací seznam, který čerpá data z listu "Vady". Následně po zvolení vady je uživatel vyzván k zvolení buňky, do které chce vadu zapsat. Vývojový diagram a programový kód pro tuto událost můžeme vidět níže.

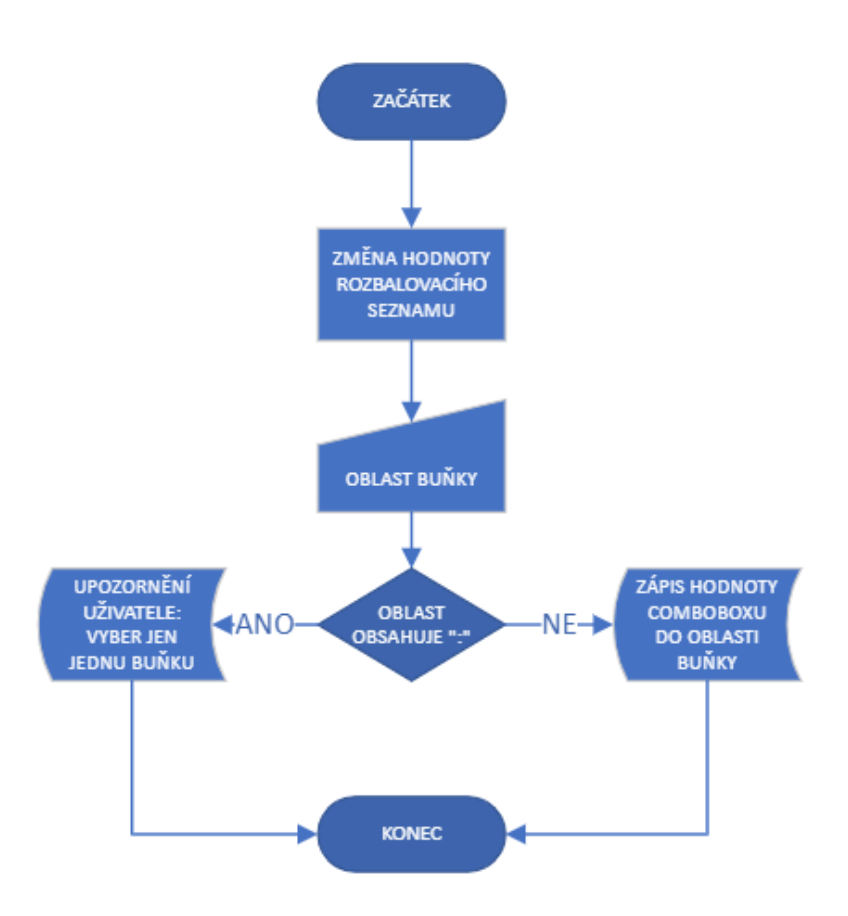

**Obrázek č. 21: Vývojový diagram – výběr vady pro reklamace** (Zdroj: Vlastní zpracování)

```
Private Sub ComboBoxl_Change()<br>On Error GoTo ErrorHandler<br>Set MojeOblast = Application.InputBox(Prompt:="Bunka", Title:="Vyber bunku pro vlozeni vady:", Type:=8)
             If MojeOblast.Address Like "*:*" Then
                       MsgBox ("Vyber pouze jednu bunku")
                  E18eIf Sheets(1). Range(MojeOblast. Address). Value = "" Then
          Sheets(1). Range (MojeOblast. Address). Value = Sheets(1). ComboBox1. Value
                           Else
          Sheets(1). Range(MojeOblast.Address).Value = Sheets(1).Range(MojeOblast.Address).Value & ", " & Sheets(1).ComboBoxl.Value
                      End If
             End If
ErrorHandler:<br>End Sub
                  Exit Sub
```
**Obrázek č. 22: Kód VBA– výběr vady pro reklamace** (Zdroj: Vlastní zpracování)

Po sjednocení terminologie lze data o vadách a reklamací přenášet do listů "grafy C4" a "grafy C6". Automatické dopočítávání bylo zajištěno pomocí vestavěné funkce COUNTIFS, která automaticky na základě údaje roku a měsíce spočítá kolik reklamací bylo v listu "reklamace" zaznamenáno. Této funkce bylo vyžito i pro určení počtu reklamací podle závažnosti.

|                                          | $\epsilon$ | D        |         | $\mathsf{G}$<br>H                                             | $\mathbf{K}$<br><b>Links</b>                                                                          | M<br>N | $\circ$                        | P        | Q                                               | R | S  |        |   | W |    |    |    | <b>AA</b> | A <sub>B</sub> |
|------------------------------------------|------------|----------|---------|---------------------------------------------------------------|----------------------------------------------------------------------------------------------------|--------|--------------------------------|----------|-------------------------------------------------|---|----|--------|---|---|----|----|----|-----------|----------------|
| Reklamace                                |            |          |         | Argumenty funkce                                              |                                                                                                    |        |                                |          |                                                 |   |    |        | × |   |    |    |    |           |                |
| 2018<br>hlien                            |            |          | 2019    |                                                               |                                                                                                    |        |                                |          |                                                 |   |    |        |   |   |    |    |    |           |                |
|                                          | listopad   | prosinec | o SES21 | <b>COUNTIFS</b>                                               |                                                                                                    |        |                                |          |                                                 |   |    |        |   |   |    |    |    |           |                |
|                                          |            |          |         |                                                               |                                                                                                    |        |                                |          |                                                 |   |    |        |   |   |    |    |    |           |                |
|                                          |            |          |         | Oblast kritérií1                                              | reklamace!\$A:\$A                                                                                     |        | ±                              |          | {0;"Provoz C4/C6";0;0;"C4";"C4";"C4";"C4";"C4"; |   |    |        |   |   |    |    |    |           |                |
| počet reklamaci dle                      |            |          |         |                                                               |                                                                                                    |        |                                |          |                                                 |   |    |        | ı |   |    |    |    |           |                |
| závažnosti                               | 2019       |          |         | Kritérium1                                                    | TC4"                                                                                                  |        | 杢                              | $\equiv$ | "C4"                                            |   |    |        |   |   |    |    |    | 2021      |                |
| CA                                       |            |          |         | Oblast_kritérií2                                              | reklamace!\$BB:\$BB                                                                                   |        | 杢                              |          | {0;0:0;"Pomocny mesic":"01":"01":"01":"01":"01  |   |    |        |   |   | 10 | 11 | 12 |           |                |
| počet A                                  |            |          |         |                                                               |                                                                                                    |        |                                | $=$      |                                                 |   |    |        |   |   |    |    |    |           |                |
| počet B                                  |            |          |         | Kritérium <sub>2</sub> E\$3                                   |                                                                                                    |        | $\pmb{\textcolor{red}{\star}}$ | $=$      |                                                 |   |    |        |   |   |    |    |    |           |                |
| počet C                                  |            |          |         |                                                               |                                                                                                    |        |                                |          |                                                 |   |    |        |   |   |    |    |    |           |                |
|                                          | 2019       |          |         | Oblast_kritérií3                                              | reklamace!\$BA:\$BA                                                                                   |        | 全                              |          | {0;0;0;"Pomocny rok";"2022";"2022";"2022";"2(   |   |    |        |   |   |    |    |    | 2021      |                |
| kvalitativní                             |            |          |         |                                                               |                                                                                                    |        |                                |          |                                                 |   |    |        |   |   | 10 | 11 | 12 |           |                |
| stoklý lak                               |            |          |         |                                                               |                                                                                                    |        |                                | $= 5$    |                                                 |   |    |        |   |   |    |    |    |           |                |
| otisk přísavky<br>surové dily v lakovaní |            |          |         | Určí počet buněk na základě dané sady podmínek nebo kritérií. |                                                                                                    |        |                                |          |                                                 |   |    |        |   |   |    |    |    |           |                |
|                                          |            |          |         |                                                               |                                                                                                    |        |                                |          |                                                 |   |    |        |   |   |    |    |    |           |                |
| vzhledové vady<br>chybějící klip/protiku |            |          |         |                                                               | Kritérium1: je podmínka v podobě čísla, výrazu nebo textu definující buňky, jejichž počet bude určen. |        |                                |          |                                                 |   |    |        |   |   |    |    |    |           |                |
| deformace                                |            |          |         |                                                               |                                                                                                    |        |                                |          |                                                 |   |    |        |   |   |    |    |    |           |                |
| hrubý dezén                              |            |          |         |                                                               |                                                                                                    |        |                                |          |                                                 |   |    |        |   |   |    |    |    |           |                |
| vada surového dílu                       |            |          |         |                                                               |                                                                                                    |        |                                |          |                                                 |   |    |        |   |   |    |    |    |           |                |
| ulomený zdeformova                       |            |          |         |                                                               |                                                                                                    |        |                                |          |                                                 |   |    |        |   |   |    |    |    |           |                |
| NOK odstin                               |            |          |         | $V$ ýsledek = 5                                               |                                                                                                    |        |                                |          |                                                 |   |    |        |   |   |    |    |    |           |                |
|                                          |            |          |         |                                                               |                                                                                                    |        |                                |          |                                                 |   |    |        |   |   |    |    |    |           |                |
| reklamace/upozorně                       |            |          |         | Nápověda k této funkci                                        |                                                                                                    |        |                                |          |                                                 |   | OK | Zrušit |   |   |    |    |    |           |                |
| ní dle vad                               | 2019       |          |         |                                                               |                                                                                                    |        |                                |          |                                                 |   |    |        |   |   |    |    |    | 2021      |                |
| C4                                       |            |          |         |                                                               |                                                                                                    |        |                                |          |                                                 |   |    |        |   |   |    | 11 | 12 |           |                |
| kvalitativní                             |            |          |         |                                                               |                                                                                                    |        |                                |          |                                                 |   |    |        |   |   |    |    |    |           |                |

**Obrázek č. 23: Excel – dopočet reklamací dle času a závažnosti** (Zdroj: Vlastní zpracování)

Pro spočítání počtu vad podle druhu vady byla vytvořena vlastní funkce "Pocitam", kterou si může uživatel zavolat a využít po zadání vstupních parametrů.

|                        | $\epsilon$ | D        |      | G<br>H |                            |           | M         | $\circ$<br>N          |                   | $\Omega$ |                          | $\mathbf{H}$ | $\overline{u}$ | W |    |                 | AA   |  |
|------------------------|------------|----------|------|--------|----------------------------|-----------|-----------|-----------------------|-------------------|----------|--------------------------|--------------|----------------|---|----|-----------------|------|--|
| Reklamace              |            |          |      |        |                            |           |           | aktualizace: 29.10.20 |                   |          |                          |              |                |   |    |                 |      |  |
| 2018                   |            |          | 2019 |        |                            |           |           |                       |                   |          |                          |              |                |   |    |                 |      |  |
| hijen                  | listopad   | prosinec |      |        | Argumenty funkce           |           |           |                       |                   |          | $\overline{\mathcal{E}}$ | $\times$     | 5 <sup>1</sup> |   |    | 10 <sup>1</sup> | 11   |  |
|                        |            |          | c    |        |                            |           |           |                       |                   |          |                          |              |                |   |    |                 |      |  |
|                        |            |          |      |        | Pocitam                    |           |           |                       |                   |          |                          |              |                |   |    |                 |      |  |
|                        |            |          |      |        |                            |           |           |                       |                   |          |                          |              |                |   |    |                 |      |  |
| počet reklamaci dle    |            |          |      |        | Mesic C\$13                |           |           | 杢                     | $\sim$            |          |                          |              |                |   |    |                 |      |  |
| závažnosti             | 2019       |          |      |        |                            | Rok SCS12 |           | 杢                     | $= 2019$          |          |                          |              |                |   |    |                 | 2021 |  |
| CA                     |            |          |      |        |                            |           |           |                       |                   |          |                          |              |                |   | 10 | 12              |      |  |
| počet A                |            |          |      |        | Bunkavada \$814            |           |           | 生                     | = "steklý lak"    |          |                          |              |                |   |    |                 |      |  |
| počet B                |            |          |      |        |                            |           |           |                       |                   |          |                          |              | $\mathbf{0}$   |   |    |                 |      |  |
| počet C                |            |          |      |        | Provoz C4*                 |           |           | 杢                     | $TC4$ *<br>$\sim$ |          |                          |              |                |   |    |                 |      |  |
|                        | 2019       |          |      |        |                            |           |           |                       |                   |          |                          |              |                |   |    |                 | 2021 |  |
| kvalitativní           |            |          |      |        |                            |           |           |                       | $-1$              |          |                          |              |                |   | 10 | 12<br>11        |      |  |
| steklý lak             | "C4")      |          |      |        |                            |           |           |                       |                   |          |                          |              | $\Omega$       |   |    |                 |      |  |
| otisk přísavky         |            |          |      |        | Nápověda není k dispozici. |           |           |                       |                   |          |                          |              | $\overline{2}$ |   |    |                 |      |  |
| surové díly v lakovan  |            |          |      |        |                            |           |           |                       |                   |          |                          |              | $\circ$        |   |    |                 |      |  |
| vzhledové vady         |            |          |      |        |                            |           | Mesic     |                       |                   |          |                          |              |                |   |    |                 |      |  |
| chybějící klip/protiku |            |          |      |        |                            |           |           |                       |                   |          |                          |              |                |   |    |                 |      |  |
| deformace              |            |          |      |        |                            |           |           |                       |                   |          |                          |              |                |   |    |                 |      |  |
| hrubý dezén            |            |          |      |        |                            |           |           |                       |                   |          |                          |              | $\Omega$       |   |    |                 |      |  |
| vada surového dílu     |            |          |      |        |                            |           |           |                       |                   |          |                          |              |                |   |    |                 |      |  |
| ulomený zdeformoval    |            |          |      |        | $Výsledek = 1$             |           |           |                       |                   |          |                          |              | $\circ$        |   |    |                 |      |  |
| NOK odstin             |            |          |      |        |                            |           |           |                       |                   |          |                          |              | $\Omega$       |   |    |                 |      |  |
|                        |            |          |      |        | Nápověda k této funkci     |           |           |                       |                   | OK       | Zrušit                   |              |                |   |    |                 |      |  |
| reklamace/upozorně     |            |          |      |        |                            |           |           |                       |                   |          |                          |              |                |   |    |                 |      |  |
| ní dle vad             | 2019       |          |      |        |                            |           |           | 2020                  |                   |          |                          |              |                |   |    |                 | 2021 |  |
| CA                     |            |          |      |        |                            |           | tol<br>11 | 12                    |                   |          |                          |              |                |   | 10 | 12<br>11        |      |  |
| kvalitativní           |            |          |      |        |                            |           |           |                       |                   |          |                          |              |                |   |    |                 |      |  |

**Obrázek č. 24: Excel – dopočet reklamací dle vady** (Zdroj: Vlastní zpracování)

Níže můžeme vidět vývojový diagram a kód, který vytvořil zmíněnou funkci.

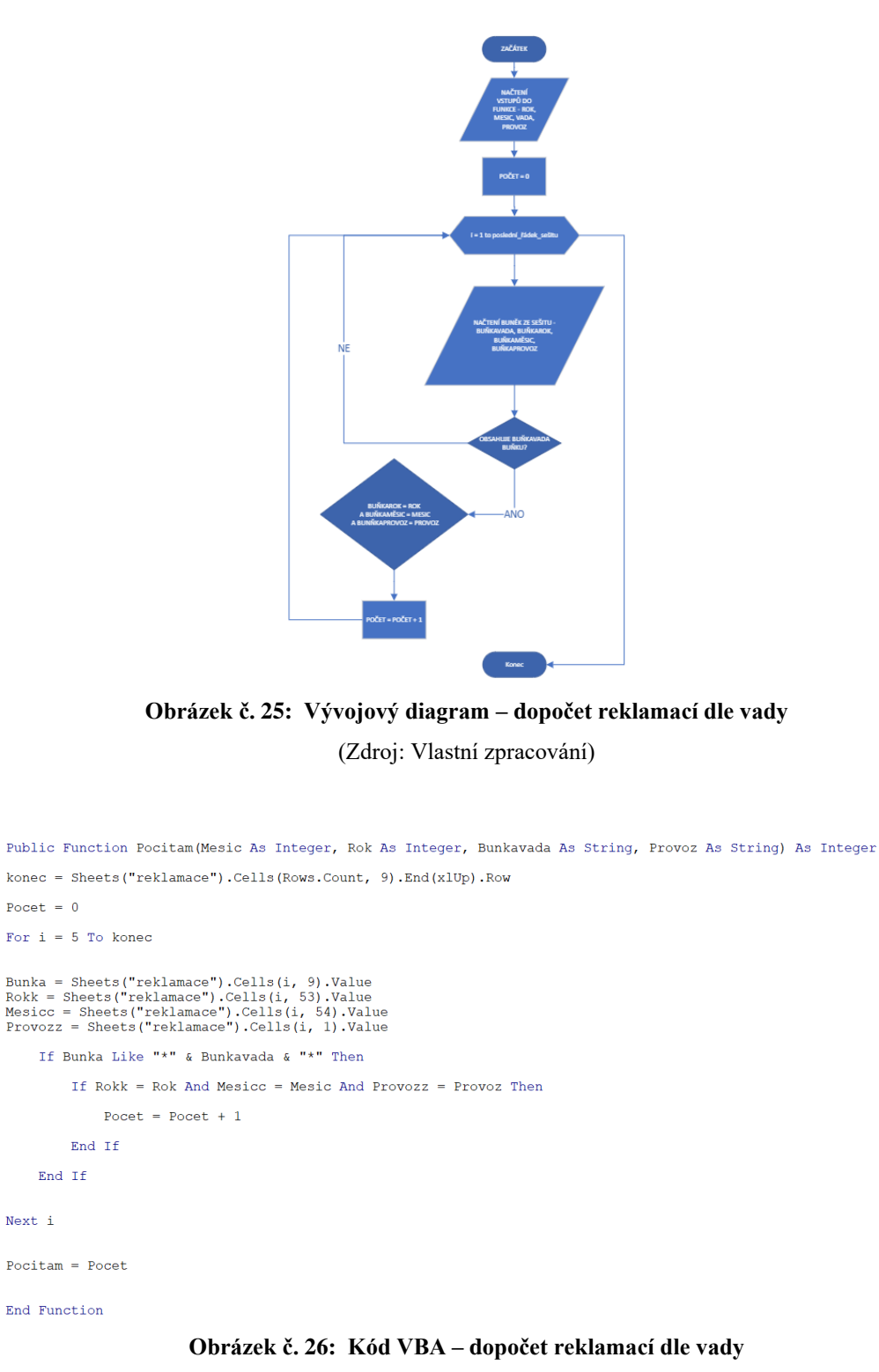

(Zdroj: Vlastní zpracování)

Do listu "graf náklady" jsou také pro usnadnění práce automaticky dopočítávány celkové náklady pomocí vestavěné funkce SUMIFS z listu "reklamace".

| náklady na reklamace                               | altualizace he dril<br>2019<br>2018<br>10 <sup>°</sup><br>$\overline{\mathbf{H}}$<br>12<br>$\ddot{\phantom{1}}$<br>$\sim$<br>$\overline{\phantom{a}}$<br>$\mathbf{3}$<br>$\sim$<br>$^{\circ}$ |                               |                        |                                                   |                                    |                                   |                                |                         |                   |                                   | 30.10.30               |                                      |                        |                                                        |  | 2020           |                                                                                                    |        |          |      |                                              |    |                                               |        | 2021 |                                  |
|----------------------------------------------------|----------------------------------------------------------------------------------------------------|-------------------------------|------------------------|---------------------------------------------------|------------------------------------|-----------------------------------|--------------------------------|-------------------------|-------------------|-----------------------------------|------------------------|--------------------------------------|------------------------|--------------------------------------------------------|--|----------------|----------------------------------------------------------------------------------------------------|--------|----------|------|----------------------------------------------|----|-----------------------------------------------|--------|------|----------------------------------|
| lien<br>\$45)                                      | <b>Ustopad</b><br>rosinec<br>0<                                                                                                    | eden<br>115C<br>05            | blezen<br>inne.<br>44c | duben<br>47 <sup>o</sup><br>345                   | <b>Evěten</b><br>64<               | terven.<br>38 C<br>0 <sup>2</sup> | <i><b>Cervenec</b></i><br>104< | srpen<br>27t            | <b>TAN</b><br>33C | 10<br>lien.<br>78 <sup>1</sup>    | 11<br>istopad d<br>645 |                                      | Argumenty funkce       |                                                        |  |                |                                                                                                    |        |          |      |                                              |    |                                               |        | ×    | červenecisroen<br>0 <sup>2</sup> |
| <b>CELKEM</b>                                      | 0 <sup>2</sup><br>05<br>0 <sup>2</sup><br>0 <sup>2</sup>                                                                                                    | 00 <br>0 <sup>2</sup><br>115C | 00 <br>44 C            | 22 <sup>c</sup><br>31<<br>69C<br>115 <sub>6</sub> | 11 <sup>2</sup><br>75 <sub>5</sub> | 38 6                              | 116<br>115 <sub>6</sub>        | 11 <sup>c</sup><br>38 € | 31C<br>64C        | 0 <sup>2</sup><br>78 <sup>2</sup> | $rac{0}{646}$          | <b>SUMIFS</b>                        |                        |                                                        |  |                |                                                                                                    |        |          |      |                                              |    |                                               |        |      | 0 <br>0 <sup>o</sup>             |
|                                                    |                                                                                                    |                               |                        |                                                   |                                    |                                   |                                |                         |                   |                                   |                        |                                      |                        | Oblast_součtu reklamace!\$AE:\$AE                      |  |                |                                                                                                    | ±      |          |      |                                              |    | (0;231;0;"NÁKLADY CELKEM [eur]";3;3;3;3;3;11  |        |      |                                  |
|                                                    |                                                                                                    |                               |                        |                                                   |                                    |                                   |                                |                         |                   |                                   |                        |                                      |                        | Oblast kritérií1 reklamace!\$BA:\$BA                   |  |                |                                                                                                    | 生      |          |      |                                              |    | = {0;0;0;"Pomocny rok";"2022";"2022";"2022";" |        |      |                                  |
| 13 CELKEM                                          |                                                                                                    |                               |                        |                                                   |                                    |                                   |                                |                         |                   |                                   |                        |                                      |                        | Kritérium1 SB\$2                                       |  |                |                                                                                                    | ±      | $\equiv$ | 2018 |                                              |    |                                               |        |      |                                  |
|                                                    | Náklady na reklamace automotive<br>2018-2021                                                                                                    |                               |                        |                                                   |                                    |                                   |                                |                         |                   |                                   |                        | Oblast kritérií2 reklamace!\$BB:\$BB |                        |                                                        |  | ±              |                                                                                                    |        |          |      | {0,0,0,"Pomocny mesic";"01";"01";"01";"01";" |    |                                               |        |      |                                  |
| 143K                                               |                                                                                                    |                               |                        |                                                   |                                    |                                   |                                |                         |                   |                                   |                        | Kritérium2 B\$3                      |                        |                                                        |  | 杢              |                                                                                                    | $= 10$ |          |      |                                              |    |                                               |        |      |                                  |
| 120<<br>100K<br>80<<br>$03<$<br>40<<br>33<<br>a.e. |                                                                                                    |                               |                        |                                                   |                                    |                                   |                                |                         |                   |                                   |                        |                                      |                        | Sečte buňky určené danou sadou podmínek nebo kritérií. |  | chcete sečíst. | Kritérium1: je podmínka nebo kritérium v podobě čísla, výrazu nebo textu definujících buňky, které |        | $= 0$    |      |                                              |    |                                               |        |      |                                  |
|                                                    | ,,,,,,,,,,,,,,,,,,,,,,,,,,                                                                                                    |                               |                        |                                                   |                                    |                                   | B C E B C                      |                         |                   |                                   |                        | Výsledek = $0 \in$                   |                        |                                                        |  |                |                                                                                                    |        |          |      |                                              |    |                                               |        |      |                                  |
|                                                    |                                                                                                    |                               |                        |                                                   |                                    |                                   |                                |                         |                   |                                   |                        |                                      | Nápověda k této funkci |                                                        |  |                |                                                                                                    |        |          |      |                                              | OK |                                               | Zrušit |      |                                  |

**Obrázek č. 27: Excel – dopočítané celkové náklady** (Zdroj: Vlastní zpracování)

Do listu "graf náklady měs rozpad" jsou přenášeny náklady pomocí vestavěná funkce SUMIFS jak v předchozím případě s tím rozdílem, že zde jsou náklady za jednotlivé položky reklamací rozpočítány.

|                                    |                                 | D               |                          |                              | G                             | H                              | M                                                      | $\mathsf{N}$<br>$\circ$                                                                                              |   | Q              | R                                            | S |    | U | V        |
|------------------------------------|---------------------------------|-----------------|--------------------------|------------------------------|-------------------------------|--------------------------------|--------------------------------------------------------|----------------------------------------------------------------------------------------------------|---|----------------|----------------------------------------------|---|----|---|----------|
| C4                                 | náklady na reklamace            |                 |                          | aktualizace ke dni:          |                               |                                | C6<br>náklady na reklamace                             | aktualizace ke dni                                                                                                   |   |                |                                              |   |    |   |          |
|                                    | hodnota<br>reklam kusu<br>[eur] | sortace [eur]   | admin.poplate<br>k [eur] | ost.<br>Vicenáklady<br>[eur] | storno fa./<br>dobropis [Eur] | <b>NÁKLADY CELKEM</b><br>[eur] | Argumenty funkce<br><b>SUMIFS</b>                      |                                                                                                    |   |                |                                              |   |    |   | $\times$ |
| 1 leden                            | SBB SA4)                        | 36              | 78                       | 43                           | 15                            | 184                            |                                                        |                                                                                                    |   |                |                                              |   |    |   |          |
| lünor                              | 11                              | 17              | 15                       | 21                           | $\overline{\phantom{a}}$      | 71                             |                                                        | reklamace!Z:Z                                                                                                    | 杢 |                | {0;271;"Náklady na reklamace (EUR)";"hodnota |   |    |   |          |
| blezen                             | -S.                             | 12 <sup>2</sup> | 64                       | 23                           | 5                             | 109                            | Oblast součtu                                          |                                                                                                    |   |                |                                              |   |    |   |          |
| duben                              | 12                              | 20              | 46                       | 22                           | 6                             | 106                            | Oblast kritérií1                                       | reklamace!SA:SA                                                                                                    | ÷ |                | {0;"Provoz C4/C6";0;0;"C4";"C4";"C4";"C4";"C |   |    |   | Π        |
| květen<br>derven                   | 12<br>$\mathbf{8}$              | 21<br>19        | 37<br>90                 | 30<br>37                     | $\mathbf{R}$                  | 108<br>162                     |                                                        |                                                                                                    |   |                |                                              |   |    |   |          |
| cervenec                           | 13                              | 23              | 66                       | 28                           | $\mathbf{z}$                  | 137                            | Kritérium1                                             | <b>SBS1</b>                                                                                                    | 杢 | $=$            | TC4                                          |   |    |   |          |
| Isrpen                             | 10                              | 17              | 46                       | 21                           | 6                             | 100                            |                                                        |                                                                                                    |   |                |                                              |   |    |   |          |
| كاقتداه                            | 11                              | 20              | 51                       | 28                           | $\overline{7}$                | 117                            | Oblast kritérií2                                       | reklamace!\$BB:\$BB                                                                                                  | ± |                | {0;0;0;"Pomocny mesic";"01";"01";"01";"01";" |   |    |   |          |
| 10 rijen                           | 13                              | 21              | 47                       | 23                           | $\overline{z}$                | 111                            |                                                        |                                                                                                    |   |                |                                              |   |    |   |          |
| 11 <i><b>Estopad</b></i>           | 13                              | 22              | 49                       | 26                           | $\overline{ }$                | 117                            | Kritérium2 \$A4                                        |                                                                                                    | ± | $\blacksquare$ |                                              |   |    |   |          |
| 12 prosinec                        | 8<br>139                        | 15<br>243       | 48<br>637                | 23<br>325                    | 6<br>89                       | 100<br>1422                    |                                                        |                                                                                                    |   |                |                                              |   |    |   |          |
| 200<br>180<br>160                  |                                 |                 | Název grafu              |                              |                               |                                | Sečte buňky určené danou sadou podmínek nebo kritérií. | Kritérium1: je podmínka nebo kritérium v podobě čísla, výrazu nebo textu definujících buňky, které<br>chcete sečíst. |   | $= 23$         |                                              |   |    |   |          |
| 140                                |                                 |                 |                          |                              |                               |                                | $V\acute{\text{v}}$ sledek = 23                        |                                                                                                    |   |                |                                              |   |    |   |          |
| 120<br>100<br>80<br>60<br>40<br>20 | I SI SI SI SI SI                |                 |                          |                              |                               |                                | Nápověda k této funkci                                 |                                                                                                    |   |                |                                              |   | OK |   | Zrušit   |

**Obrázek č. 28: Excel – dopočítané jednotlivé náklady** (Zdroj: Vlastní zpracování)

### **3.1.3 Připojení a vložení dat do databáze MARS**

Další duplicitní práce probíhá při vyplňování stejných dat do listu reklamace a systému MARS. Systém MARS využívá SQL databázi, ve které jsou tyto data uloženy po vložení uživatelem. Pro potřeby ilustraci možného spojení mezi touto databází a excelem byla vytvořena databáze v softwaru SQL Management Studio s tabulkou "Rizeni reklamaci", která obsahuje atributy odpovídající excelovému souboru a náležitě je atributům přirazen datový typ. Jedná se o lineární datový model, který přiřazuje jednu entitu modelu jedné reklamaci.

|    | Column Name<br>               | Data Type    | <b>Allow Nulls</b> |
|----|-------------------------------|--------------|--------------------|
|    | Provoz                        | varchar(2)   | $\checkmark$       |
| n. | [Cislo reklamace]             | varchar(50)  |                    |
|    | [Cislo reklamace zakaznika]   | varchar(50)  |                    |
|    | Zakaznik                      | varchar(50)  | $\vee$             |
|    | [Zavaznost (A,B,C)]           | varchar(1)   |                    |
|    | [Nazev dilu]                  | varchar(50)  |                    |
|    | [Cislo dilu]                  | varchar(50)  |                    |
|    | [Datum prijeti reklamace]     | date         |                    |
|    | [Popis vady]                  | varchar(500) |                    |
|    | [Logisticka/Kvalitativni]     | varchar(1)   |                    |
|    | [Opakovana/Neopakovana]       | varchar(1)   |                    |
|    | [Opravnena/Neopravnena]       | varchar(1)   |                    |
|    | [Pocet reklamovanych kusu]    | int          |                    |
|    | [Pocet uznanych kusu CP]      | int          |                    |
|    | [V PPM zakaznika]             | int          |                    |
|    | [Interni info A/N]            | varchar(1)   |                    |
|    | [Termin pro zaslani 3D]       | date         | $\leq$             |
|    | [3D report odeslan]           | date         |                    |
|    | [Vystaveni Quality Alert A/N] | varchar(1)   |                    |
|    | [Datum obdrzeni dilu]         | varchar(50)  |                    |
|    | [Termin 8D]                   | date         |                    |
|    | [Hodnota reklam.dilu]         | money        |                    |
|    | Sortace                       | money        | $\frac{1}{2}$      |
|    | [Admin.poplatek]              | money        |                    |
|    | [Ostat.naklady]               | money        |                    |
|    | stornofa                      | money        |                    |
|    | [Naklady celkem]              | money        |                    |
|    | [Preneseno na dodavatele]     | varchar(1)   |                    |
|    | [Aktualizace FMAE]            | date         |                    |
|    | Poznamka                      | varchar(500) |                    |
|    |                               |              |                    |

**Obrázek č. 29: Lineární datový model pro řízení reklamací**

(Zdroj: Vlastní zpracování)

Pro vkládání záznamů, z excelového sešitu do databáze MARS bylo vytvořeno do sešitu "reklamace" tlačítko, které vyvolá událost pro vložení dat.

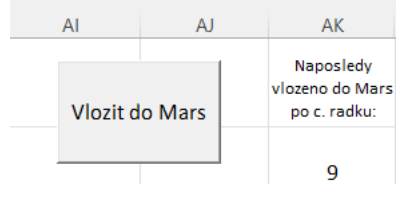

**Obrázek č. 30: Excel – tlačítko pro vložení záznamů** (Zdroj: Vlastní zpracování)

Pro spojení excelu s SQL databází je třeba si zpřístupnit určité knihovny v prostředí VBA. Konkrétně jde o Mixrosoft ActiveX Data Object 2.8 Library, Microsoft ActiveX Data Object Recordset 2.8 Library, Microsoft ADO Ext. 2.8. for DDl and Security.

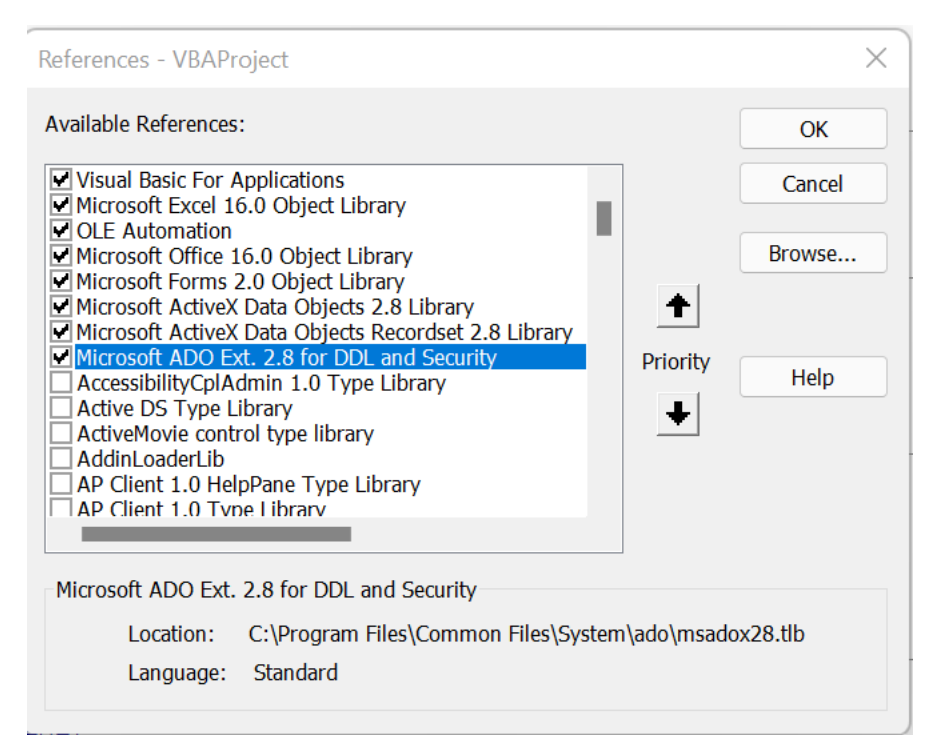

#### **Obrázek č. 31: Zpřístupnění knihoven pro práci s databází**

(Zdroj: Vlastní zpracování)

Následně byl vytvořen kód ve VBA, který obsahuje deklaraci proměnných a procedury pro práci s databází.

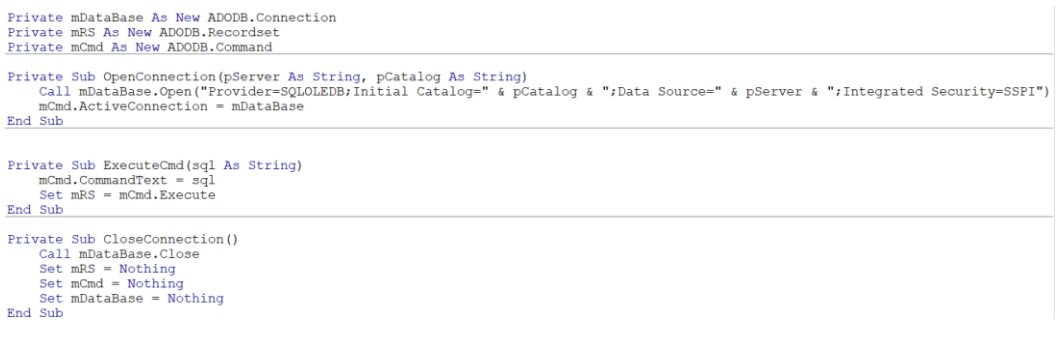

**Obrázek č. 32: Kód VBA – proměnné a procedury pro práci s databází**

(Zdroj: Vlastní zpracování)

Pomocí cyklů v proceduře jsou procházená data v sešitu v excelu a pomocí příkazu SQL zapisovány do vytvořené ilustrační databáze. Pro tuto proceduru byl zhotoven vývojový diagram a zdrojový kód na obrázkách níže.

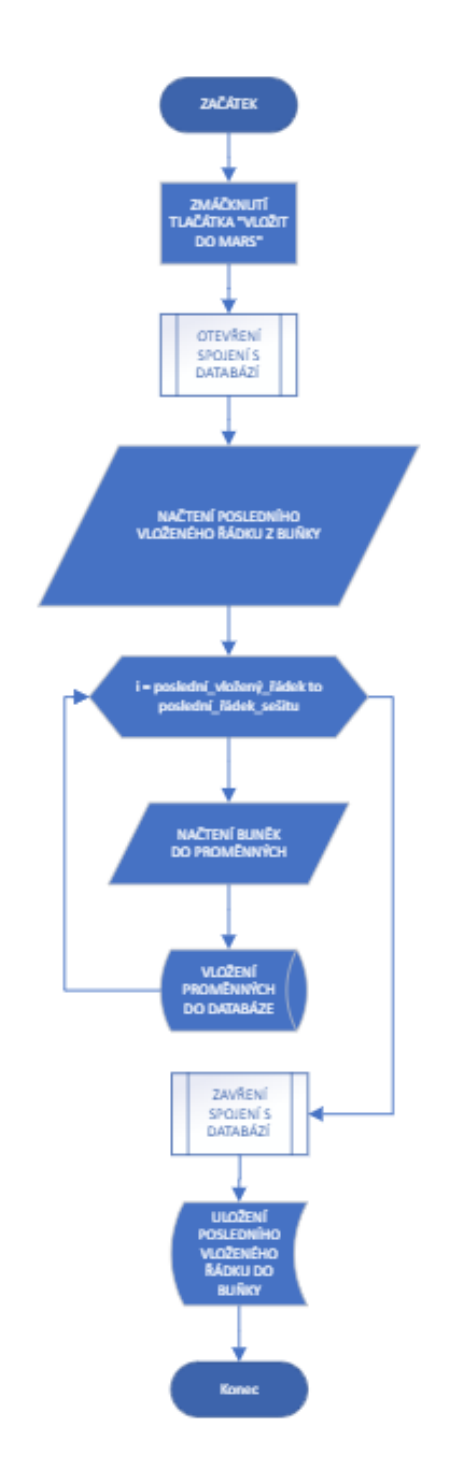

**Obrázek č. 33: Vývojový diagram – vložení dat do databáze MARS** (Zdroj: Vlastní zpracování)

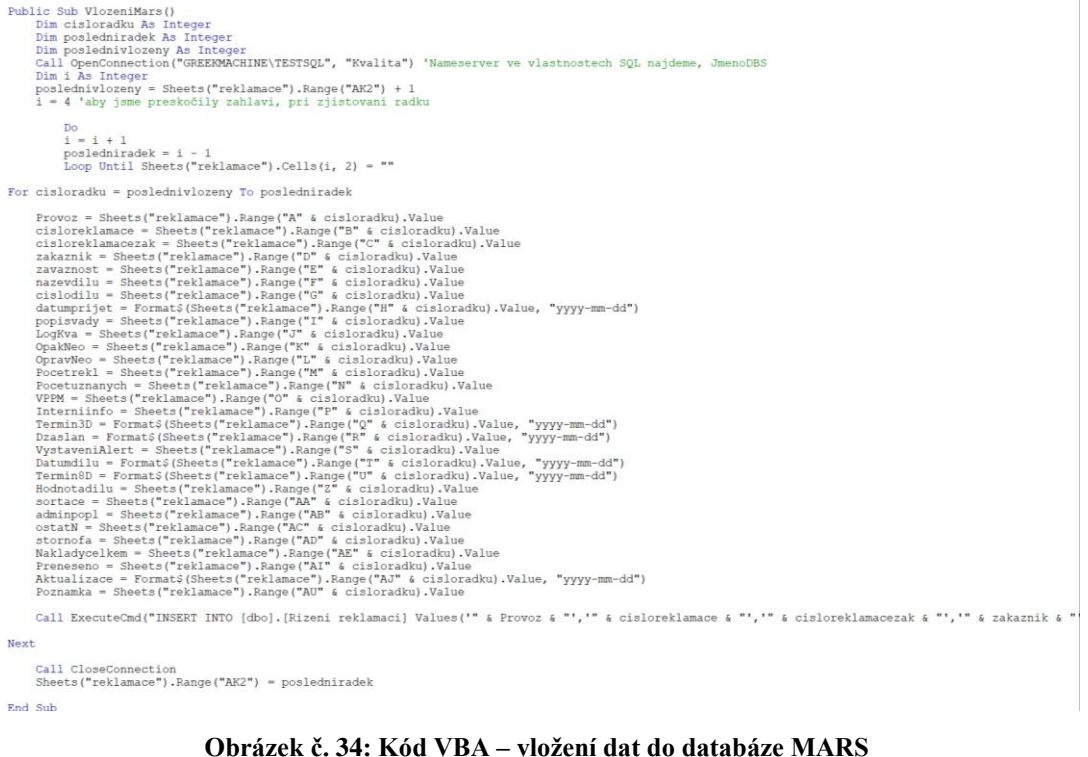

(Zdroj: Vlastní zpracování)

### **3.2 Tabulka "Program auditů"**

V původním souboru excelu byly vytvořeny nové sloupce AW, kde je zaznamenán termín opatření po provedeném auditu a AX. Zde jsou zapisovány osoby, které jsou za tyto opatření zodpovědné. Pro vkládání odpovědných osob jsou vloženy formulářové prvky – zavinovací seznam, který dává na výběr z osob a textové pole, do kterého se píše číslo řádku, kde má být odpovědná osoba uvedena. Další zavinovací seznam je určen pro informaci, v jakém intervalu před termínem pro opatření mají být odpovědné osoby informovány. Tento interval je nastaven plošně pro všechny audity.

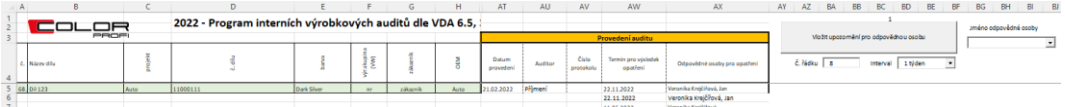

**Obrázek č. 35: Excel – formulářové prvky pro vložení odpovědné osoby** (Zdroj: Vlastní zpracování)

|                | A                       | B                               |
|----------------|-------------------------|---------------------------------|
| 1              | Jméno                   | Email                           |
| $\overline{c}$ | Veronika Krejčířová     | 202673@vutbr.cz                 |
| 3              | Jan                     | veronika.krejcirova97@gmail.com |
| $\overline{4}$ |                         |                                 |
| 5              |                         |                                 |
| 6              |                         |                                 |
| $\overline{7}$ |                         |                                 |
| 8              |                         |                                 |
| 9              |                         |                                 |
| 10             |                         |                                 |
| 11             |                         |                                 |
| 12             |                         |                                 |
| 13             |                         |                                 |
| 14             |                         |                                 |
| 15             |                         |                                 |
| 16             |                         |                                 |
| 17             |                         |                                 |
| 18             |                         |                                 |
| 19             |                         |                                 |
| 20             |                         |                                 |
| $\overline{4}$ | produktové 2022<br>$\,$ | Seznam emailu<br>$(+)$          |

**Obrázek č. 36: Excel – seznam emailu pro automatické emaily** (Zdroj: Vlastní zpracování)

V souboru byl vytvořen další list "Seznam emailu", který je propojen s formulářovým prvkem odpovědných osob společně s jejich emailovými adresami. Po zmáčknutí formulářového tlačítka v sešitu jsou vloženy data do sloupců osob a termínů opatření. Formulářové prvky jsou ověřeny v kódu, zda jsou vyplněny všechny hodnoty a v případě, že by nebyly upozorní uživatele na jeho vyplnění.

Následně byl další kód vytvořen v aplikaci Outlook, který se odkazuje na sešit excelu s programem auditů. Jádrem toho kódu je procedura, která bude odesílat automatický email. Do této procedury bude vstupem email příjemce a datum pro termín opatření, který bude v textu emailu. Kód procedury můžeme vidět na obrázku níže.

```
Sub Send_email(komu As String, datum As Date)
Dim OutlookApp As Outlook.Application<br>Dim OutlookMail As Outlook.MailItem<br>Set OutlookApp = New Outlook.Application<br>Set OutlookMail = OutlookApp.CreateItem(olMailItem)
With OutlookMail
wich outlookraii<br>Display<br>HTMLBody = "Dobrý den," & "<br>" & "blíží se termín pro opatření. Termín je: " & datum & "." & .HTMLBody.
.To = komu<br>
.Subject = "Automatický email - deadline opatření auditu"
 .<br>Send
End With
```
End Sub

**Obrázek č. 37: Kód VBA – procedura pro odeslání emailu**

(Zdroj: Vlastní zpracování)

Pro práci se sešity excelu bylo třeba zpřístupnit si v Outlooku objektovou knihovnu Microsoft Excel.

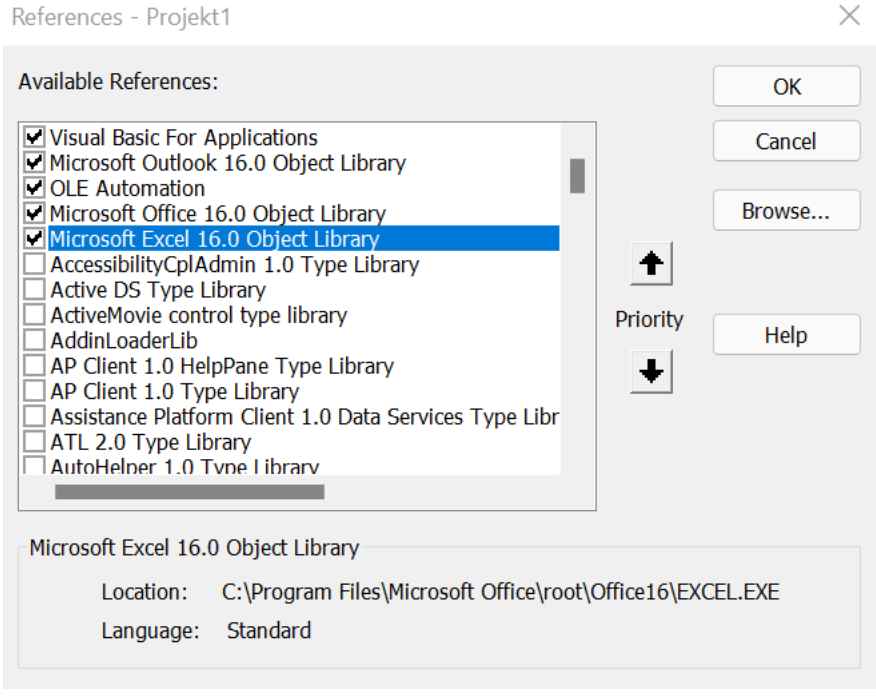

**Obrázek č. 38: Zpřístupnění knihoven Microsoft Excel** (Zdroj: Vlastní zpracování)

Díky této knihovně bylo možné v Outlooku nadeklarovat a vytvořit potřebné objekty pro práci s excelem a uložit je do nich. Následně bylo třeba pomocí cyklů a podmínek ošetřit průběh kódu po načtení excelu. Cyklus projede postupně všechny řádky v excelu a načte si údaje o datumu termínu, jména odpovědných osob a interval v kterém má zaslat email. Pokud aktuální datum se bude rovna získanému datumu v excelu poníženému o zvolený interval, kód bude pokračovat. Podmínky ověří možnost, zda je více odpovědných osob pro opatření pomocí indikátoru čárky, která by se nacházela v textovém řetězci. V případě, že je více odpovědných osob další podmínky a příkazy k operacím s textovými řetězci si podle potřeby s pomocí cyklů vezmou požadovanou část řetězce. V poslední části průběhu kódu je zavolána procedura pro poslání emailu, které předáme hodnotu v podobě emailové adresy a datumu, kdy má být provedeno opatření. Vývojový diagram a kód nalezneme na obrázcích níže pro zmíněné operace.

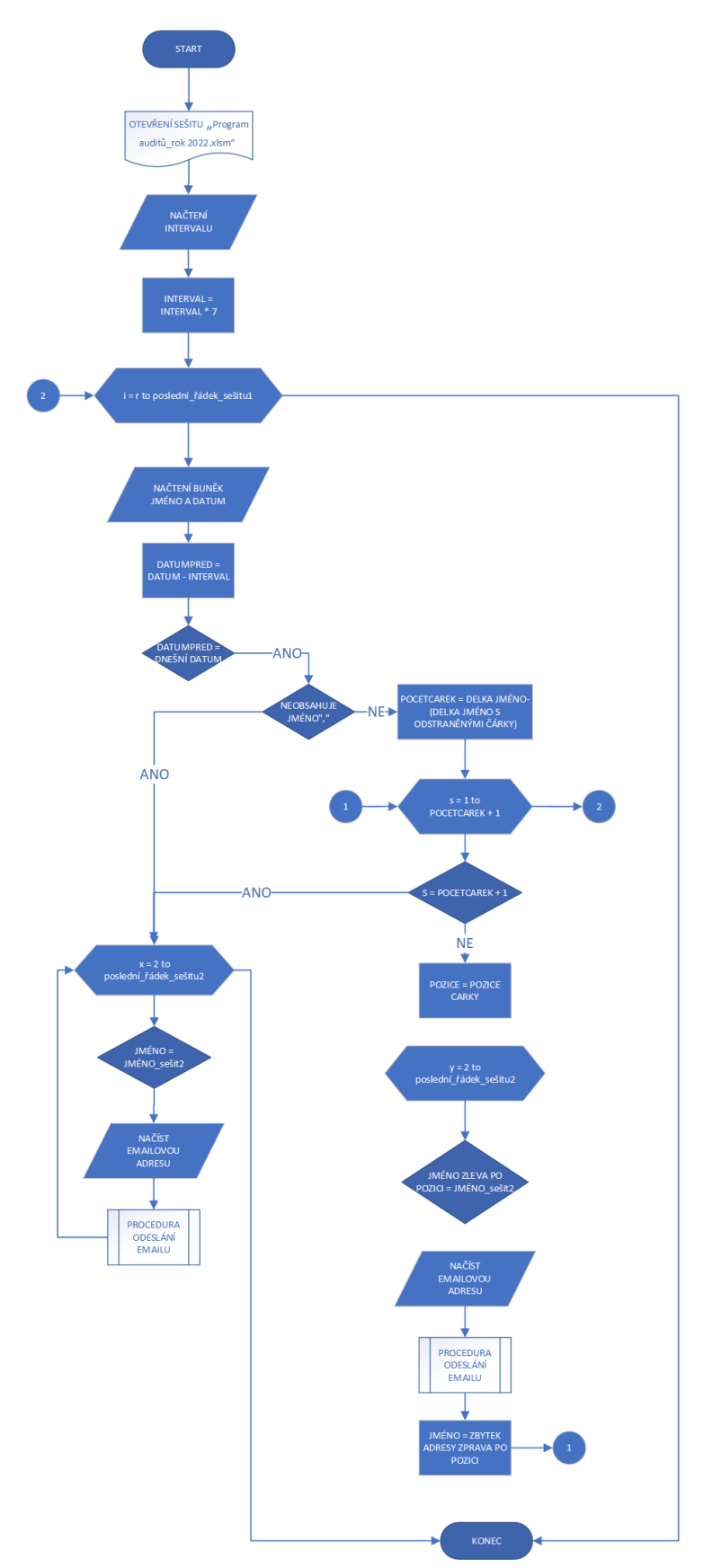

**Obrázek č. 39: Vývojový diagram – ověření termínů a odeslání emailu** (Zdroj: Vlastní zpracování)

```
Public Sub kontrolaterminu()
 Dim xExcelFile As String<br>Dim xExcelApp As Excel.Application<br>Dim xWb As Excel.Workbook<br>Dim xWb As Excel.Worksheet<br>Dim xWs2 As Excel.Worksheet
 Final Hotel in Encourage Conservative Companies (Figure 2022.xlsm" 'adresa souboru<br>
StracelApp = CreateObject ("Excel.Application")<br>
Set xWb = xExcelApp.Workbooks.Open(xExcelFile)<br>
Set xWs = xWb.Sheets(1) 'cislo listu<br>
Set
  Dim adresy As String<br>Dim datum As Date
 On Error Resume Next<br>posledniradek = xWs.Cells(Rows.Count, 50).End(xlUp).Row<br>On Error Resume Next<br>posledniradek2 = xWs2.Cells(Rows.Count, 1).End(xlUp).Row<br>Intervalu dat upozorneni<br>Intervalu = Sheets(1).Cells(1, 55).Value 
        For r = 5 To posledniradek
              On Error Resume Next<br>adresy = xWs.Range("AX" & r)On Error Resume Next<br>datum = Format$(xWs.Range("AW" & r), "dd.mm.yyyy")
              On Error Resume Next<br>Datumpred = DateAdd("d", -Intervaldny, datum)
                    If Datumpred = Date Then
                           If Not adresy Like "*, *" Then
                                       For x = 2 To posledniradek2
                                              If adresy = CStr(xWs2.Range("A" & x)) Then
                                              Mail_adresa = xWs2.Range("B" & x)<br>Call Send_email(Mail_adresa, datum)
                                              End If
                                        Next x
                           Else
                                        kollkrat = Len(adresy) - Len(Replace(adresy, ", ", ", ""))For s = 1 To kolikrat + 1
                                              If s = kolikrat + 1 Then
                                                    For Z = 2 To posledniradek2
                                                           If CStr(\text{adresy}) = CStr(\text{xWs2}.\text{Range}("A" & z)) Then
                                                                 Mail_adresa = xWs2.Range("B" & Z)<br>Call Send_email(Mail_adresa, datum)
                                                           End If
                                                    Next Z
                                         Else ' else s
                                              pozice = InStr(1, adresy, ",", vbTextCompare) ' pozice čárky
                                                    For y = 2 To posledniradek2
                                                           If CStr(Left(adresy, pozice - 1)) = CStr(xWs2.Range("A" & y)) Then
                                                                 Mail_adresa = xWs2.Range("B" & y)<br>Call Send_email(Mail_adresa, datum)
                                                           End Tf
                                                    Next y
                                              adresy = Right (adresy, Len (adresy) - pozice - 1) 'zbytek adresy z prava
                                        End If ' konec s
                                 Next s
                    End If ' konec kdyz neni carka
              End If 'konec datum
End If 'konec datum<br>Next r<br>With xExcelApp<br>.Application.DisplayAlerts = False<br>.Application.DisplayAlerts = True<br>.Quit<br>End With<br>Sub
```
#### **Obrázek č. 40: Kód VBA – ověření termínů a odeslání emailu**

(Zdroj: Vlastní zpracování)

Poslední, co bylo potřeba provést pro funkčnost kódu je navázat tyto události na událost co námi zvolený kód zpustí. Událost byla zvolena pro start aplikace Outlook. Aby nedocházelo k odesílání emailu několikrát za den, když se uživatel přihlásí vícekrát, je kód ošetřen podmínkou, která pracuje se záznamem datumem odeslání emailu do řetězce do registru počítače.

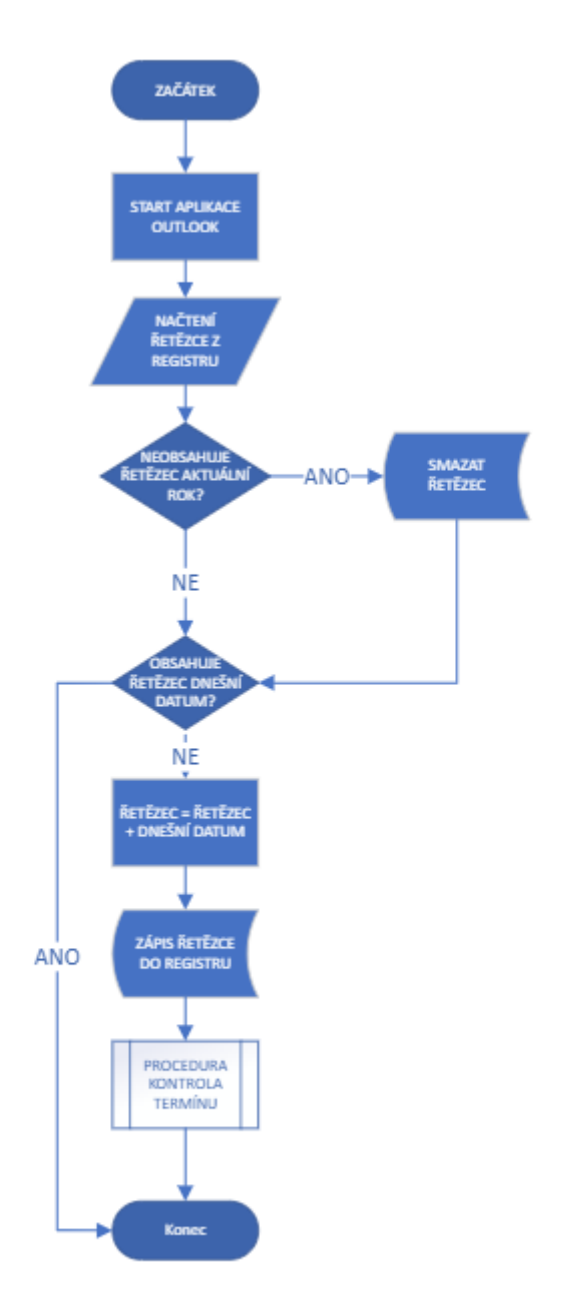

**Obrázek č. 41: Vývojový diagram – start aplikace Outlooku** (Zdroj: Vlastní zpracování)

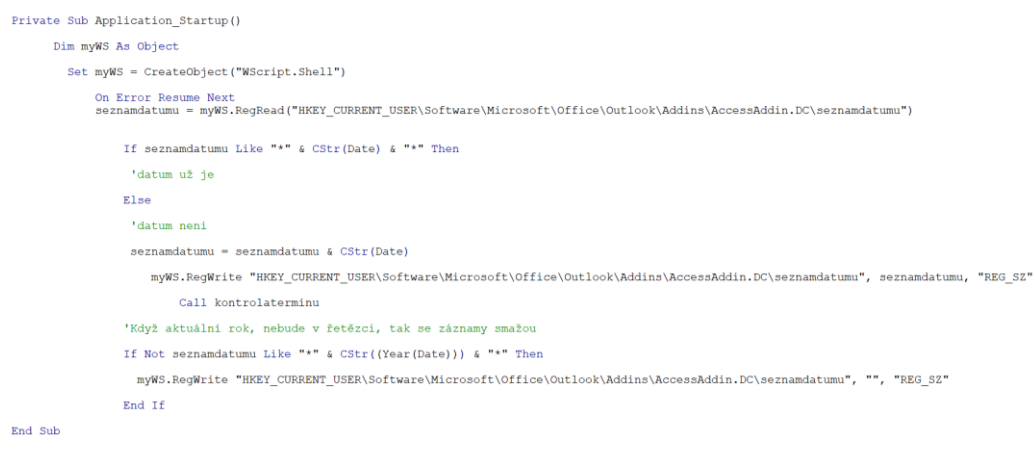

### **Obrázek č. 42: Kód VBA – start aplikace Outlook**

(Zdroj: Vlastní zpracování)

Program si tento řetězec z registru při další startu aplikace znovu načte. Muselo být využito ukládání do registru, kvůli tomu, že při zavření aplikace Outlook a Excel, zapomenou se všechny hodnoty uložené v proměnných v prostředí VBA.

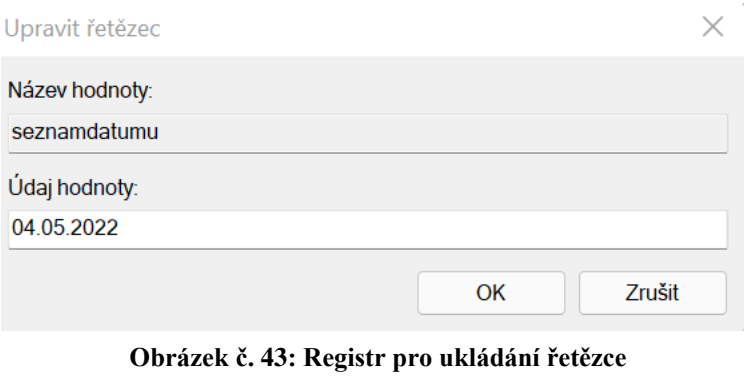

(Zdroj: Vlastní zpracování)

Níže můžeme vidět automatický email, který se odeslal z aplikace Outlook na přiřazený email v excelu.

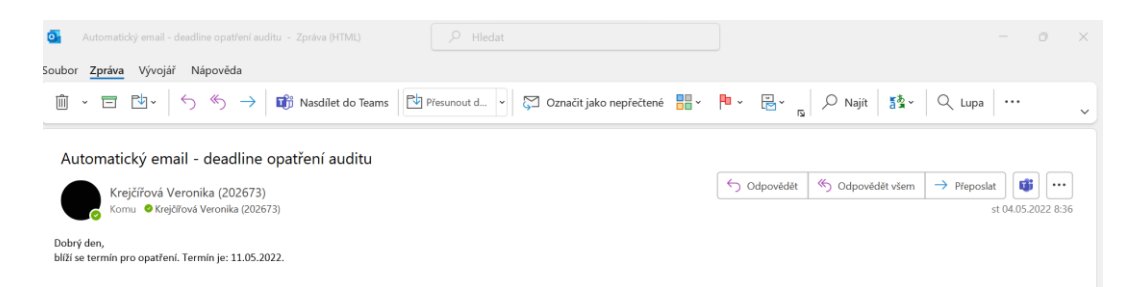

**Obrázek č. 44: Automatický email**

(Zdroj: Vlastní zpracování)

# 3.3 Tabulky "Karta vstupní přejímky"

V původním stavu si uživatelé při přejímce zboží vždy museli otevřít sešit s jednotlivým dodavatel a zapsat do něj přijatou dodávku. V případě, že bylo obdrženo více dodávek od různých dodavatelů byl tento proces nepraktický a pro pro zamezení přepínání mezi jednotlivými soubory byl vytvořen samostatný formulář, který obsahuje údaje, které jsou obsaženy v souborech. Ve formuláři uživatel vyplní data a na základě výběru dodavatele se dopíšou data do příslušného souboru.

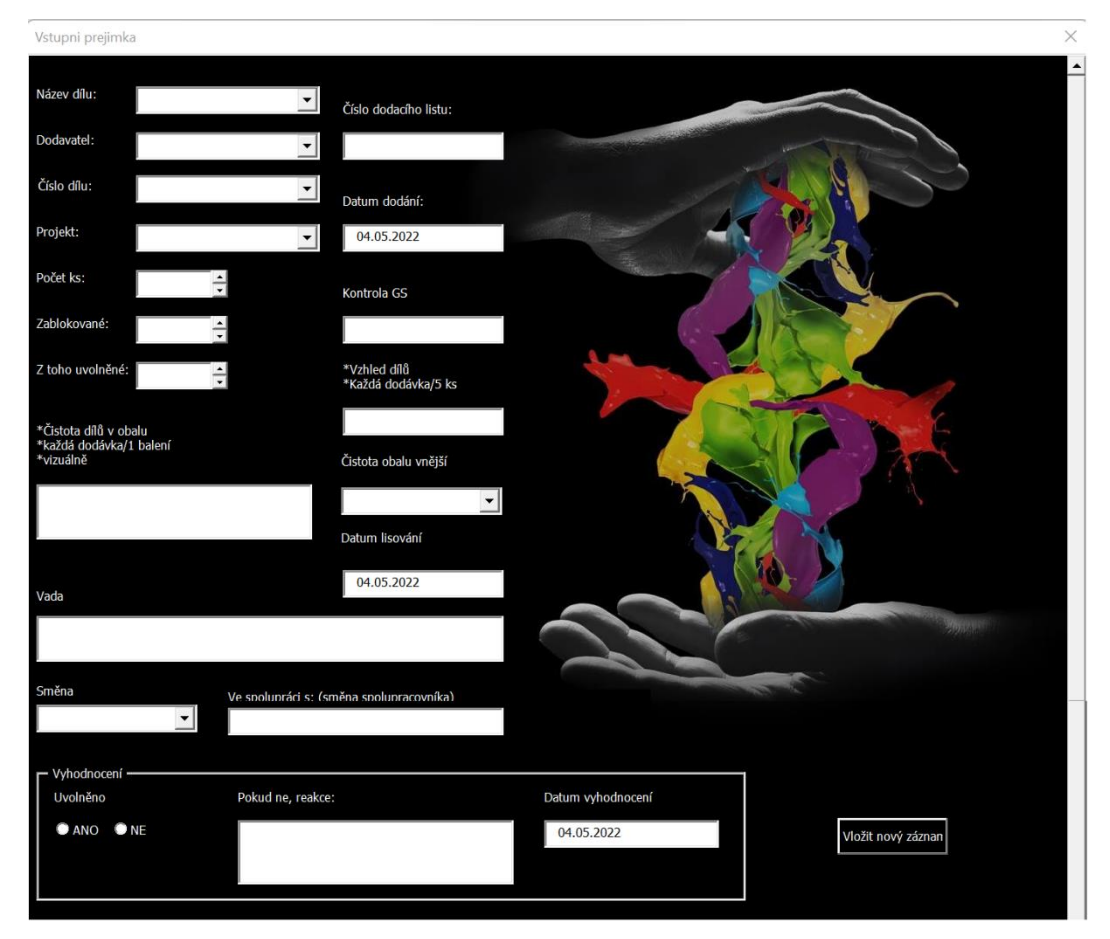

**Obrázek č. 45: Excel – formulář vstupní přejímky** (Zdroj: Vlastní zpracování)

V dalším listu Excelu, který by složil jako spouštěcí soubor pro formulář jsou obsaženy data pro výběr jednotlivých prvků formuláře. Data do prvků je možné si dopsat podle potřeby, aby výběr z formuláře byl variabilní pro změny dílů, dodavatelů a podobně.

| $\sqrt{2}$               | $\overline{A}$           | B                 | $\mathsf{C}$           | D               | E             | F             |
|--------------------------|--------------------------|-------------------|------------------------|-----------------|---------------|---------------|
| 1                        | Název dílu:              | Číslo dílu:       | Seznam dodavatelů      | Seznam projektů | Čistota obalu | Směna         |
| $\overline{2}$           | Díl 1                    | Číslo 1           | Dodavatel1             | Projekt 1       | OK            | Ranní         |
| 3                        | Díl 2                    | Číslo 2           | Dodavatel <sub>2</sub> | Projekt 2       | <b>NonOK</b>  | Odpolední     |
| 4                        | Díl 3                    | Číslo 3           | Dodavatel3             | Projekt 3       |               | Noční         |
| 5                        | Dil 4                    |                   |                        |                 |               | R/O-mezisměna |
| 6                        | abcdd                    |                   |                        |                 |               | O/N-mezisměna |
| $\overline{7}$           |                          |                   |                        |                 |               |               |
| 8                        |                          |                   |                        |                 |               |               |
| 9                        |                          |                   |                        |                 |               |               |
| 10                       |                          |                   |                        |                 |               |               |
| 11                       |                          |                   |                        |                 |               |               |
| 12                       |                          |                   |                        |                 |               |               |
| 13                       |                          |                   |                        |                 |               |               |
| 14                       |                          |                   |                        |                 |               |               |
| 15                       |                          |                   |                        |                 |               |               |
| 16                       |                          |                   |                        |                 |               |               |
| 17                       |                          |                   |                        |                 |               |               |
| 18                       |                          |                   |                        |                 |               |               |
| 19                       |                          |                   |                        |                 |               |               |
| 20                       |                          |                   |                        |                 |               |               |
| 21                       |                          |                   |                        |                 |               |               |
| 22                       |                          |                   |                        |                 |               |               |
| 23                       |                          |                   |                        |                 |               |               |
| $\overline{\phantom{a}}$ | <b>VZOR</b><br>$\,$ $\,$ | Data_pro_formular | $\bigoplus$            |                 |               |               |

**Obrázek č. 46: Excel – sešit s daty pro formulář**

(Zdroj: Vlastní zpracování)

Formulářové prvky pro výběry jsou naplněny pomocí vytvořené procedury na obrázku níže.

Public Sub NaplneniCombo (Combo As Object, Csloupec As Integer)  $Combo. RowSource = ""$ posledniradek\_do = ThisWorkbook.Sheets("Data\_pro\_formular").Cells(Rows.Count, Csloupec).End(xlUp).Row For  $i = 2$  To poslednizadek do Combo.AddItem (ThisWorkbook.Sheets("Data\_pro\_formular").Cells(i, Csloupec)) Next End Sub

### **Obrázek č. 47: VBA – vyplnění formulářových prvků** (Zdroj: Vlastní zpracování)

Textové pole, které obsahují datumu jsou ošetřeny, aby uživatel nemohl vkládat neadekvátní data. Toto ověření je vytvořeno pomocí vývojového diagramu a kódu, které jsou na obrázkách níže.

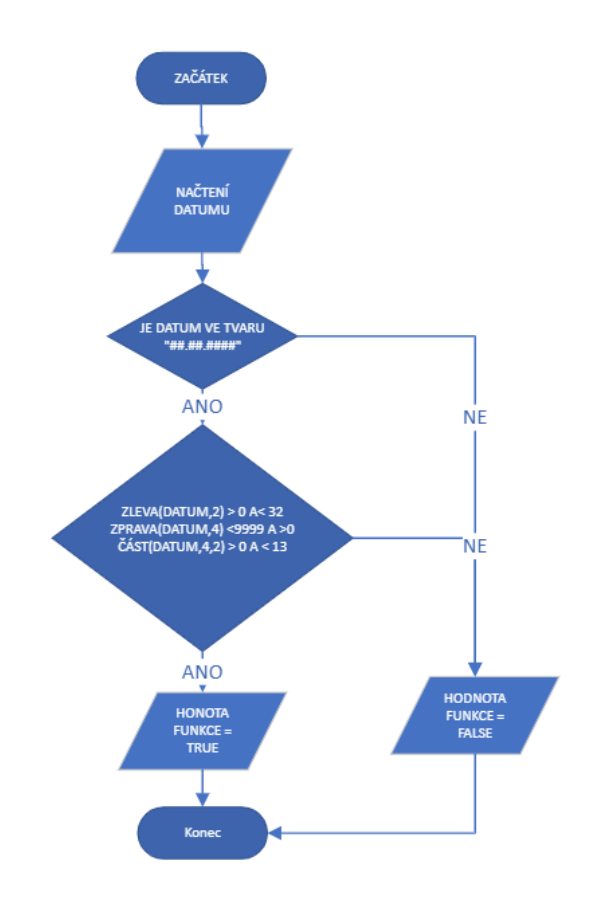

## **Obrázek č. 48: Vývojový diagram – ověření datumu** (Zdroj: Vlastní zpracování)

```
Public Function OverDatum (Datum As String) As Boolean
If Datum Like "##.##.####" Then
     If CInt (Left (Datum, 2)) > 0 And CInt (Left (Datum, 2)) < 32 And CInt (Right (Datum, 4)) > 0 And CInt (Right (Datum, 4)) < 9999 And CInt (Mid (Datum, 4, 2)) > 0 And CInt (Mid (Datum, 4, 2)) < \overline{13} Then
         OverDatum = TrueEnd If
Else
         OverDatum = FalseEnd If
End Function
```
#### **Obrázek č. 49: Kód VBA – ověření datumu**

(Zdroj: Vlastní zpracování)

Po stisknutí tlačítka pro vložení dat z formuláře proběhne kód, který je opřen o vývojový diagram na následujícím obrázku. Pod ním je zobrazen obrázek s kódem pro vložení dat.

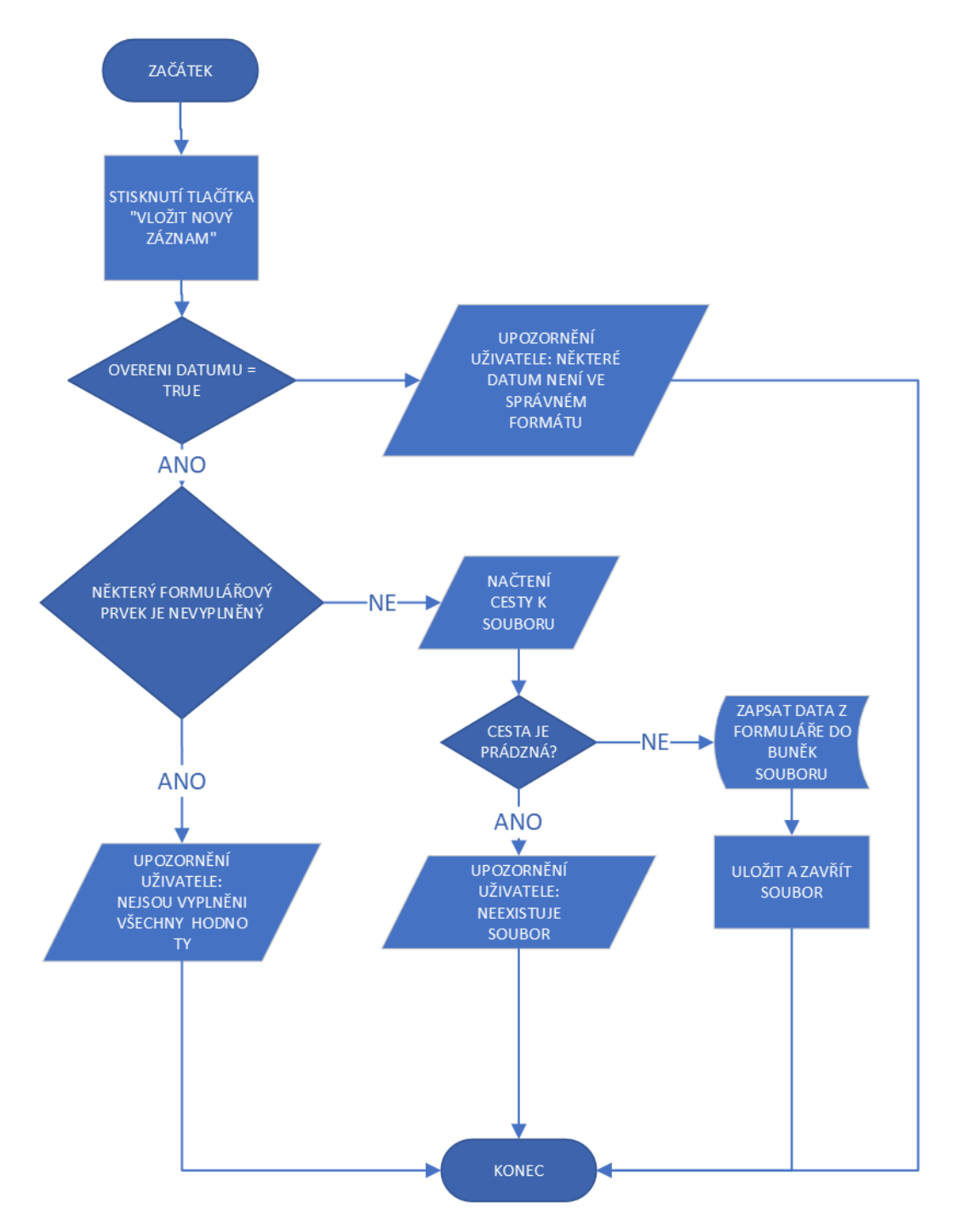

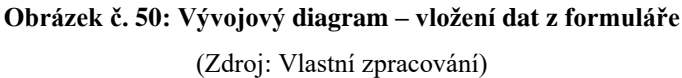

Public Sub vloz novy zaznam()

Dim soubor\_do As Work<br>Dim Umisteni As Strin<br>Dim Hlaska As Byte

If OverDatum(Formular\_Vstupni\_prejimky.TxtB\_Datum\_dodani.Value) = True And OverDatum(Formular\_Vstupni\_prejimky.TxtB\_Datum\_lisovani.Value) = True \_ And OverDatum(Formular\_Vstupni\_prejimky.TxtB\_Datum\_lisovani.Value) = True

If Formular Vstupni prejimky.<br>OptionButton Uvolneno ANO = False And Formular Vstupni prejimky.<br>OptionButton UvolnenoNE = False Or - Formular Vstupni prejimky.<br>Combo Dodawatel.<br>Value = "" Or Formular Vstupni prejimky.<br>Comb MsgBox "Nejsou vyplněné všechny hodnoty" Else Umisteni = ThisWorkbook.Path & "\F147\_Karta\_vstupni\_přejimky\_" & Formular\_Vstupni\_prejimky.Combo\_Dodavatel.Value & ".xlsx" If Dir(Umisteni) = "" Then<br>Hlaska = MsgBox("Neexistuje soubor se zvoleným jménem dodavatele. Záznam nebude uložen.", vbCritical) Else e<br>Set soubor\_do = Workbooks.Open(Umisteni) posledniradek\_do = soubor\_do.Sheets("VZOR").Cells(Rows.Count, 2).End(xlUp).Row<br>soubor do.Sheets("VZOR").Range("B" & posledniradek do + 1).Value = Formular Vstupni prejimky.TxtB Datum dodani.Value soubor do. Sheets ("V2OR").Range ("C" & posledniradek do + 1).Value = Formular Vstupni prejimky.TextBox C dod listu.Value soubor\_do.Sheets("VZOR").Range("D" & posledniradek\_do + 1).Value = Formular\_Vstupni\_prejimky.TextBox\_Pocet.Value soubor do. Sheets ("VZOR"), Range ("E" & posledníradek do + 1). Value = Formular Vstupní prejimky, TextBox Uvolnene, Value soubor do.Sheets("VZOR").Range("F" & posledniradek do + 1).Value = Formular Vstupni prejimky.TextBox Zablokovane.Value

soubor do. Sheets ("VZOR"). Range ("G" & posledniradek do + 1). Value = Formular Vstupni prejimky. TextBox Kontrola. Value soubor\_do.Sheets("VZOR").Range("H" & posledniradek\_do + 1).Value = Formular\_Vstupni\_prejimky.TextBox\_Cistota\_dilu.Value soubor do. Sheets ("VZOR"). Range ("I" & posledniradek do + 1). Value = Formular Vstupni prejimky. Combo cistota obalu. Value soubor\_do.Sheets("VZOR").Range("J" & posledniradek\_do + 1).Value = Formular\_Vstupni\_prejimky.TxtB\_Datum\_lisovani.Value soubor\_do.Sheets("VZOR").Range("K" & posledniradek\_do + 1).Value = Formular\_Vstupni\_prejimky.TextBox\_Vzhled\_dilu.Value soubor\_do.Sheets("VZOR").Range("L" & posledniradek\_do + 1).Value = Formular\_Vstupni\_prejimky.TextBox\_Vada.Value soubor\_do.Sheets("VZOR").Range("M" & posledniradek\_do + 1).Value = Formular\_Vstupni\_prejimky.Combo\_Smena.Value soubor\_do.Sheets("VZOR").Range("N" & posledniradek\_do + 1).Value = Formular\_Vstupni\_prejimky.TextBox\_ve\_spolupraci.Value If Formular\_Vstupni\_prejimky.OptionButton\_UvolnenoNE.Value = True Then<br>soubor\_do.Sheets("VZOR").Range("O" & posledniradek\_do + 1).Value = Formular\_Vstupni\_prejimky.OptionButton\_Uvolneno\_ANO.Caption soubor\_do.Sheets("VZOR").Range("O" & posledniradek\_do + 1).Value = Formular\_Vstupni\_prejimky.OptionButton\_Uvolneno\_ANO.Caption<br>Elee<br>Soubor\_do.Sheets("VZOR").Range("O" & posledniradek\_do + 1).Value = Formular\_Vstupni\_prejim r<br>r\_do.Sheets("VZOR").Range("P" & posledniradek\_do + 1).Value = Formular\_Vstupni\_prejimky.TxtB\_Datum\_vyhodnoceni.Value

soubor\_do.Sheets("VZOR").Range("Q" & posledniradek\_do + 1).Value = Formular\_Vstupni\_prejimky.TextBox\_Pokud\_ne.Value soubor do. Sheets ("VZOR"). Range ("C2"). Value = Formular Vstupni prejimky. Combo Nazev dilu. Value soubor\_do.Sheets("VZOR").Range("C3").Value = Formular\_Vstupni\_prejimky.Combo\_Dodavatel.Value soubor do. Sheets ("VZOR"), Range ("F2"), Value = Formular Vstupni prejimky. Combo Cislo dilu. Value soubor\_do.Sheets("VZOR").Range("F3").Value = Formular\_Vstupni\_prejimky.Combo\_Projekt soubor do. Sheets ("VZOR"). Range ("A" & posledniradek do + 1). Value = posledniradek do - 7 & ".' soubor\_do.Save<br>soubor\_do.Close

```
Else
        MsgBox "Nějaký formát datumu není v pořádku, záznam nebude uložen"
```
End If End Sub

End If End If

**Obrázek č. 51: Kód VBA– vložení dat z formuláře**

(Zdroj: Vlastní zpracování)

### 3.4 Tabulka "Kapacity C4-C6"

Pro plánování kapacit je třeba ověřit stavy zásob barev oproti přijatým objednávkám a zahlásit uživateli, pokud se nachází nízký stav nějaké barvy, která je obsažena v dílech, které jsou zaplánovány v sešitu excelu.

Toho docílíme, pokud propojíme excel se systémem S-4-S, ve kterém je zaznamenán stav skladu a seznam přijatých objednávek na plánovanou výrobu kusů. Systém pracuje s SQL databází.

Pro možný návrh spojení mezi SQL databází a souborem Excelu byla vytvořená relační databáze "Kvalita", která obsahuje tabulky, které můžeme vidět na schéma níže. K funkčnosti námi požadovaného vylepšení je třeba vytvořit dodatečnou tabulku dílů, ve které se určí, které barvy obsahuje, jaký díl. Atributy jednotlivých tabulek společně s datovými typy jsou zobrazeny na obrázku schématu níže. Entitní integrita je zajištěna pomocí primárních klíčů, kde každá tabulka má jeden z atributů, který je jednoznačným identifikátorem. Tabulky jsou propojeny pomocí cizích klíčů, které nám z tabulek tvoří relační databázi. Tabulky neobsahují žádnou vazbu mezi sebou N:M a tím pádem je zajištěna vztahová integrita.

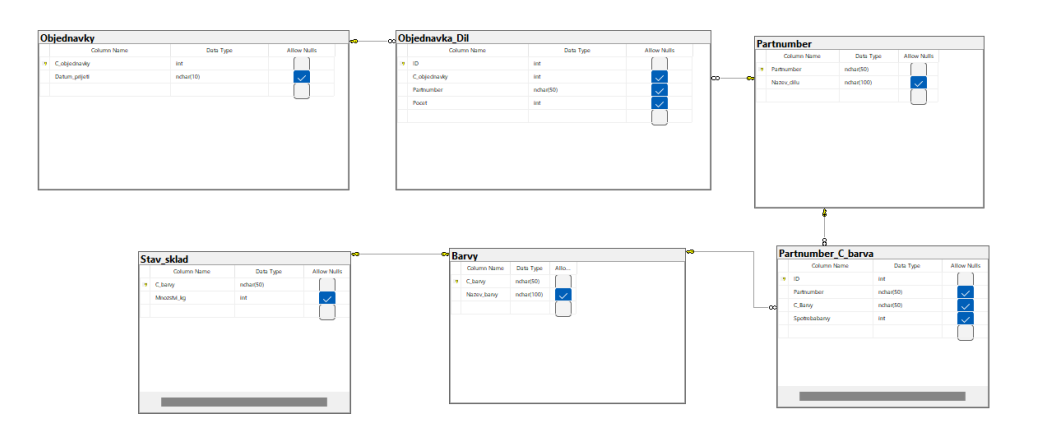

**Obrázek č. 52: Schéma relačního model pro plánování** (Zdroj: Vlastní zpracování)

Pomocí SQL dotazů z databáze můžeme dostat data o tom jaké množství je na skladě a podle objednávek dopočítat kolik barvy je třeba pro objednané kusy. Tento příkaz bude využit pro získání dat v prostředí VBA v Excelu.

|   | GROUP BY                       | FROM dbo.Objednavka_Dil as OD<br>RIGHT JOIN dbo.Partnumber C barva as PB<br>ON PB.Partnumber - OD.Partnumber<br>JOIN dbo.Barvy as B<br>ON B.C barvy - PB.C barvy<br>JOIN dbo.Stav_sklad_as_SS<br>ON SS.C barvy - B.C barvy<br>Order by OD. Partnumber |               |                                   |                    | SELECT OD Partnumber, Sum(OD Pocet) As Pocet_kusu, PB.C Barvy, PB.Spotrebabarvy * Sum(OD Pocet) as Spotreba_barvy, ss.Mnozstvi_kg as Mnozstvi_na_sklade<br>OD.Partnumber, PB.Partnumber, PB.C Barvy, PB.Spotrebabarvy, SS.C barvy, SS.Mnozstvi kg |  |
|---|--------------------------------|----------------------------------------------------------------------------------------------------|---------------|-----------------------------------|--------------------|----------------------------------------------------------------------------------------------------|--|
|   | $68\% - -$                     |                                                                                                    |               |                                   |                    |                                                                                                    |  |
|   |                                |                                                                                                    |               |                                   |                    |                                                                                                    |  |
|   | <b>El Results</b> gli Messages |                                                                                                    |               |                                   |                    |                                                                                                    |  |
|   | Partnumber                     |                                                                                                    |               | Pocet_kusu C_Barvy Spotreba_barvy | Mnozstvi na sklade |                                                                                                    |  |
|   | LKGU110008138 70               |                                                                                                    | CB0002 140    |                                   | 200                |                                                                                                    |  |
|   | LKGU110008138 70               |                                                                                                    | <b>CB0003</b> | 280                               | 300                |                                                                                                    |  |
| 3 | LKGU110008140 140              |                                                                                                    | CB0001 280    |                                   | 150                |                                                                                                    |  |
|   | LKGU110008140 140              |                                                                                                    | <b>CB0001</b> | 420                               | 150                |                                                                                                    |  |
| 5 | LKGU110008140 140              |                                                                                                    | CB0003 140    |                                   | 300                |                                                                                                    |  |
| 6 | LKGU110008141 30               |                                                                                                    | CB0003 90     |                                   | 300                |                                                                                                    |  |
|   |                                |                                                                                                    |               |                                   |                    |                                                                                                    |  |

**Obrázek č. 53: SQL dotaz pro plánování**

(Zdroj: Vlastní zpracování)

Výsledkem je, že uživatel může kliknout na tlačítko "Zkontroluj" a vyběhne mu textové okno s informacemi pro jakou barvu zbývá nízké množství oproti naplánovaným objednávkám a informace o tom v jakém dílu tyto barvy jsou obsaženy. Tyto díly se dále zvýrazní červenou barvou v souboru.

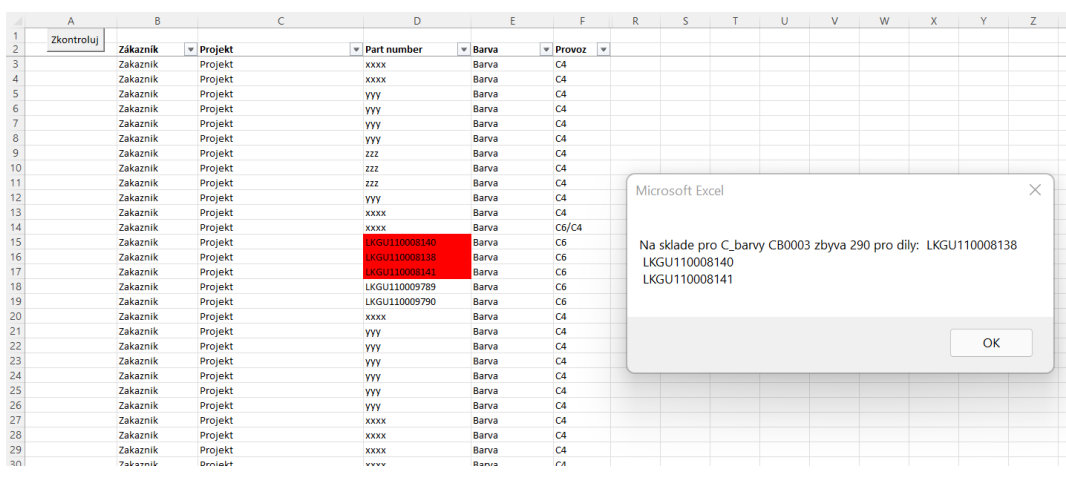

**Obrázek č. 54: Excel – hlášení nízkého stavu zásob pro plánování** (Zdroj: Vlastní zpracování)

Kód vytvořený ve VBA využívá procedury pro vytvoření spojení, zavření spojení a nastavení příkazů SQL, které již byli využity v případě vkládání dat do databáze z tabulky "Seznam a řízení reklamací".

Je zde využito cyklů pro čtení záznamů z SQL databáze s dosaženým SQL příkazem, kde se tyto záznamy uloží do pomocného listu, z kterého tyto hodnoty vezmeme a provedeme s nimi patřičné operace, které docílí zjištění stavu zásoby barev oproti objednávkám. Vývojový diagram, kterým se kód řídí je zobrazen na dalším obrázku.

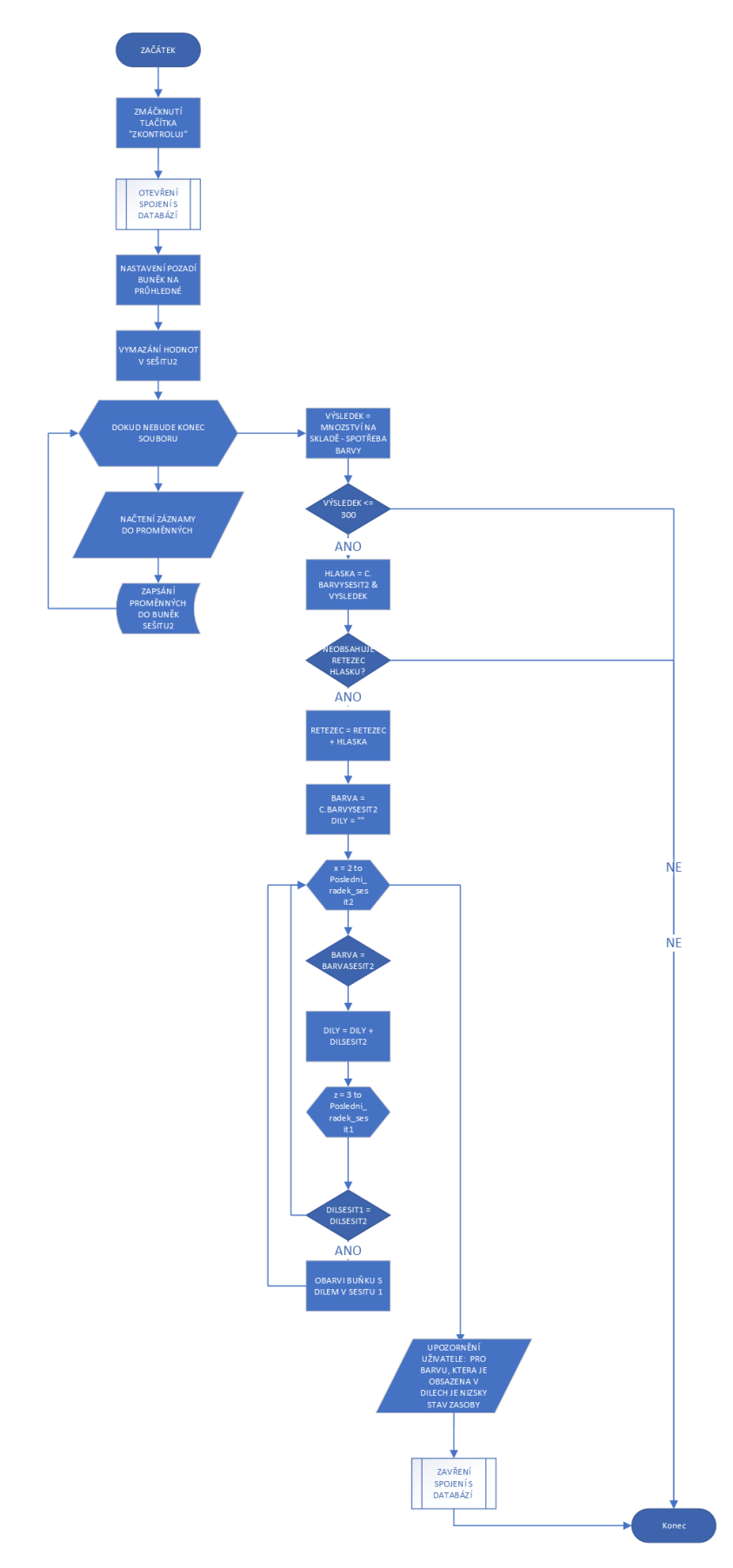

**Obrázek č. 55:Vývojový diagram – hlášení nízkého stavu zásob pro plánování** (Zdroj: Vlastní zpracování)

```
Public Sub Program()<br>Call OpenConnection("GREENMACHINE\TESTSQL", "Planovani") 'Nameserver ve vlastnostech SQL najdeme, JmenoDBS<br>'Prikaz SQL<br>Call ExecuteConn("SELECT OD.Partnumber, Sum(OD.Pocet) As Pocet_kusu, PB.C_Barvy, P
 result = 0<br>Worksheets("Import SQL").Range("A:F").Value = ""<br>Worksheets("Přehled").Range("D:D").Interior.ColorIndex = 0
      Do While Not (mRS.EOF)
             \begin{array}{ll} \texttt{partnumber = WorksheetFunction}.\texttt{Trim}(\texttt{mRS.Fields}(\texttt{rPartnumber}),\texttt{Value})\\ \texttt{pock\_tiau = WorksheetFunction}.\texttt{Trim}(\texttt{mRS.Fields}(\texttt{''CBarv})\texttt{Value})\\ \texttt{Chary = WorkheetFunction}.\texttt{Trim}(\texttt{mRS.Fields}(\texttt{''CBarv})\texttt{Value})\\ \texttt{Sportreb\_barv v = WorksheetFunction}.\texttt{Trim}(\texttt{mRS.Fields}(\texttt{''CBarv})\texttt{Value})\\ \texttt{Mnoztvi\_na\_sklade = WorksheetFunction}.\texttt{Trim}(\texttt{mRSCall mRS. MoveNext
             posledniradek = Worksheets("Import SQL").Cells(Rows.Count, 1).End(xlUp).Row<br>On Error Resume Next<br>posledniradek2 = Worksheets("Pfehled").Cells(Rows.Count, 2).End(xlUp).Row
              Worksheets("Import SQL").Range("A" & posledniradek + 1) = partnumber<br>Worksheets("Import SQL").Range("B" & posledniradek + 1) = pocet kusu<br>Worksheets("Import SQL").Range("C" & posledniradek + 1) = C_barvy<br>Worksheets("Impor
      Loop
posledniradek = Worksheets("Import SQL").Cells(Rows.Count, 1).End(xlUp).Row
For i = 2 To posledniradek
result = Worksheets("Import SQL").Range("E" & i) - WorksheetFunction.SumIf(Worksheets("Import SQL").Range("C2:C" & posledniradek), Worksheets("Import SQ
      If result <= 300 Then ' podminka na nejmenzsi stav na sklad
            \verb|Hlaska = "Na sklade pro C_barvy " & CStr(Work sheets("Import SQL");\textit{Range("C" & i)) & " zbyva " & CStr(result)}If Not Retezec Like "*" & Hlaska & "*" Then
                   barva = CStr(Worksheets("Import SQL").Range("C" & i))<br>cisla dilu = ""
                        For x = 2 To posledniradek
                               If Worksheets ("Import SQL"). Range ("C" & x) = barva Then
                                      cisla dilu = cisla dilu & " " & Worksheets ("Import SQL"). Range ("A" & x)
                                       For Z = 3 To posledniradek2 cyklus pro zvyrazneni
                                           \texttt{prom} = \texttt{Work sheets}(\texttt{"Přehled"}).\texttt{Range}(\texttt{"D" & 2}) \texttt{delka} = \texttt{Len}(\texttt{prom})prom2 = Left(Worksheets("Import SQL").Range("A" & x), delka) ' Treba vzit delku v uvahu, kvuli tomu, že SQL natahlo data i s
                                                   If prom = prom2 And delka > 0 Then
                                                      Worksheets("Přehled").Range("D" & Z).Interior.Color = RGB(255, 0, 0)
                                     x = 1<br>
x = 2<br>
x = 2\begin{tabular}{c} \bf{New} \\ \bf{End} \ \ {\bf{If}} \\ \bf{Next} \ \ {\bf{x}} \end{tabular}MsgBox (Hlaska & " pro dily: " & cisla dilu)
            End If
           Retezec = Hlaska & "...." & Retezec
    End If ' podminka stav skladu
Next i
Call CloseConnection<br>End Sub
```
**Obrázek č. 56: Kód VBA – hlášení nízkého stavu zásob pro plánování** (Zdroj: Vlastní zpracování)

### **3.5 Implementace vylepšení**

Všeobecně se uvádí 3 etapy při zavádění nějaké změny v informačních systémech. První etapa obsahuje analýzu procesů a tvorbu návrhu systému. První etapu řeší tato diplomová práce, kdy pro firmu jsou připraveny změny ve formě návrhů a programového základu. K plné využitelnosti návrhů je třeba doplnit další etapy, které nejsou předmětem této diplomové práce. V další etapě je třeba se zaměřit na případné úpravy a nastavení systému přímo ve firemním prostředí, z migrovat potřebná data, vyškolit zaměstnance a provést zkušební provoz. Poslední etapa by obsahovala ostrou migraci dat, přechod na nové dokumenty, vyřešení podpory uživatelů a případný rozvojový plán.

### **3.6 Ekonomické zhodnocení**

V této podkapitole budou zhodnoceny náklady vynaloženy na tvorbu tohoto nového řešení a také přínosy, které by nové řešení mohlo společnosti přinést.

### **3.6.1 Náklady**

Na základě požadavků firmy nebyly vynaloženy náklady na dokupování dalšího softwaru a hardwaru. Firma již vlastní licence k programům Microsoft Office, v kterých je zabudováno vývojové prostředí VBA. Firma nebude muset vynaložit ani žádné další prostředky na databázový server s SQL databázi, protože již teď jej vlastní a nepředpokládá se potřeba dalšího rozšiřování.

Jednotlivé návrhy obsahují samostatně rozdělené nákladové položky, které jsou rozdílné obtížnosti a pracnosti a pro každý návrh tedy představuje jinou velikost nákladu. Nákladová položka programový vývoj je obsažena v rámci diplomové práce a jsou opřeny o reálné údaje při tvorbě a budou hodnoceny nejnižší mzdou informačního programátora, kterou uvádí webová stránka platy.cz. Nejnižší hranice byla zvolena z toho důvodu, že se jedná o studentskou práci, a tedy by se ohodnotila juniorskou mzdou programátora. Tato mzda činí 31 000 Kč k 1.5.2022. Ostatní nákladové položky, které představují zavádění a import dat, zaškolení, tvorba dokumentace a program školení uživatelů budou ohodnoceny na základě odhadu a průměrné mzdy správce informačního systému, který byl získán jako středová hodnota z webové stránky platy.cz k datumu 1.5.2022 a tato částka činí 53 000 Kč. Společné náklady jednotlivých vylepšení představují analýzu současného stavu, návrhy aplikací, testování a zkušební provoz aplikací.

Vyčíslení nákladů si můžeme prohlédnout v tabulce přiložené níže. Jsou zde obsaženy jednotlivé náročnosti vyjádřené v MD nebo hodinách. MD = 8 hodin práce a pokud by položka nebyla tolik časově náročná,

### **Tabulka č. 7: Náklady na vylepšení**

(Zdroj: Vlastní zpracování)

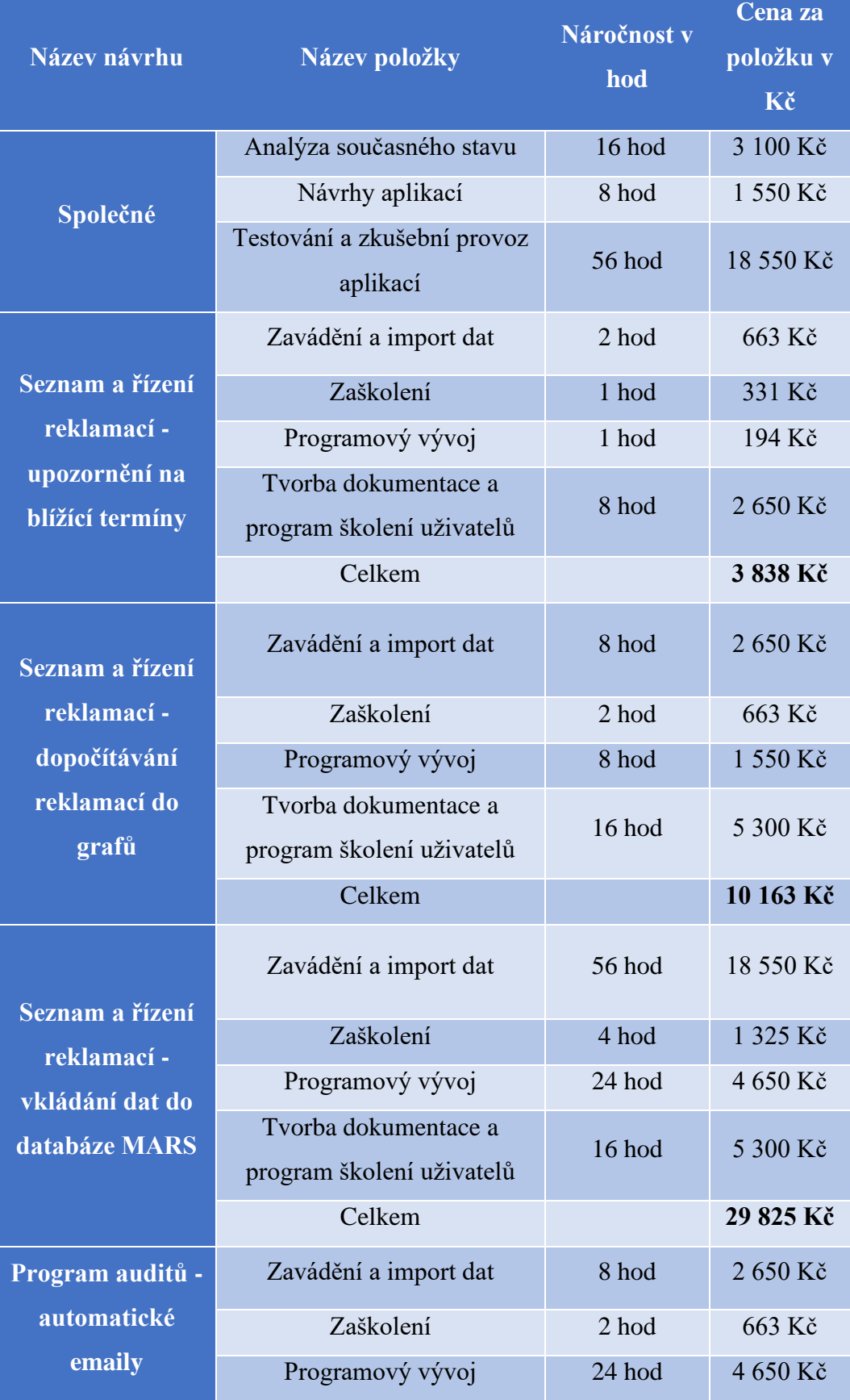

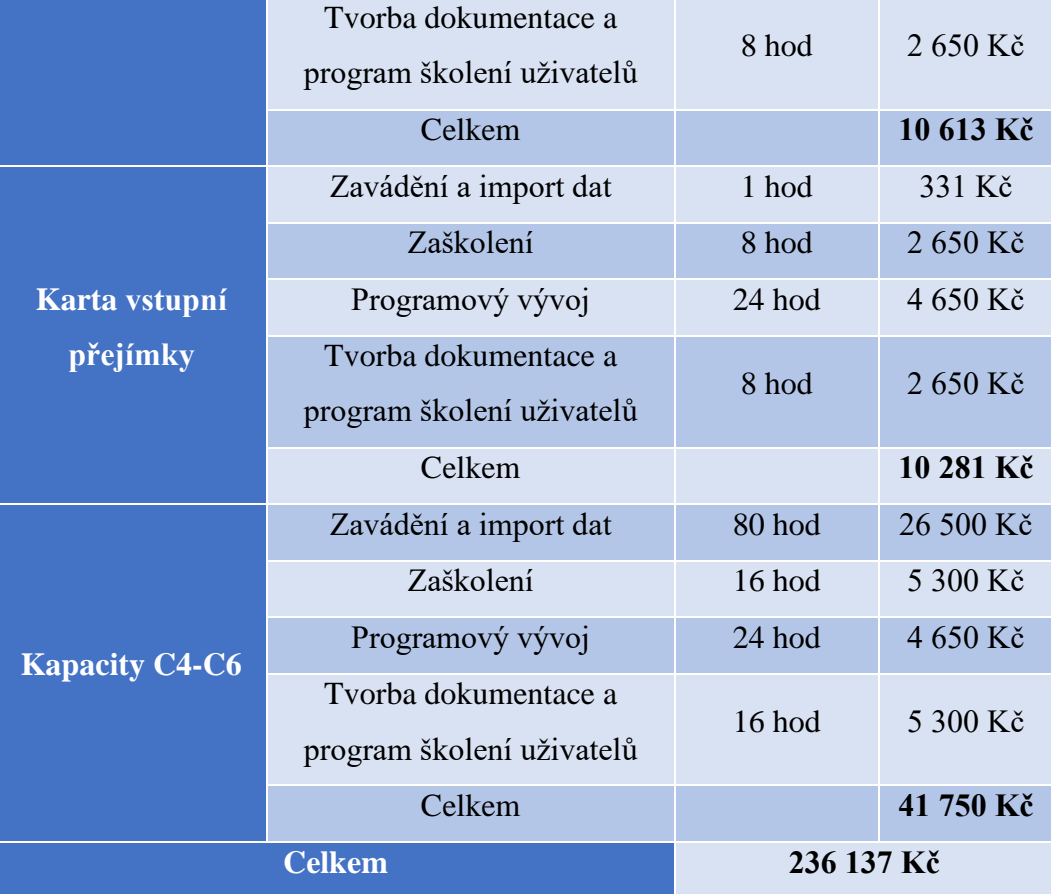

### **3.6.2 Přínosy**

Přínosy jsou pro firmu jednoznačné, ale bohužel špatně ekonomicky vyčíslitelné, jak to u informačních technologií bývá. Návrhy by měli ušetřit zaměstnancům čas a zefektivnit jejich práci. Pro zaměstnance by mělo být snadnější si hlídat některé eskalační informace, a to konkrétně u návrhů pro upozornění na blížící se termíny pro řízení reklamací, automatických emailů pro upozornění na termín vytvoření opatření po auditu a v návrhu pro plánování kapacit. Tyto návrhy by také měli vést k menší chybovosti zaměstnanců, aby žádný termín nepropásli, nebo v případě plánování kapacit nebyla plánována výroba bez zásoby materiálu. Návrhy pro dopočítávání reklamací do grafů, vkládání dat do databáze MARS pro řízení reklamací a přepis dat do sešitů pro kartu vstupní přejímky by jednoznačně měly vést ke úspoře času zaměstnanců, kteří s nimi pracují. Není známo kolik času zaměstnancům vyplňování těchto dokumentů zabere, takže nemůžeme přesně vyčíslit ekonomickou úsporu času zaměstnanců, ale zabráněním duplicitního vyplnění dat pro řízení informací se můžeme dostat na polovinu času.

Pro automatické dopočítávání grafů je to spíše nárazová záležitost jednou za měsíc, kdy je zaměstnanci ušetřen čas. Díky formuláři není třeba přecházet z jednoho sešitu do druhého a odhaduji, že by to zaměstnancům mohlo ušetřit 10 % času při vyplňování.

Jedním z dalších přínosů je v podobě získaných znalostí a zkušeností v rámci zpracování této diplomové práce, které by se mi mohli hodit do budoucna.

# **ZÁVĚR**

Cílem práce bylo optimalizovat využívané soubory Microsoft Office na oddělení kvality a plánování.

V první části práce jsou popsána teoretická východiska práce, která jsou potřebná pro pochopení této práce.

V druhé části práce byla představena společnost ColorProfi, spol.s.r.o. a následně analyzována pomocí metody HOS 8. Byli zde popsány stavy jednotlivých souborů a požadavky na jejich optimalizaci. Výstupem této kapitoly byla výstupní analýza SWOT, která se zaměřila na slabé stránky společnosti, které byly základem pro zpracování návrhů v další kapitole.

V třetí část práce byly zpracovány jednotlivé návrhy, které byly vytvořeny na základě funkčního a datového modelování pomocí vývojových diagramů a datových schémat. Jednalo se konkrétně o návrhy pro upozornění na blížící se termíny reklamací, automatizované dopočítávání počtu reklamací do statistických grafů z hlediska času a vad. Vytvoření spojení souboru pro řízení reklamací s SQL databází MARS a automatické vkládání duplicitní dat. Zasílání automatických emailů určeným osobám, které jsou zodpovědné za opatření v důsledku provedených auditů. Vytvoření jednotného formuláře pro kartu vstupní přejímky, který vkládá data do souborů podle vybraného dodavatele. Posledním návrhem bylo upozornění pro plánování kapacit v případě nízkých stavů zásob v závislosti na přijatých objednávkách dílů, které jsou obsaženy v plánovacích plánech. Pro toto upozornění bylo třeba vytvořit spojení s SQL databází se systémem S-4-S, který zaznamenává objednávky a stav skladu a z něj patřičné informace získat. Tato část obsahovala také popis implementace a ekonomické zhodnocení návrhů. Jednou z výhod vytvořených návrhů je, že se jedná o jednoduché řešení, kde není třeba instalovat žádný složitý nástroj, ale je už přímo zabudovaný v aplikacích Microsoft Office a tím nám nevznikají žádné další náklady.

Návrhy dle přínosů splnily požadavky stanovené společností a uživateli a přispěly k automatizaci a efektivnosti procesů, což bylo cílem této diplomové práce.

# **SEZNAM POUŽITÝCH ZDROJŮ**

- (1) KOCH, Miloš a Viktor ONDRÁK. *Informační systémy a technologie*. Vyd. 3. Brno: Akademické nakladatelství CERM, 2008. ISBN ISBN978-802-1437- 326.
- (2) KOCH, Miloš. *Posouzení efektivnosti informačního systému metodou HOS: Trendy ekonomiky a managementu / Trends Economics and Management* [online]. Brno, 2013 [cit. 2022-05-09]. Dostupné z: https://dspace.vutbr.cz/bitstream/handle/11012/24462/16\_05.pdf?sequence=1 &isAllowed=y. Vysoké učení technické v Brně.
- (3) Databáze (Database) ManagementMania.com. [online]. Copyright © 2011 [cit. 09.05.2022]. Dostupné z: <https://managementmania.com/cs/databaze>
- (4) KOCH, Miloš a Bernard NEUWIRTH. *Datové a funkční modelování: výukový kurz*. Vyd. 4., rozš. Brno: Akademické nakladatelství CERM, 2010. Krok za krokem (Computer Press). ISBN ISBN978-80-214-4125-5.PROKOPOVÁ, Zdenka. Databázové systémy MySQL + PHP. Zlín: Univerzita Tomáše Bati ve Zlíně, 2006. ISBN 80-731-8486-9.
- (5) PROKOPOVÁ, Zdenka. Databázové systémy MySQL + PHP. Zlín: Univerzita Tomáše Bati ve Zlíně, 2006. ISBN 80-731-8486-9.
- (6) LASÁK, Pavel. Co je VBA. Jak na Microsoft Office [online]. 1. 11. 2014 [cit. 09.05.2022]. Dostupné z:<http://office.lasakovi.com/excel/vba/co-je-VBA/>
- (7) HALVORSON, Michael a Viktor ONDRÁK. *Microsoft Visual Basic 2010: krok za krokem*. Vyd. 3. Brno: Computer Press, 2010. Krok za krokem (Computer Press). ISBN 978-80-251-3146-6.
- (8) KRÁL, Martin a Viktor ONDRÁK. *Excel VBA: výukový kurz*. Vyd. 3. Brno: Computer Press, 2010. Krok za krokem (Computer Press). ISBN 978-80-251- 2358-4.
- (9) LASÁK, Pavel. Vlastnosti, Metody, Události, Kolekce VBA. Jak na Microsoft Office [online]. 1. 11. 2014 [cit. 09.05.2022]. Dostupné z: [https://office.lasakovi.com/excel/vba/vlastnosti-metody-udalosti-kolekce](https://office.lasakovi.com/excel/vba/vlastnosti-metody-udalosti-kolekce-excel-vba/)[excel-vba/](https://office.lasakovi.com/excel/vba/vlastnosti-metody-udalosti-kolekce-excel-vba/)
- (10) HARVEY, Greg. Excel 2013 all-in-one for dummies. 2. Hoboken, N.J.: Wiley, c2013. ISBN 978-1-118-51010-0.
- (11) SWOT analýza. Management Mania [online]. Wilmington, Spojené státy americké: MANAGEMENTMANIA.COM LLC, c2011-2016 [cit. 2022-04- 20]. Dostupné z:<https://managementmania.com/cs/swot-analyza>
- (12) ČEVELOVÁ, Magdalena. SWOT analýza: jak a hlavně proč ji sestavit. Magdalena Čevelová [online]. Magdalena Čevelová, 2020 [cit. 2022-04-20]. Dostupné z:<https://www.cevelova.cz/proc-swot-analyza/>
- (13) Lakování a lisování produktů | COLORprofi Holding [online]. [cit. 2022-02-23]. Dostupné z:<https://www.colorprofi.cz/>
- (14) *Obchodní rejstřík firem - vazby a vztahy z justice.cz | Kurzy.cz* [online]. Dostupné z: <https://rejstrik-firem.kurzy.cz/46982621/colorprofi-sro/>
- (15) COLORprofi. In: *Facebook* [online]. 2021 [cit. 2022-02-23]. Dostupné z: [https://www.facebook.com/colorproficz/photos/a.697944810399591/164616572224](https://www.facebook.com/colorproficz/photos/a.697944810399591/1646165722244157) [4157](https://www.facebook.com/colorproficz/photos/a.697944810399591/1646165722244157)
- (16) Microsoft Office 2016 pro domácnosti a podnikatele CZ od 500 Kč | Zboží.cz. *Zboží.cz | Tisíce obchodů na jednom místě* [online]. Copyright © 1996 [cit. 09.05.2022]. Dostupné z: [https://www.zbozi.cz/vyrobek/microsoft](https://www.zbozi.cz/vyrobek/microsoft-office-2016-pro-domacnosti-a-podnikatele-cz/)[office-2016-pro-domacnosti-a-podnikatele-cz/](https://www.zbozi.cz/vyrobek/microsoft-office-2016-pro-domacnosti-a-podnikatele-cz/)
- (17) Soft-4-Sale Nečekaně komplexní CRM. *Soft-4-Sale – Nečekaně komplexní CRM* [online]. Copyright © 2018 MTJ Service s.r.o. Všechna práva vyhrazena. [cit. 09.05.2022]. Dostupné z: [https://s4s.cz](https://s4s.cz/)
- (18) Řízení firemních procesů Soft-4-Sale*. Soft-4-Sale – Nečekaně komplexní CRM* [online]. Copyright © 2018 MTJ Service s.r.o. Všechna práva vyhrazena. [cit. 28.03.2022]. Dostupné z: [https://s4s.cz/rizeni-firemnich](https://s4s.cz/rizeni-firemnich-procesu/)[procesu/](https://s4s.cz/rizeni-firemnich-procesu/)
- (19) Platforma a hardware Soft-4-Sale. *Soft-4-Sale – Nečekaně komplexní CRM* [online]. Copyright © 2018 MTJ Service s.r.o. Všechna práva vyhrazena. [cit. 28.03.2022]. Dostupné z:<https://s4s.cz/platforma-a-hardware/>
- (20) Ceník Soft-4-Sale. *Soft-4-Sale – Nečekaně komplexní CRM* [online]. Copyright © 2018 MTJ Service s.r.o. Všechna práva vyhrazena. [cit. 28.03.2022]. Dostupné z: https://s4s.cz/cenik/
## **SEZNAM POUŽITÝCH OBRÁZKŮ**

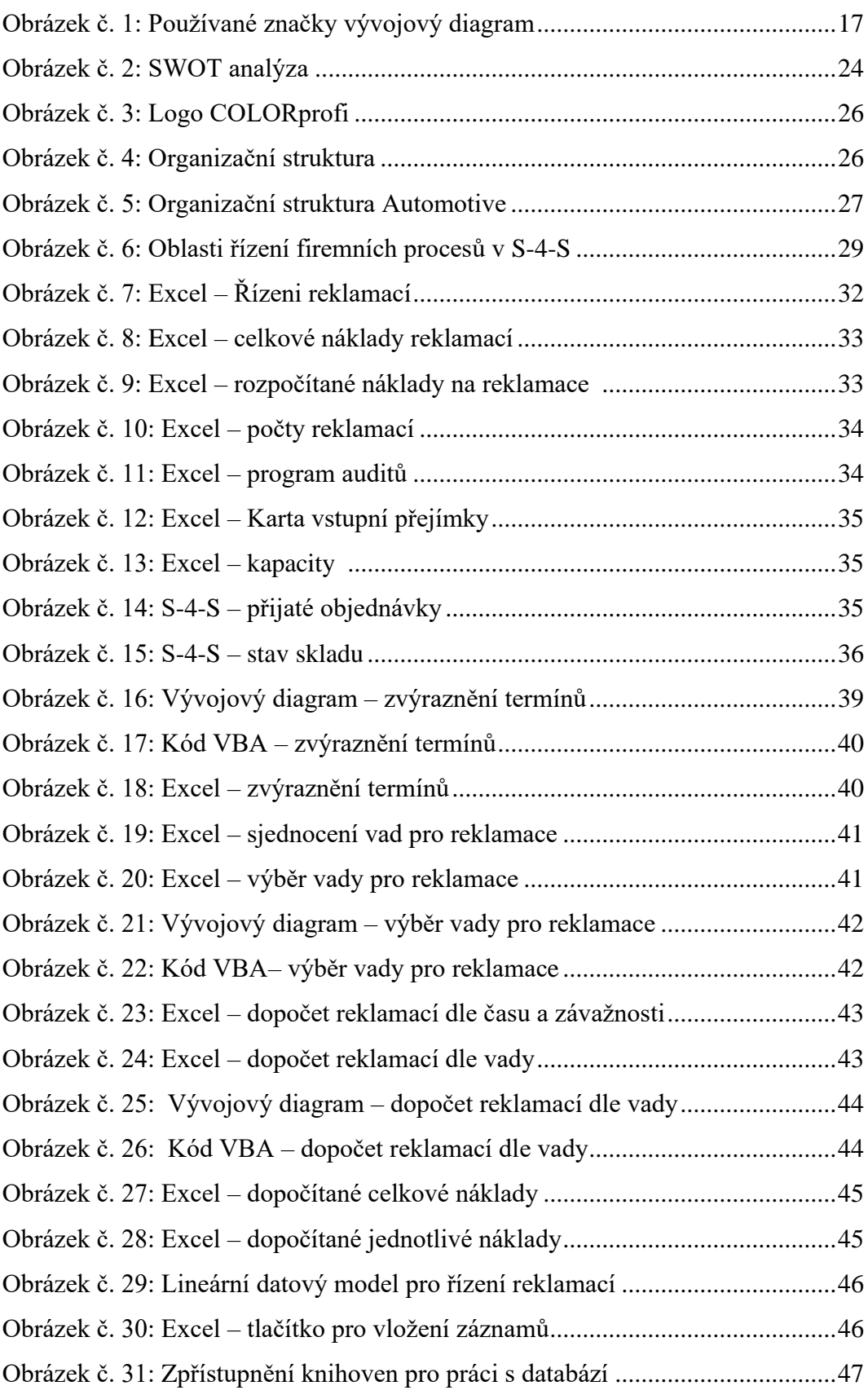

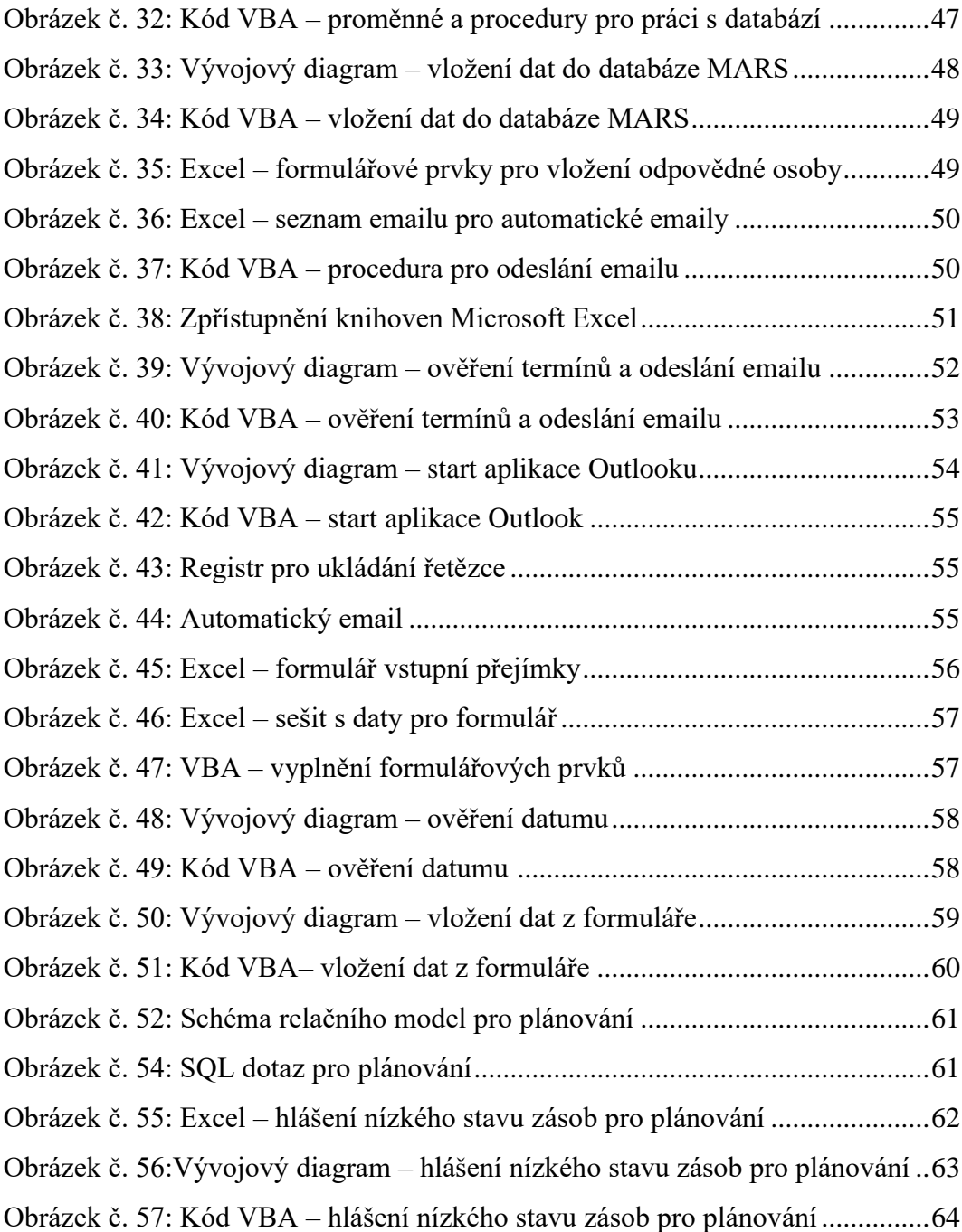

## **SEZNAM POUŽITÝCH TABULEK**

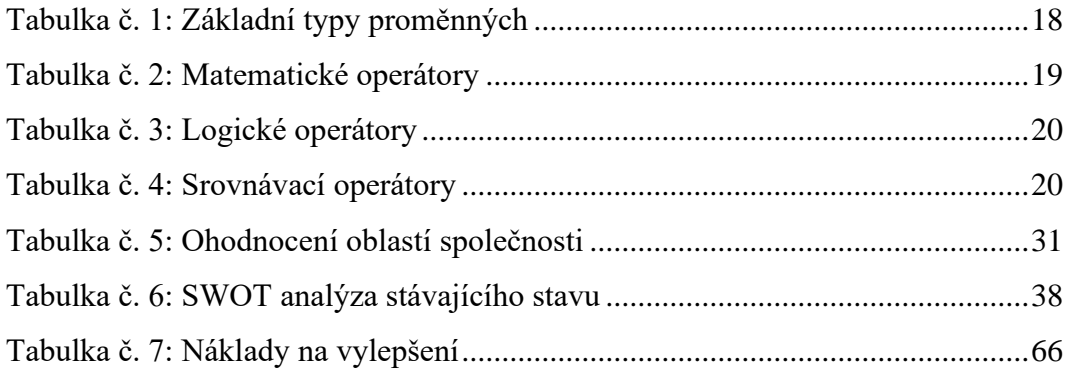

## **SEZNAM POUŽITÝCH GRAFŮ**

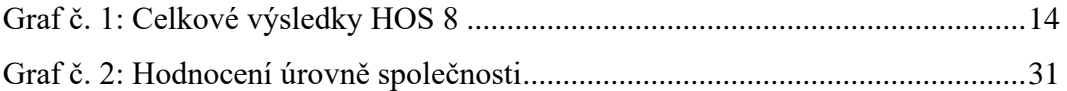